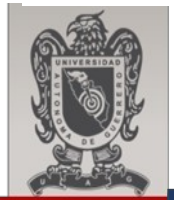

## **UAGro UNIVERSIDAD AUTÓNOMA DE GUERRERO**

**LABORATORIO TOPOGRAFÍA .** 

**MANUAL DE USUARIO: ESTACIONES TOTALES ELECTRÓNICAS .**

**REVISÓ** 

**M.en C. EDGARDO SOLÍS CARMONA DIRECTOR DE LA FACULTAD DE INGENIERÍA**

**CORRECTOR DE TEXTOS** 

**Dr. SEVERINO FELICIANO MORALES SUB DIRECTOR DE ADMINISTRACIÓN Y CONTROL ESCOLAR** 

**M.en A.C. MARICARMEN ALARCÓN ALARCÓN DOCENTE DE LA FACULTA DE INGENIERÍA** 

 **2018** 

# **MANUAL DE INSTRUCCIONES**

## **Estaciones Totales Electrónicas**

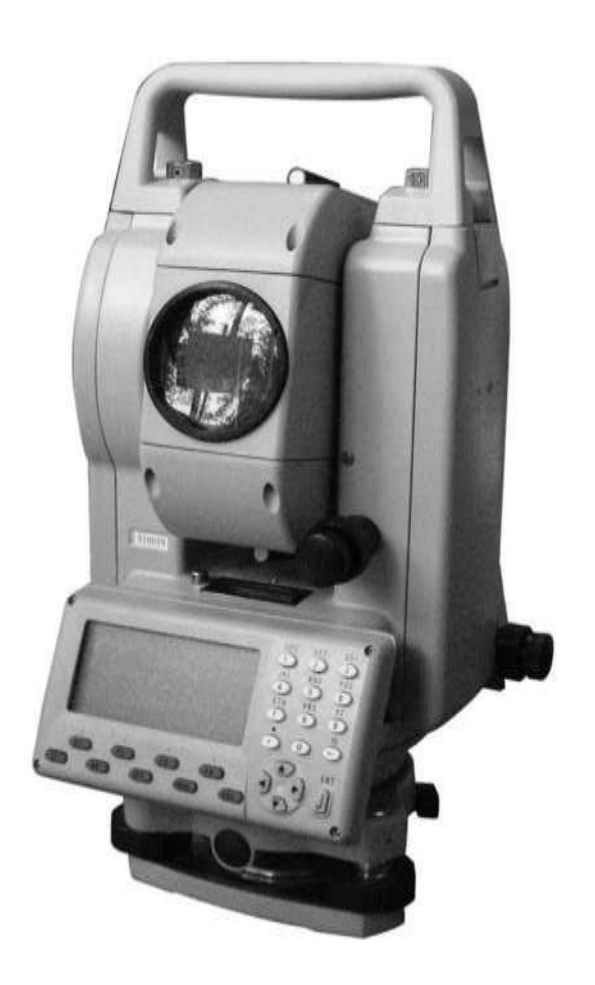

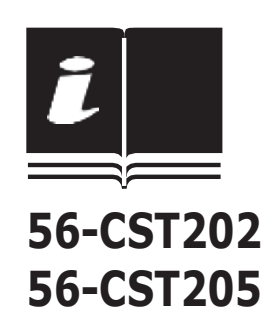

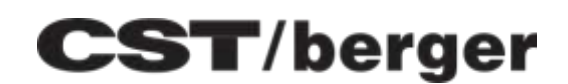

## **Guía del usuario de la Estación Total Electrónica CST/Berger**

Este manual manténgalo a la mano, en un lugar apropiado para poder realizar futuras consultas. Algunos de los diagramas mostrados en este manual pueden haber sido simplificados para facilitar su comprensión.

Podrían producirse alteraciones en las especificaciones del producto o modifica ione s del manual e n cualquier momento s in previa notificación a l usuario. Por favor, contacte con CST/ Berger p ara actualizar la in for mación refere nte a su n ue va Estación Tot al.

Por favo r, a seg úre se de completar e l Certiificado de Garantía que se incluye y envíe lo a CS T/ Berger a la siguiente dirección :

> **Wa rranty Information Center CST/ Ber g er – Serv ic e Depa rtment 255 W. F leming Str eet Wa tseka , I L 60970 ( 800 ) 435 - 1859 llamada g ra tuita ( 800 ) 913 - 0049 llamada g ra tuita a Fax**

## **CONTENIDOS**

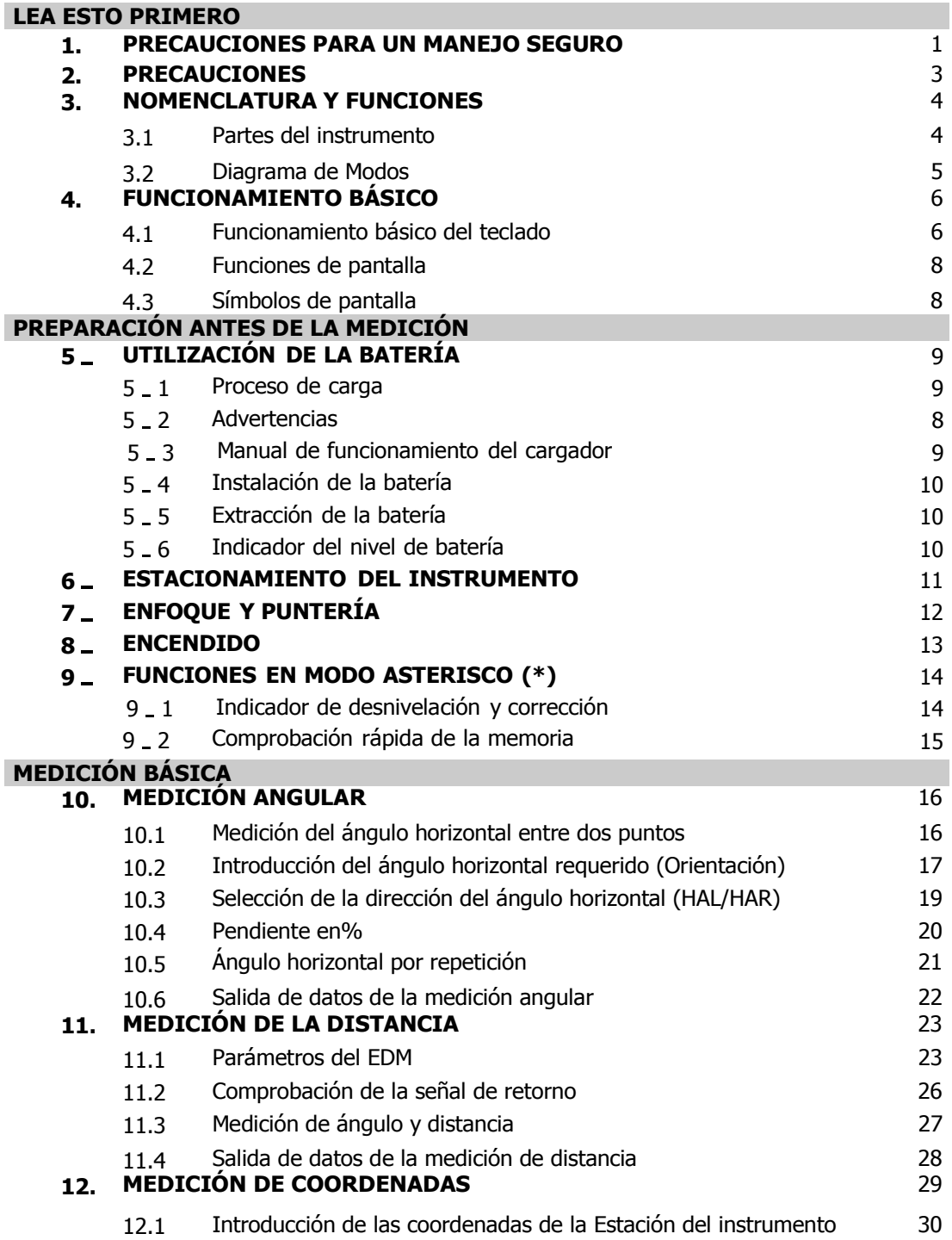

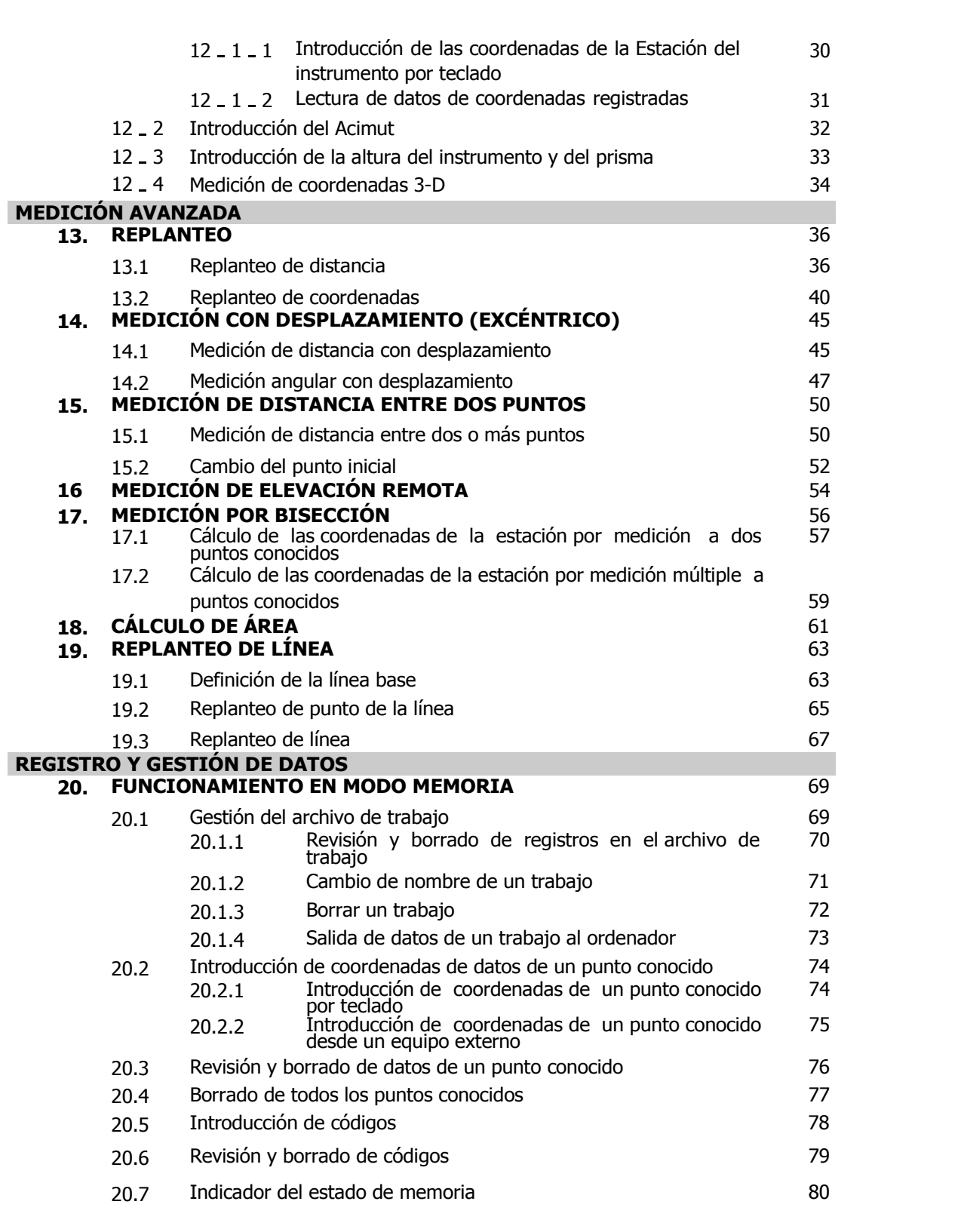

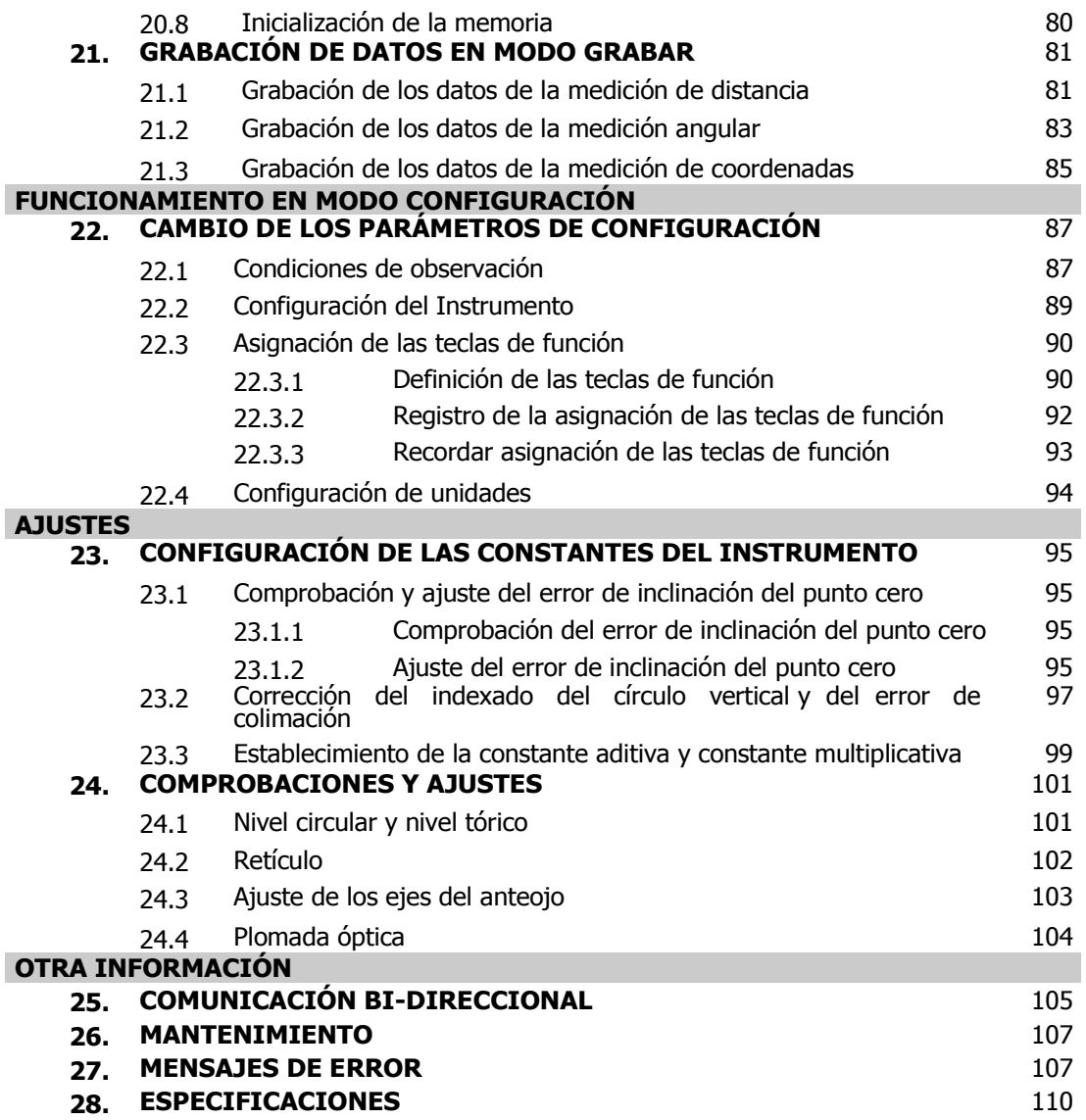

## **1. PRECAUCIONES PARA UN MANEJO SEGURO**

## **Advertencias Generales.**

- La utilización del instrumento en zonas con altos niveles de polvo, ceniza, materiales combustibles o escasa ventilación podría ocasionar daños producidos por explosión.
- No intente reparar el instrumento sin capacitación adecuada. Al desmontar o montar in adecuadamente, podría producirse fuego, descargas eléctricas o importantes quemaduras.
- Nunca debe mirar al sol ni rayos de alta intensidad a través del anteojo. Podría ocasionar graves daños incluida la pérdida de visión. Tampoco mire luces reflejadas en el prisma, espejos ni ningún dispositivo reflectante porque podría también producir graves daños en los ojos o pérdida de visión. Contacte con su distribuidor para conseguir Filtros Solares seguros opcionales para observaciones al sol.
- No utilice el estuche de transporte como asiento o taburete dado que podría resultar inestable o resbaladizo debido a mal tiempo o equilibrio incorrecto. Podría producir graves daños.
- El uso inadecuado de accesorios tales como la plomada o las herramientas de servicio podría ocasionar daños personales. Tenga cuidado con todos los accesorios incluidos.
- Asegúrese de que el asa esté correctamente anclada al instrumento y que los tornillos de bloqueo están bién apretados. No hacerlo así puede producir que el instrumento caiga al ser transportado por el asa. También puede producir daños personales. Por favor, tenga el mismo cuidado al fijarlo al trípode. Asegúrese también de que esté bien atornillado o podría ocasionar el mismo resultado.

**Suministro de energía** 

- No utilice un voltaje diferente al especificado. Tampoco utilice cables, enchufes ni otros dispositivos dañados. Podría ocasionar fuego o descarga eléctricas.
- No utilice cables ni cargadores de terceras partes porque podrían ocasionar fuego o daños al instrumento.
- Mantenga las baterías y los cargadores libres de obstáculos o elementos que los cubran mientras se utilizan. Podrían provocar chispas que produjesen un incendio.
- Utilice únicamente el cargador de batería especificado para recargar las baterías.
- No almacene ni coloque las baterías cerca del fuego. Podría producirse una explosión.
- Para evitar cortocircuitos de la batería durante su almacenaje, aplique cinta aislante o equivalente en sus terminales. De otro modo podría producirse cortocircuito y provocar fuego.
- Si la batería o el cargador se humedecen, no los utilice. No toque productos eléctricos con las manos húmedas. Podría producirse fuego, descargas eléctricas o cortocircuitos causando graves quemaduras o la muerte..
- Evite el contacto con cualquier líquido que pudiera gotear la batería. El manejo inadecuado podría causar graves daños.

#### **Trípode**

- Cuando monte o coloque el instrumento sobre el trípode, apriete el tornillo de centrado firmemente al trípode. Un fallo al apretar el tornillo de fijación correctamente puede ocasionar la caída del instrumento desde el trípode, produciendo graves daños al instrumento o graves daños personales.
- Asegúrese de que las patas del trípode están bien apretadas y clavadas firmemente en el suelo . Un fallo al apretar los tornillos o las abrazaderas de fijación rápida podría tener como resultado que el trípode se desplome, produciendo daños al instrumento o personales.
- Tenga especial cuidado cuando coloque las patas del trípode en el suelo para no clavarlas en el pie de las personas que se encuentren a su alrededor. Podrían producirse graves daños.
- Cuando mueva el instrumento, NO cargue el trípode sobre el hombro con la estación total aún fijada sobre él. El instrumento podría partirse ocasionando daños al instrumento o personales.
- Cuando transporte el trípode, asegúrese de que todos los cierres o abrazaderas están bien apretados y que ninguna correa del trípode esté enganchada. No hacerlo así podría producir daños personales si el trípode se abre y golpea a alguien

## **2. PRECAUCIONES**

### **Precauciones concernientes a la Resistencia al agua y al polvo**

- No ponga el instrumento en el agua, El instrumento cumple con el IPX4, por tanto la lluvia normal no puede dañar el instrumento, pero uso inadecuado cerca del agua podría dañar gravemente el instrumento, obligando a costosas reparaciones.
- Asgúrese de que la batería esté correctamente montada y fijada al instrumento. Esto ayudará a reducir la acumulación de humedad y polvo en el compartimento de la batería.
- Asegúrese de que el interior del estuche de transporte y el instrumento están secos antes de cerrar el estuche. Si queda humedad en el interior del estuche, podría ocasionar graves daños al instrumento, obligando a costosas reparaciones. Si se ha mojado el instrumento, séquelo y métalo en el estuche sólo para transportarlo. Cuando llegue a su casa o a la oficina saque el instrumento del estuche y deje que el instrumento y el estuche se sequen al aire durante la noche.

 No coloque nunca el instrumento directamente en el suelo. Hacerlo podría ocasionar que la arena, el polvo o partículas se metan en el instrumento produciendo daños sustanciales o costosas reparaciones.

#### **Utilización**

- Es preferible montar la estación total sobre un trípode de madera, fibra de vidrio, composite o similar. Montar el instrumento sobre un trípode de aluminio puede producir mediciones imprecisas debido a las propiedades generales de expansión y contracción de los metales.
- Asegúrese de que el trípode se encuentra en condiciones adecuadas de trabajo y que los mecanismos de bloqueo funcionan correctamente. Así reducirá la probabilidad de que el instrumento se afloje y suministre lecturas erróneas.
- Por favor, asegúrese de que la configuración y los parámetros están seleccionados correctamente antes de efectuar mediciones o registrar datos.
- Apague siempre el instrumento antes de quitar la batería. El corte de suministro eléctrico podría producir daños en el instrumento.

**Otras Precauciones**

- Permita que el instrumento coja la temperatura ambiente del lugar de trabajo antes de empezar a medir. Las variaciones de temperatura pueden producir cambios imperceptibles en el instrumento, tales como que se empañen las lentes. Esto es normal que se produzca en el exterior de las lentes. Si se empaña el interior de las lentes, por favor, lleve el instrumento a su servicio técnico más cercano para su ajuste y revisión.
- La Estación Total CST/Berger es un instrumento de precisión. Debe tenerse cuidado cuando se utiliza el instrumento. Por favor, evite golpes o traqueteos al instrumento puesto que podría afectar negativamente a la calibración del mismo. Contacte con su distribuidor o Servicio Técnico de CTS/Berger si su instrumento necesita ser calibrado.

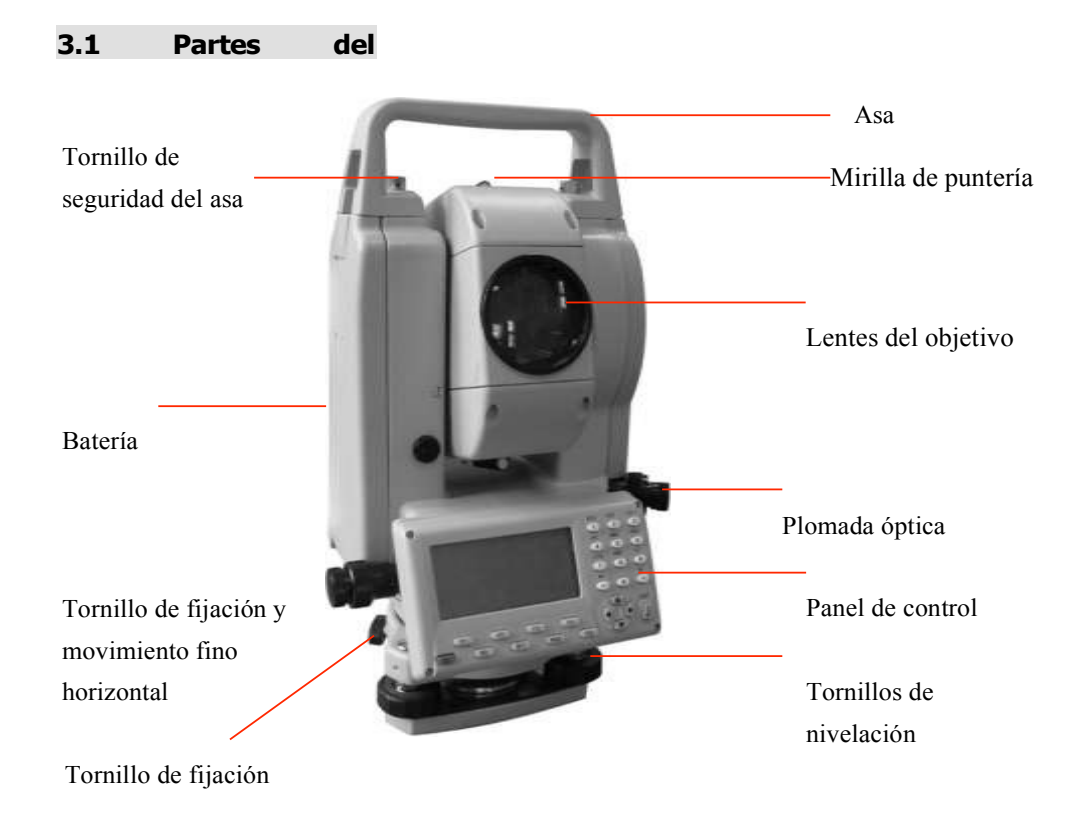

## **3. NOMENCLATURA Y FUNCIONES**

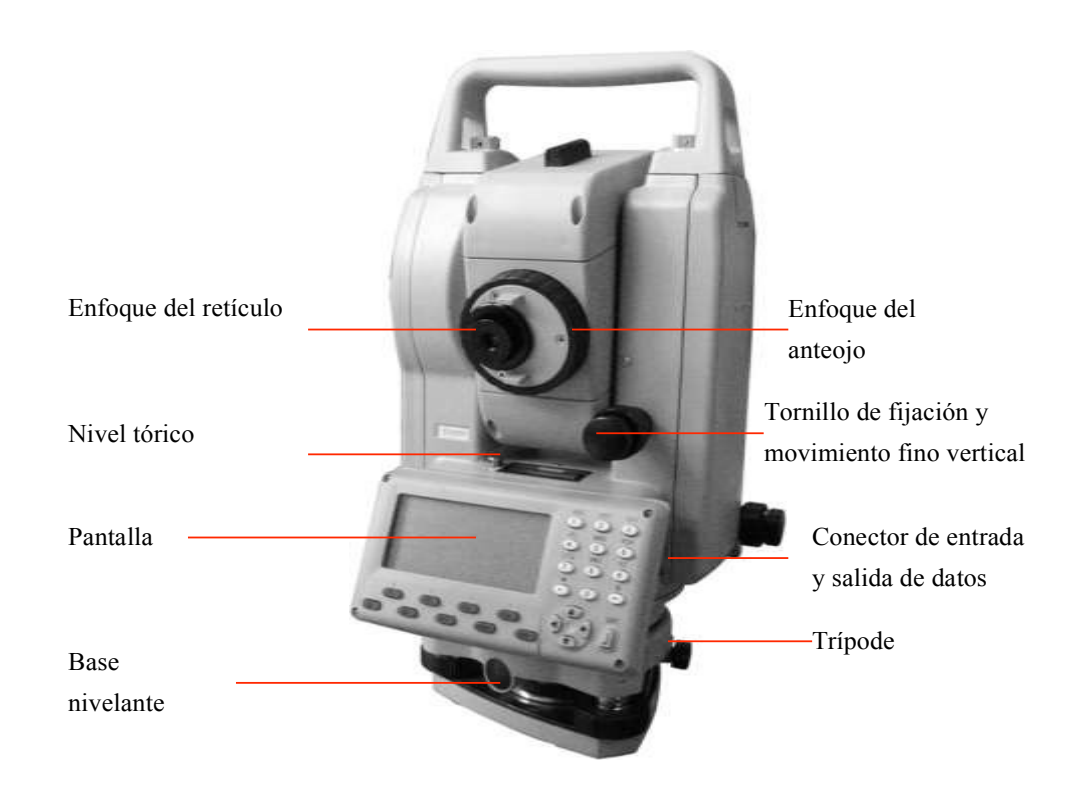

## **3.2 Diagrama de Modos-configuración por defecto. Modo registro**

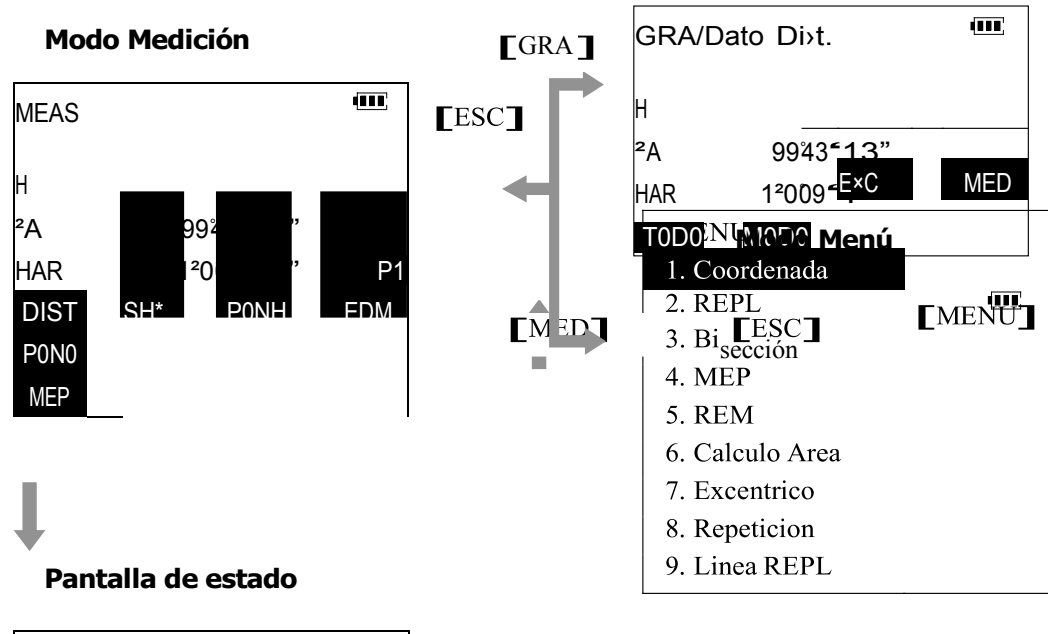

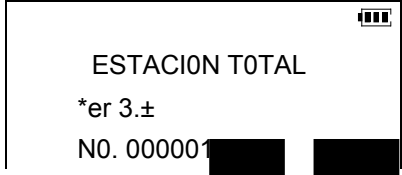

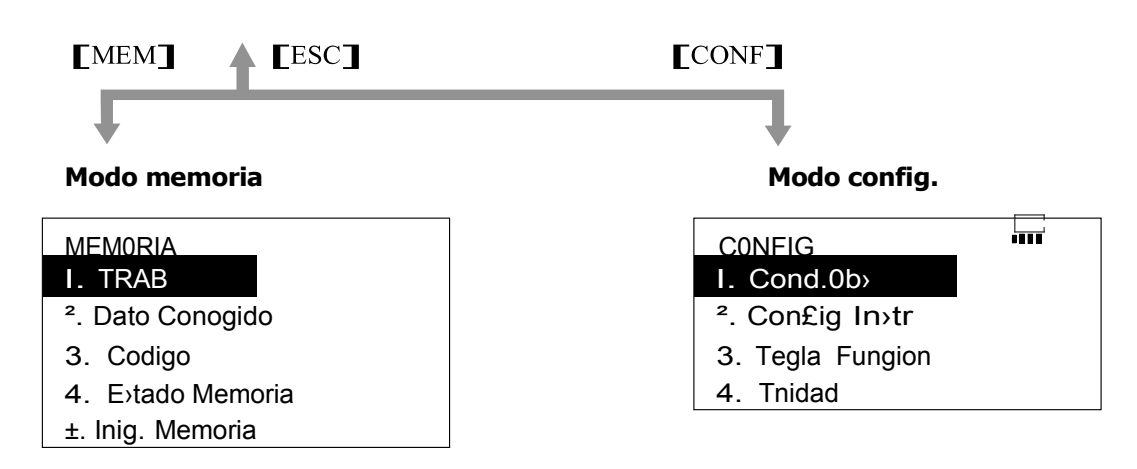

**Por favor, tenga presente que las teclas de función de la pantalla pueden ser distintas dada la posibilidad de configuración personalizada de la disposición de teclas.** 

3

## **4. FUNCIONAMIENTO BÁSICO**

### **<sup>4</sup>.<sup>1</sup> Funcionamiento básico del teclado**

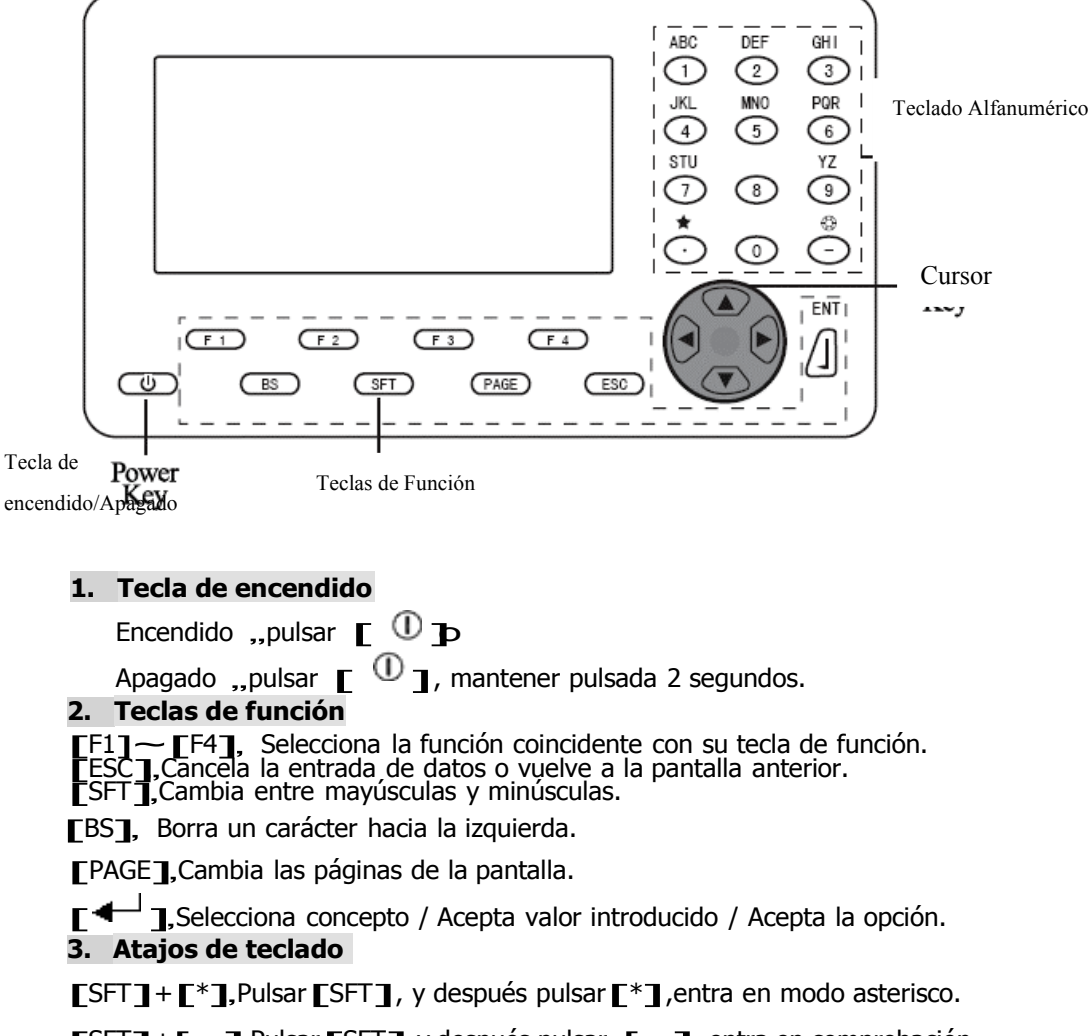

 $[$ SFT $]$ + $[$   $\sim$   $]$ , Pulsar  $[$ SFT $]$ , y después pulsar  $[$   $\sim$   $]$ , entra en comprobación de la señal EDM.

**4. Teclas cursor**

Cursor a la izquierda, derecha, arriba o abajo o selecciona la operación. **5. Teclas Alfanuméricas**

[0]~[9]: Durante la entrada numérica, introduce el número de la tecla. Durante la entrada alfabética, introduce los caracteres mostrados sobre la tecla en el orden que están listadas.

[.], Introduce punto decimal.

## [-], Introduce el signo menos.

- **Ejemplo 1, Introducción del nombre del archivo "FTS"<br>C13 Pulsar SFT para entrar en el modo de entrada de letras, habrá** una letra "a" mostrada a la derecha de la pantalla.
	- C23 Pulsar [2] tres veces, y después introducir la "F"o
	- C33 Pulsar[ 1 para mover el cursor a la derecha, pulsar[7] dos veces e introducir la letra "T".
	- veces e introducir la letra "T".<br>C43 Pulsar  $\begin{bmatrix} 4 & 0 \\ 0 & 0 \end{bmatrix}$  para mover el cursor a la derecha, pulsa $\begin{bmatrix} 7 & 0 \\ 0 & 7 \end{bmatrix}$  una vez e introducir la letra "S".
	- C53 Pulsar  $\mathsf{F}^{\blacktriangleleft}$  para confirmarlo.

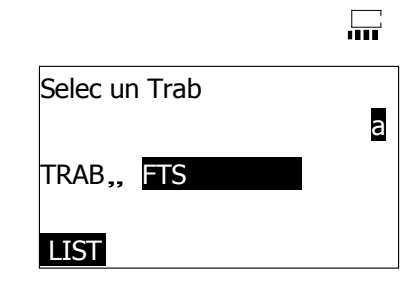

**Ejemplo 2"Seleccionar la unidad de presión atmosférica como "mmHg""**

- (1) En el modo config., Pulsar  $[\sqrt{1}]{[\sqrt{2}]}$  para mover el cursor a "4.Unidades". Pulsar  $\blacksquare$   $\blacksquare$  para confirmarlo.
- (2) Pulsar  $[\sqrt{9}] / [\sqrt{9}]$ para mover el cursor a "Unids. de presión"
- (3) Pulsar  $\left[\frac{1}{2}\right]$ / $\left[\frac{1}{2}\right]$ para mover el cursor y seleccionar la unidad "mmHg".
- (4) Pulsar  $\Gamma$ <sup> $\leftarrow$ </sup> para confirmarlo y después salir.

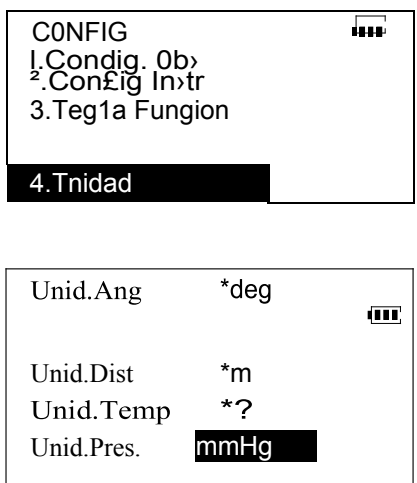

5

### **4.2 Funciones de pantalla**

## **Pantalla de estado**

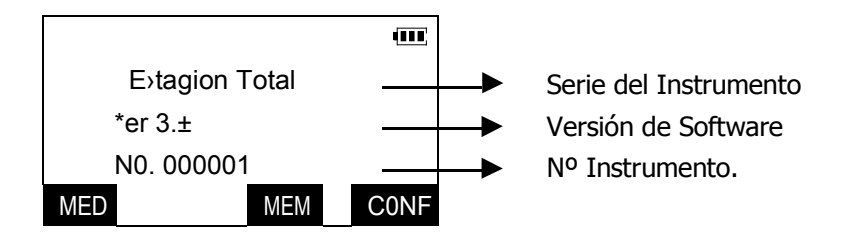

## **Pantalla Modo Medición**

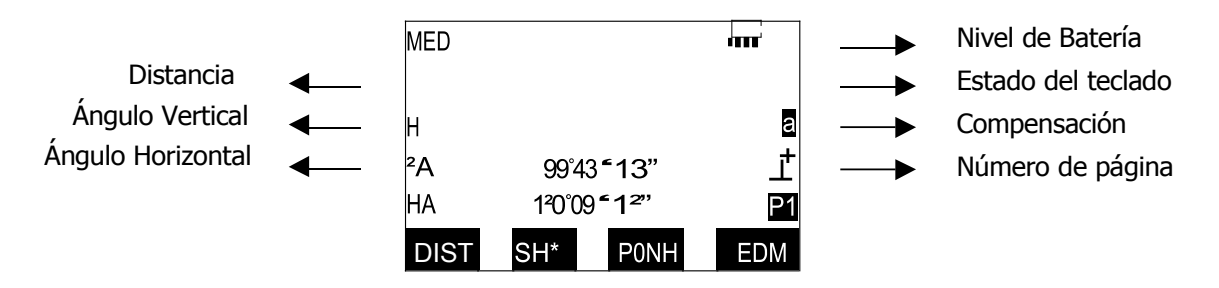

## **5.3 3 Símbolos de pantalla**

En Modo Medición, significado de los símbolos,,<br>• PC valor de la constante del prisma

- PC valor de la constante del prisma
- ppm factor de corrección atmosférica
- S distancia inclinada
- H distancia horizontal
- V distancia vertical (diferencia de altura)
- ZA ángulo cenital
- VA ángulo vertical
- HAR ángulo horizontal incremento hacia la derecha
- HAL ángulo horizontal incremento hacia la izquierda
- HAh fijar el ángulo horizontal

## **5. UTILIZACIÓN DE LA BATERÍA**

Este instrumento tiene su propio cargador y batería. El voltaje de la batería es de 7.2 V.

Por favor, cárguela antes de medir. Por favor, lea el manual de funcionamiento atentamente antes de utilizarla.

## **5.1 Proceso de carga**

- C13 Conectar la batería al cargador.
- C23 Enchufar el cargador a la red eléctrica. Asegúrese de que hacen buen contacto. Cuando comienza la carga, la luz roja empieza a parpadear.
- C33 Cuando la carga finaliza, la luz se vuelve verde.

C43 Una vez finalizada la carga, desenchufe el cargador y después quite la batería. **5.2 Advertencias** 

- C13 No quitar la batería cuando el instrumento está encendido.
- C23 Antes de quitar la batería, apague el instrumento.
- C33 Cuando ponga/quite la batería, asegúrese de que no haya humedad ni partículas de polvo en contacto con el interior del instrumento.
- C43 Limpie periódicamente los contactos con el paño de limpieza para mantenerlo libre de suciedad.
- C53 Por favor, cargue la batería dentro de un rango de temperatura de 0C a 45C.
- C63 Antes de almacenar la batería, debe cargarla completamente. Debe cargarla cada tres meses, de otro modo, la batería se descargará sola y el voltaje será muy bajo. La vida de la batería se verá afectada.
- C73 La temperatura y la humedad afectarán a la velocidad de descarga de la batería. Guarde la batería en lugar seco con una temperatura de entre 0C y 20C.

#### **5.3 Manual de funcionamiento Del cargador**

- C13 No utilice nunca este cargador con otras baterías.
- C23 Este cargador es un Cargador Rápido, y terminará la carga en cuatro horas.
- C33 Después de cargar, la capacidad de la batería alcanzará entre el 75%~80%. Si desea cargarla completamente, necesita entre 2~4 horas de carga lenta.
- C43 Cuando el cargador está vacío o en carga lenta, aparecerá la luz verde. En modo de carga rápida aparecerá la luz roja y cuando termine volverá al estado de carga lenta..
- C53 La batería no se dañará en el modo de carga lento, pero no deje la batería cargando más de 24 horas.
- C63 Si queda carga en la batería, el cargador puede no ir al modo de carga rápida. Lo cargará en modo lento. Si quiere carga rápida, debe poner las baterías en el cargador y después conectar el cargador a la red.

#### **5.4 Instalación de la batería**

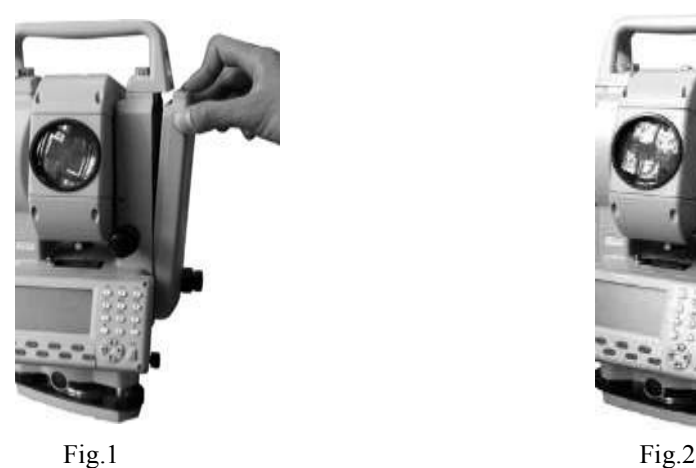

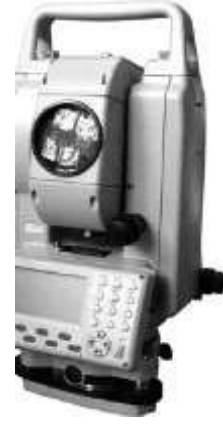

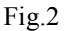

- 1. Pulsar el botón y colocar la batería en su alojamiento.
- 2. Soltar el botón y empujarlo hacia arriba.

## **5.5 Extracción de la batería**

Pulsar el botón hacia abajo y sacar la batería de su alojamiento.

## **5.6 Indicador de nivel de batería**

Hay un indicador en la pantalla que se puede utilizar para comprobar el estado de la batería.

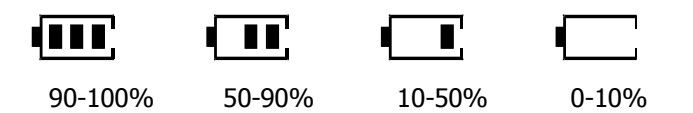

Si no hay batería, el instrumento emitirá una alarma cada 10 segundos y mostrara un mensaje de "Batería baja". Debe finalizar inmediatamente la medición, salvando los datos y cambiar la batería. De no hacerlo así, la estación se apagará después de un minuto.

## **6. ESTACIONAMIENTO DEL INSTRUMENTO**

**Precaución: Coloque la batería en el instrumento antes de llevar a cabo esta operación porque el instrumento se desnivelará ligeramente si se coloca la batería después.**

- 1. Asegúrese de que las patas están separadas con intervalos equidistantes y la cabeza lo más nivelada posible. Coloque el trípode de forma que la cabeza quede colocada sobre el punto de medición o base de estacionamiento. Asegúrese de que los regatones del trípode están bien fijados en el suelo.
- 2. Coloque el instrumento sobre la cabeza del trípode. Sujetándolo con una mano, apriete el tornillo de fijación por la parte inferior del instrumento para asegurarse de que está correctamente fijado al trípode.
- 3. Nivele el instrumento con el nivel esférico
	- a. Gire los tornillos nivelantes A y B, centre la burbuja sobre la vertical del eje del tornillo de nivelación.
	- b. Gire el tornillo de nivelación C, coloque la burbuja en el centro.
	- c. Gire siempre los tornillos A y B en direcciones opuestas. De esta manera la burbuja siempre irá en la dirección que va su pulgar izquierdo.

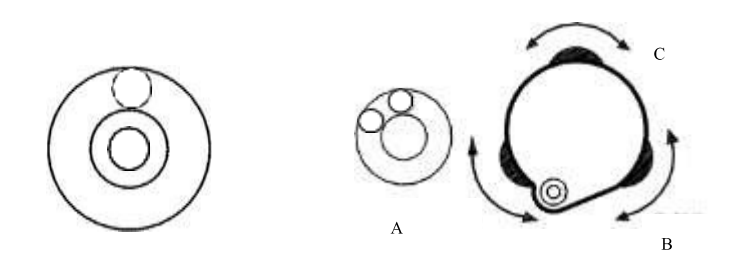

4. Afine la nivelación del instrumento con el nivel tórico:

b.Gire la parte superior del instrumento

a. Afloje la palomilla del movimiento horizontal para girar la parte superior

del instrumento hasta que el nivel el nivel quede paralelo a la línea que forman los tornillos de nivelación A y B. Centre la burbuja utilizando los tornillos de nivelación A y B. La burbuja se mueve en sentido horario del tornillo de nivelación girado.

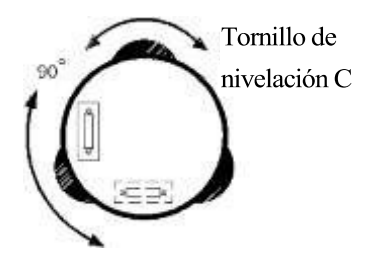

90º(100º). El nivel quedará ahora perpendicular a la línea que forman los tornillos de nivelación A y B. Centre la burbuja usando el tornillo de nivelación C.

- 5. Centre el instrumento con la plomada óptica,,
	- Ajuste el ocular de la plomada óptica a su vista. Mueva el instrumento aflojando el tornillo de ajuste. Haga coincidir el punto del terreno con la marca central del anteojo de la plomada óptica. Mueva el instrumento cuidadosamente para dejarlo fijo.

**Precaución: no gire el instrumento sobre el trípode, para reducir el desplazamiento de la burbuja.**

6. Nivele el instrumento de forma precisa siguiendo el paso 4, hasta que gire el instrumento y la burbuja permanezca centrada. Apriete el tornillo de fijación.

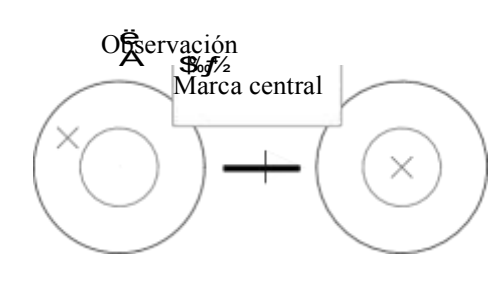

## **7. ENFOQUE Y PUNTERÍA**

## **PRECAUCIÓN**...

- **Si alguna luz intensa brilla directamente hacia las lentes del objetivo cuando se hace puntería al punto de observación, puede provocar un mal funcionamiento del instrumento. Proteja las lentes del objetivo de la luz directa colocando la tapa de la lente cuando no se utilice.**
- **Observe el mismo punto del retículo cuando se cambia la cara del anteojo.**
- C13 Enfoque del retículo: Mire a través del ocular del anteojo hacia un fondo luminoso y claro. Gire el tornillo del ocular en sentido de las agujas del reloj, después en sentido contrario a las agujas del reloj, poco a poco hasta justo antes de que la imagen del retículo quede enfocada. Usando estos procedimientos, no se hace necesario volver a enfocar frecuentemente puesto que su vista está enfocada al infinito.
- C23 Observación al punto: afloje las palomillas de los tornillos de movimiento vertical y horizontal, después utilice la mirilla de puntería para orientar el instrumento hacia el campo de visión. Apriete ambos tornillos.
- C33 Enfoque al punto de observación: Gire el anillo de enfoque del anteojo para enfocar el punto. Gire los tornillos de movimiento fino horizontal y vertical

para alinear el punto de observación con el retículo. El último ajuste de cada tornillo de movimiento fino, debe hacerse en sentido horario.

C43 Reajuste del enfoque hasta hacer desaparecer el paralaje: reajuste el enfoque con el anillo de enfoque hasta que no haya paralaje entre la imagen del punto observado y el retículo.

## **8. ENCENDIDO**

- C13 Cuando encienda, escuchará un pitido. Se realizará un auto chequeo para asegurar que el instrumento funciona normalmente. Se mostrará el número de instrumento y la versión del software, y aparecerá en pantalla "Ang V Pon  $0''.$
- C23 Girar el anteojo hasta que escuche un pitido , después el instrumento iniciará el funcionamiento en modo medición MED.

**Precaución**,

- **Si se aparece en pantalla "Fuera de rango", el sensor de inclinación del instrumento está indicando que está desnivelado. Nivele el instrumento una vez más y aparecerán los ángulos horizontal y vertical.**
- **Con fuerte viento o estacionamiento inestable, debe desactivar la compensación de inclinación del ángulo antes de medir.**

## **9. FUNCIONES EN MODO ASTERISCO (\$)**

Desde cualquier modo, pulsando **[SFT]y[\$]se puede entrar en el modo tecla** asterisco. En este modo se puede hacer:

[F1]——encender / apagar la luz de pantalla.

[F1]——encender / apagar la luz de pantalla.<br>[F2]——encender / apagar la plomada láser (en los instrumentos que la tienen).

[F3] —— encender / apagar la luz de parlama.<br>[F2] —— encender / apagar la plomada láser (en los instrumentos que la tiener<br>[F3] —— encender / apagar el compensador de inclinación angular. [F4] ——<br>comprobar el estado de mem

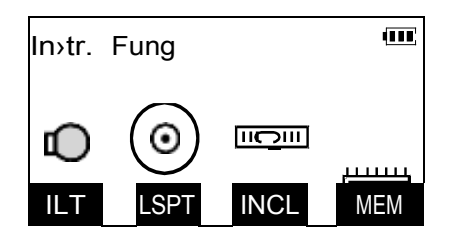

## **9.1 Indicador de desnivelación y corrección**

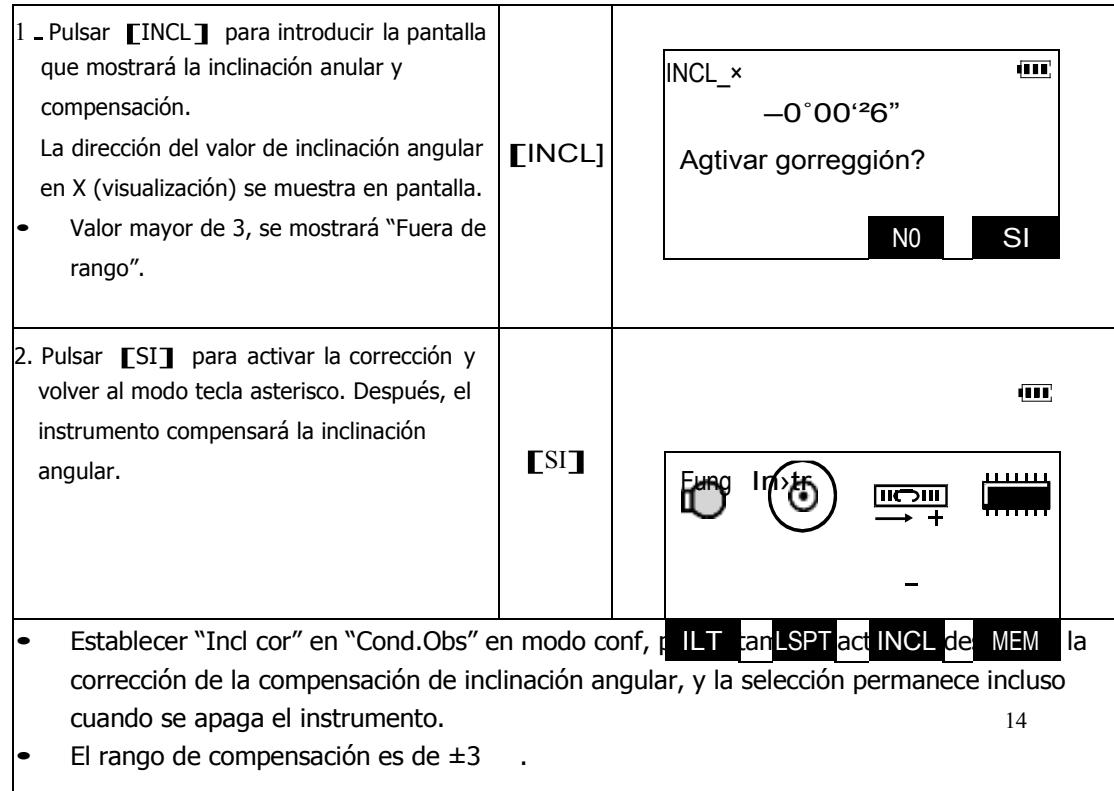

## **9.2 Comprobación rápida de la memoria**

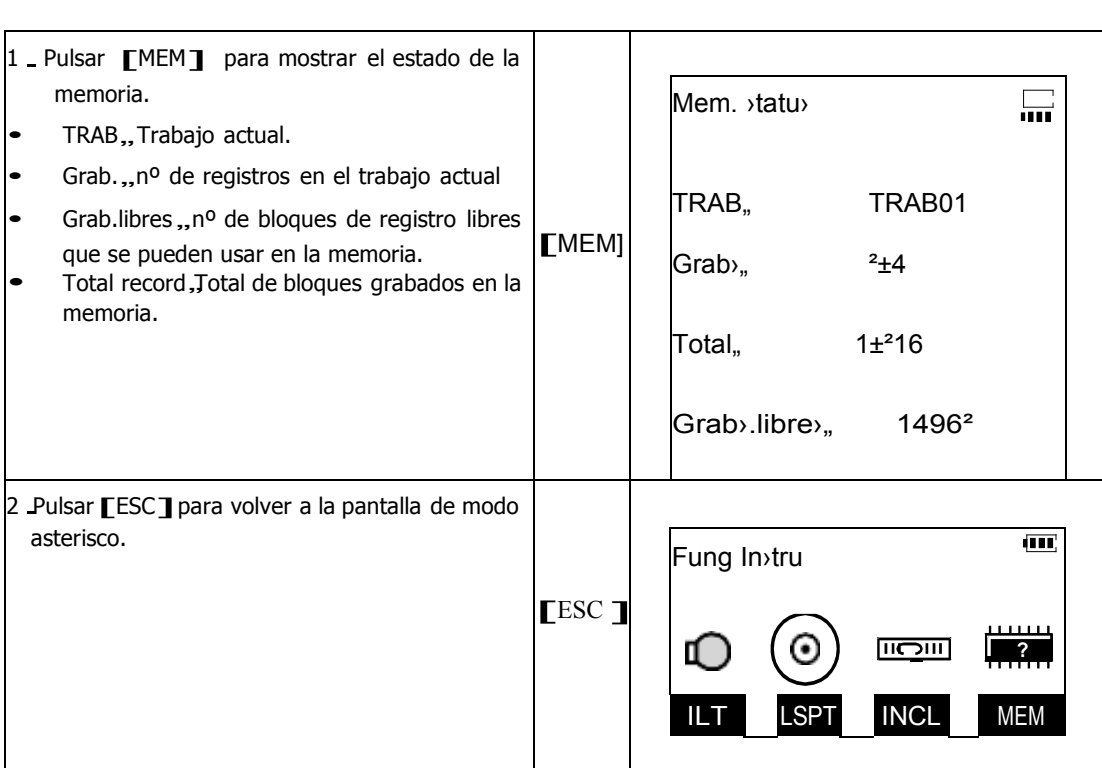

## **10. MEDICIÓN ANGULAR**

 Por favor, consulte la sección: "22.2 Grabación de los datos de la medición angular", para informarse acerca de la grabación de datos.

## **10.1 Medición del ángulo horizontal entre dos puntos**

Utilice la función "Pon 0" para medir en ángulo comprendido entre dos puntos. El ángulo horizontal se puede poner en 0 en cualquier dirección.

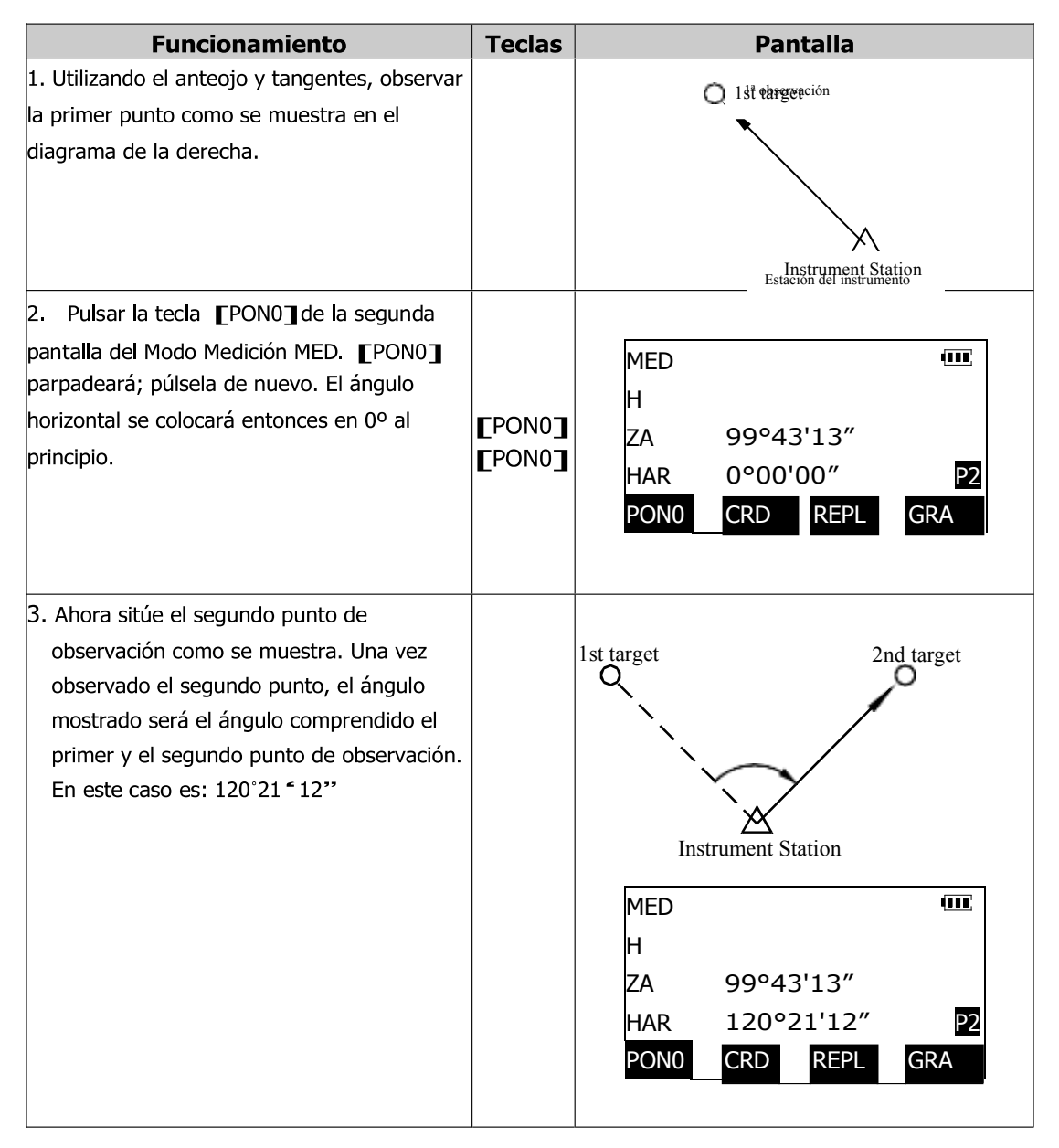

## **10.2 Introducción del ángulo horizontal requerido (Orientación)**

1. Se puede restablecer el ángulo horizontal a un valor requerido y utilizar este valor para hallar el ángulo horizontal de una nueva observación.

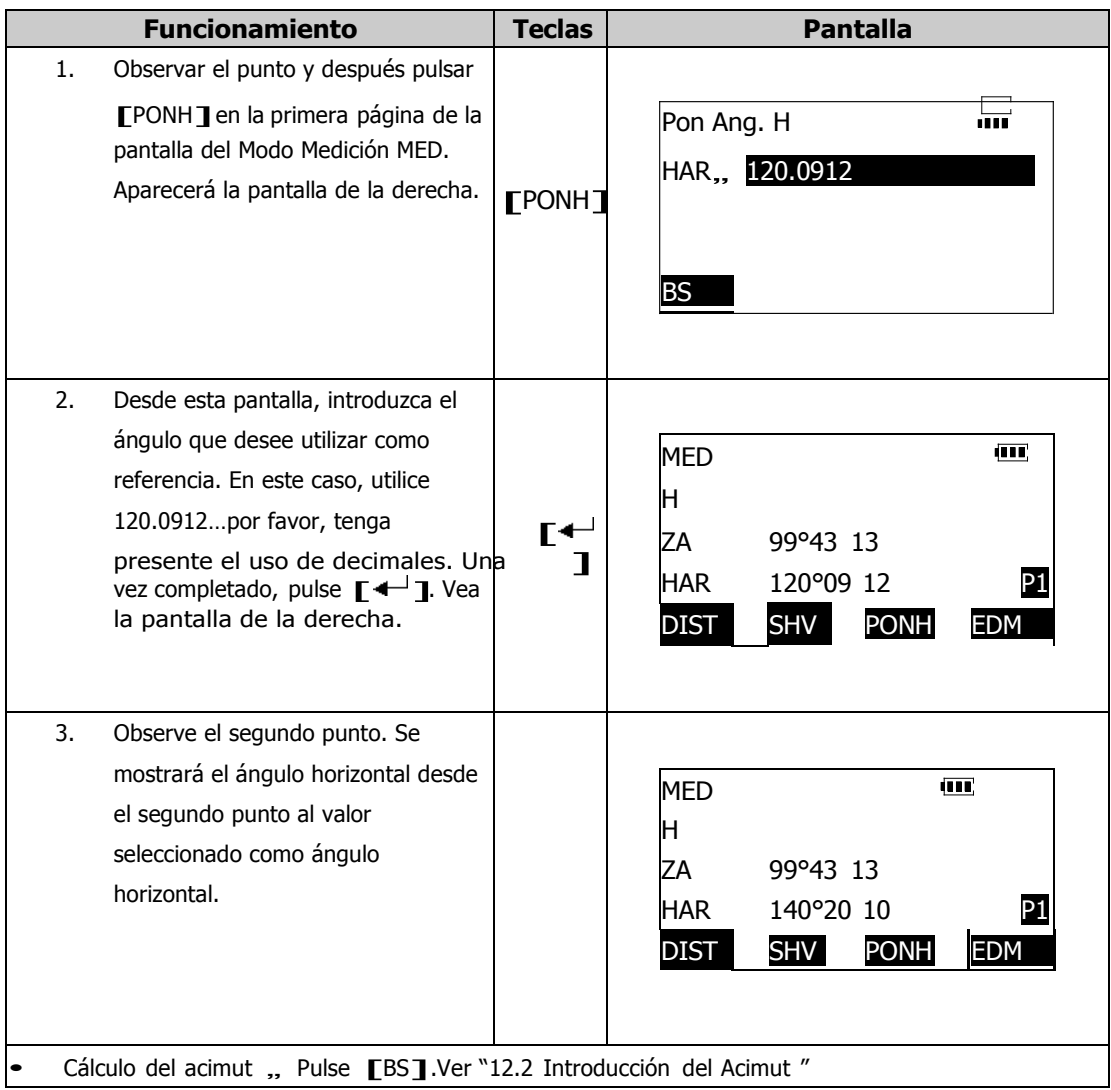

2. Pulsando **[RETE]** se lleva a cabo la misma función que arriba.

Antes de esta operación, debe definirse la función de fijar horizontal [RETE] En el Modo Medición MED. Ver "22.3.1 Definición de las teclas de función".

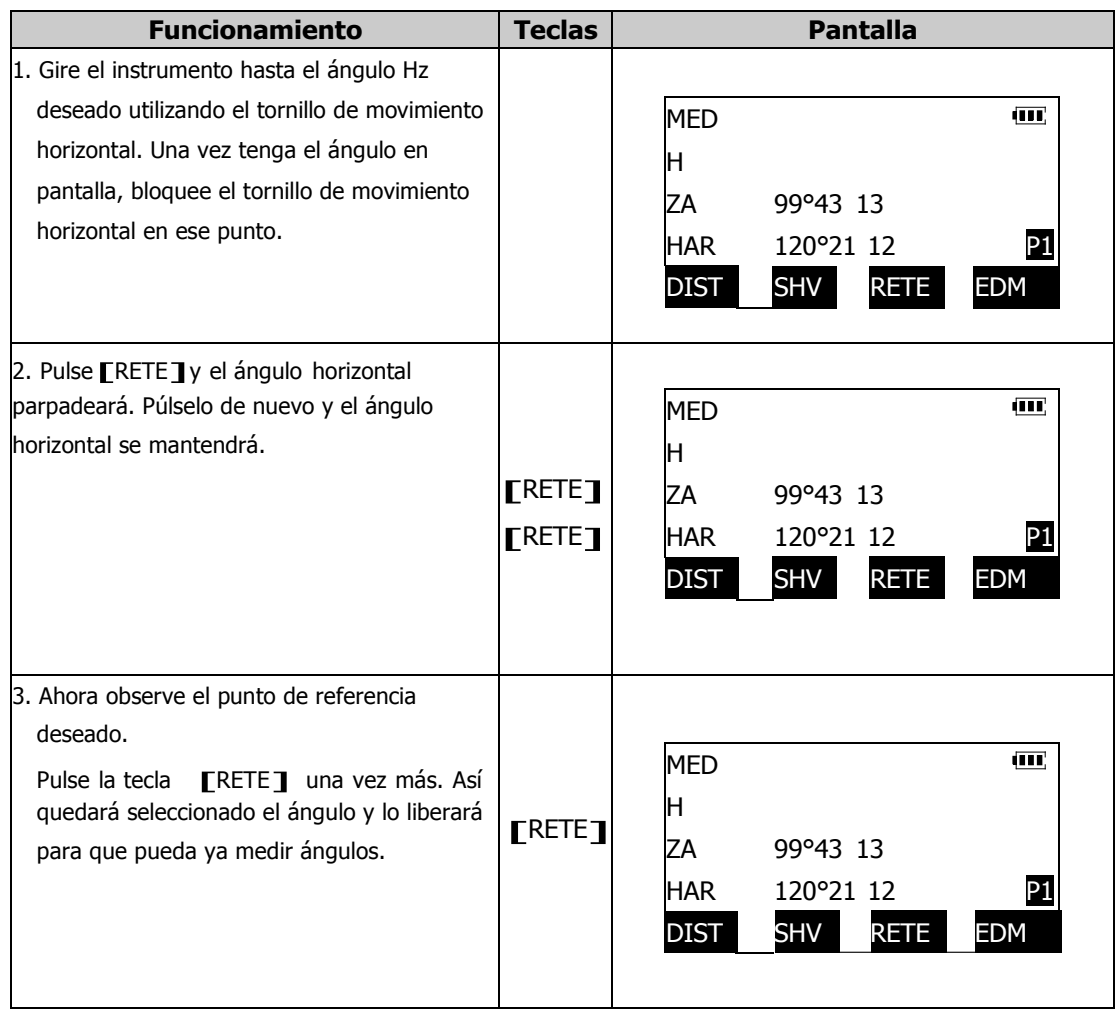

## **10.3 Selección de la dirección del ángulo horizontal CHAL/HAR3**

La Estación Total CST/Berger puede leer y mostrar ángulos en modo derecha HAR (ángulos creciendo hacia la derecha) o en el modo izquierda HAL (ángulos creciendo (ángulos creciendo hacia la derecha) o en el modo izquierda HAL (ángulos creciendo<br>hacia la izquierda). Antes de hacerlo, debe definir la tecla [R/L]en el Modo medición<br>MED. Ver "22.3.1 Definición de teclas de función".

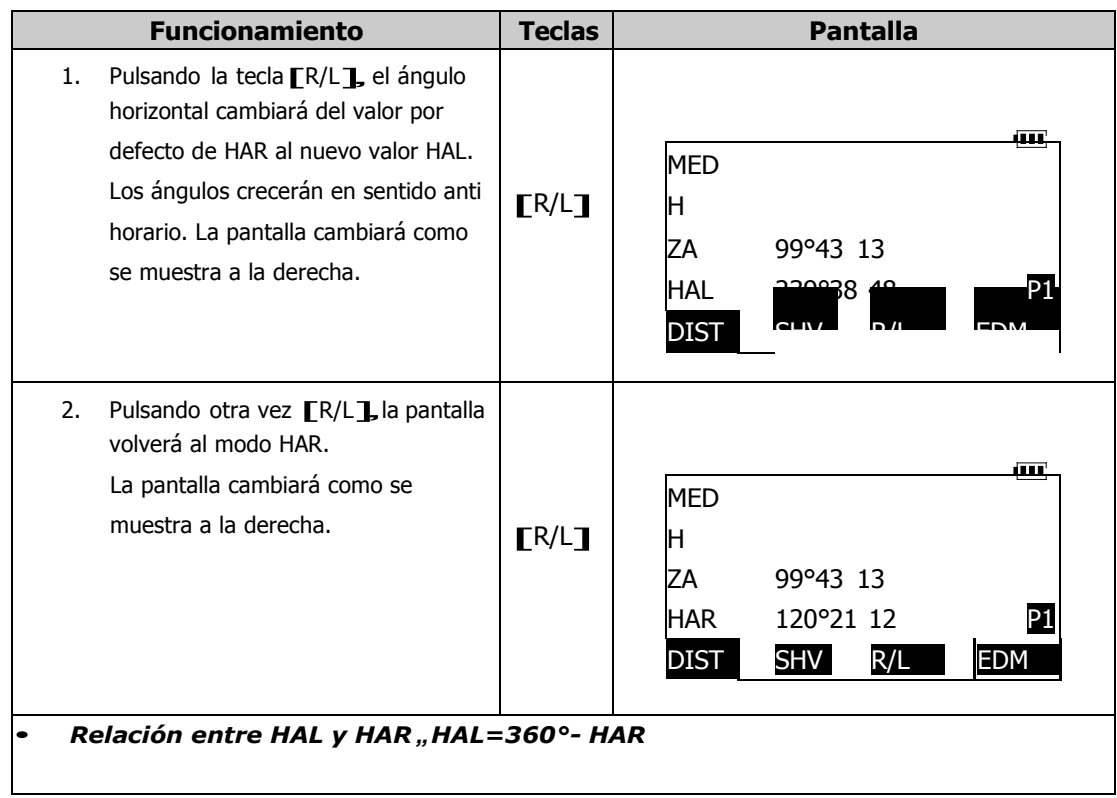

## **10.4 Pendiente en %**

La estación total puede mostrar tanto pendientes en % como ángulo vertical.<br>Antes de esta operación, debe definirse la tecla  $\llbracket A/\% \rrbracket$  en el modo Medición MED. Ver "22.3.1 Definición de las teclas de función".

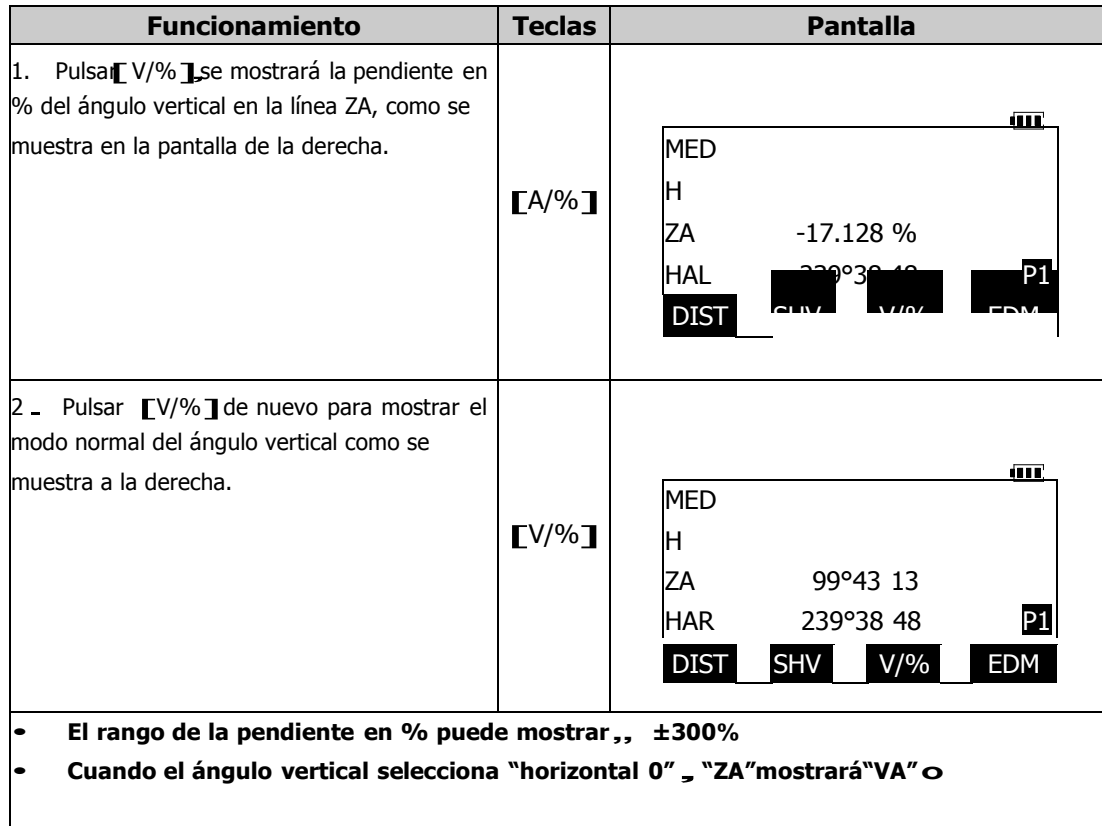

#### **10.5 Ángulo horizontal por repetición**

Para encontrar el ángulo horizontal con mayor precisión, lleve a cabo medida por repetición.

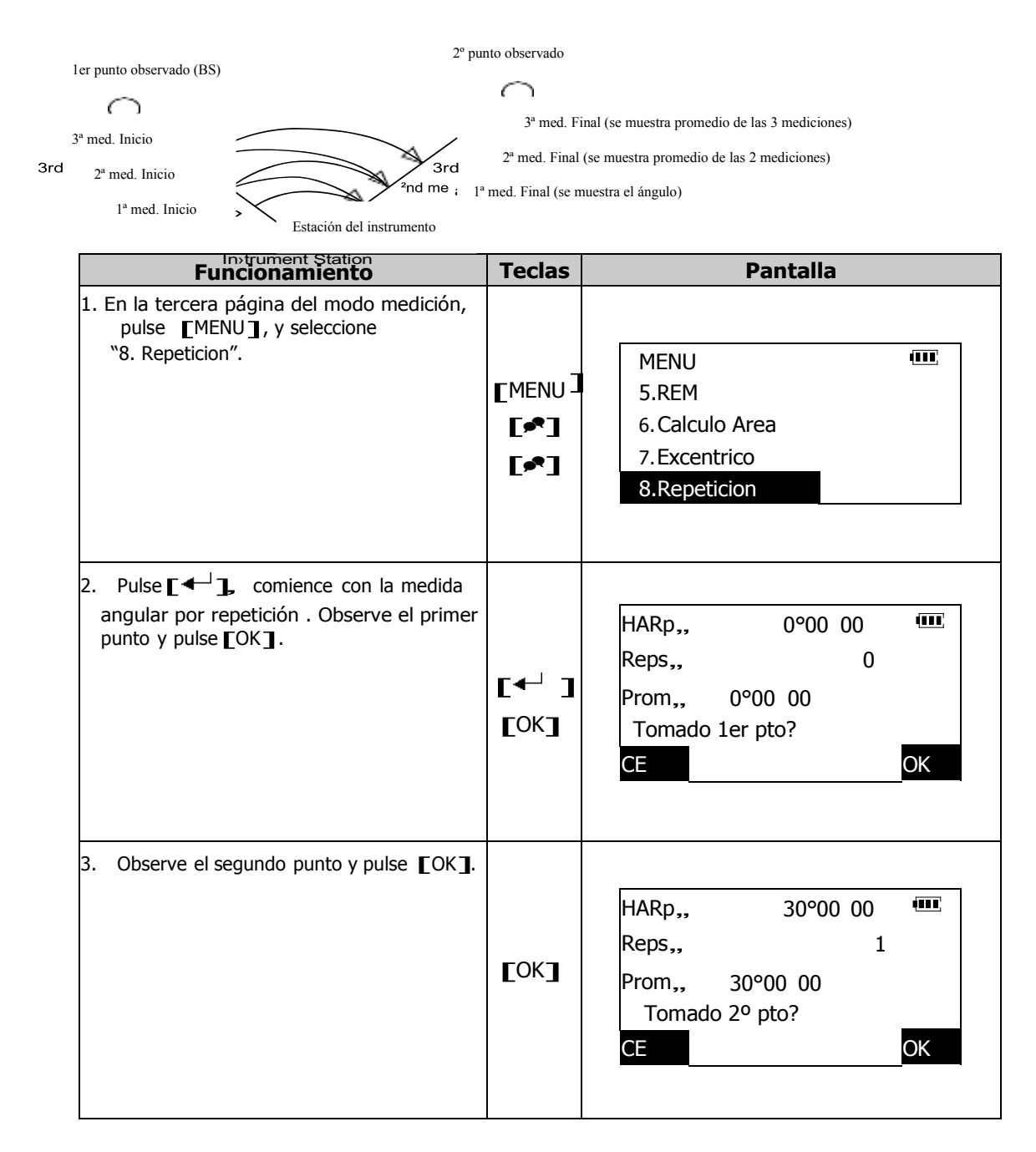

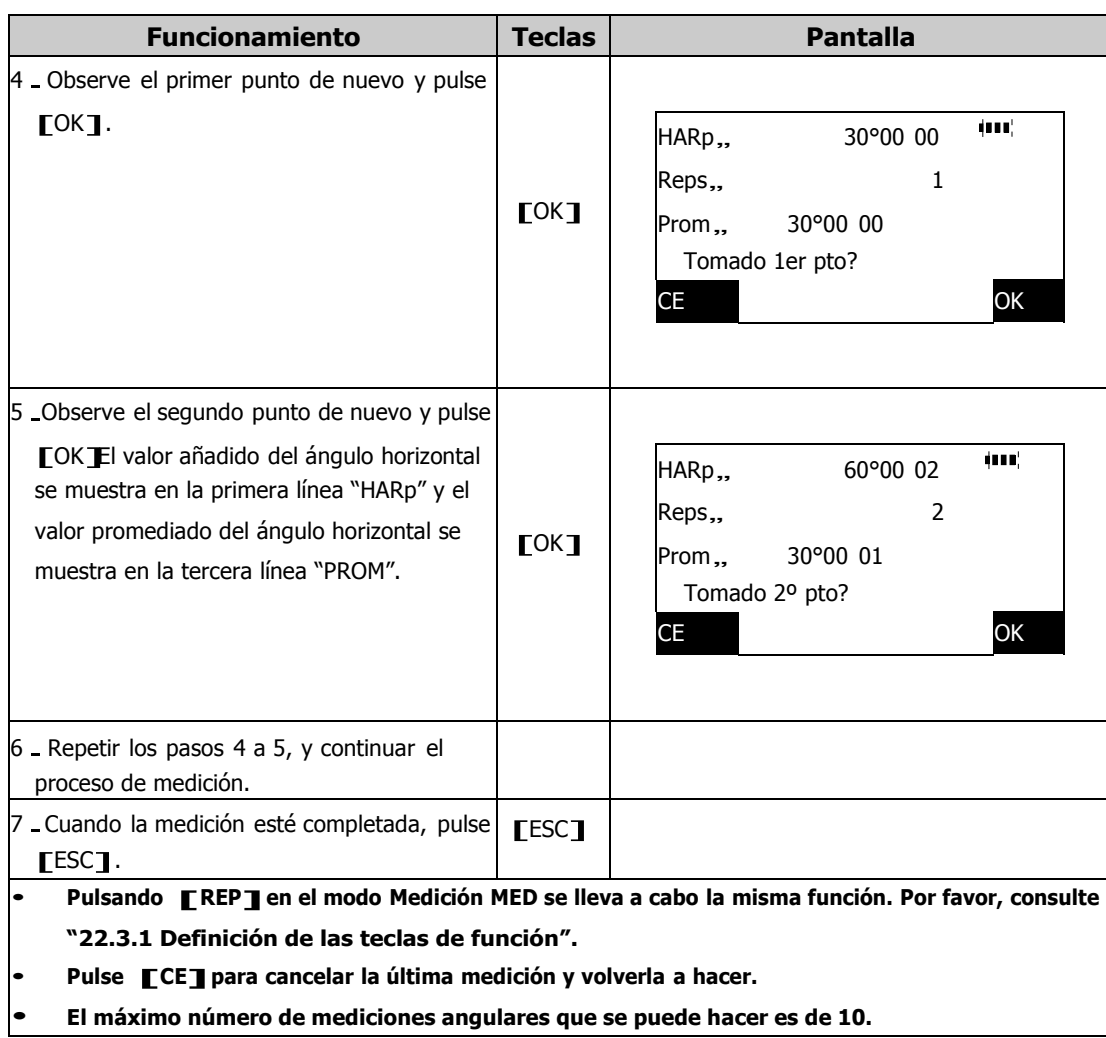

#### **10.6 Salida de datos de la medición angular**

- 1. Conecte la estación total a un ordenador.
- 1. Conecte la estación total a un ordenador.<br>
2. Defina [MAND] en el modo medición MEDCPor favor, consulte "22.3.1 Definición<br>
de las teclas de función"3, y establezca la velocidad de transmisiónCPor favor,<br>
consulte "22.2
- 3. Observe al punto.
- 4. Pulse [MAND] para enviar los dato observados al ordenador.

## **11. MEDICIÓN DE LA DISTANCIA**

### **11.1 Parámetros del EDM**

Complete los siguientes parámetros del EDM antes de medir distancias:

- Factor de corrección atmosférica
- Tipo de prisma
- Altura del instrumento y del prisma si fuera necesario
- Corrección del valor de la constante del prisma
- Modo de la medición de distancia

## **1. Factor de corrección atmosférica**

Para llevar a cabo mediciones más precisas, es necesario encontrar el factor de corrección atmosférica de mediciones más precisas de temperatura y presión y efectuar una corrección atmosférica.

La estación total mide la distancia con un rayo de luz. Pero la velocidad de esta luz varía de acuerdo al índice de refracción de la luz en la atmósfera. Este índice de refracción de luz varía a su vez de acuerdo a la presión y la temperatura. En condiciones normales, con presión constante y un cambio de temperatura de 1ºC, o temperatura constante y cambio de presión de 3.6hPa, el índice cambia 1ppm. Esto significa que la medición de distancia variará 1mm en un kilómetro. Por tanto, para determinar con precisión el factor de corrección atmosférica, deben tomarse la presión y temperatura medias a lo largo del recorrido del rayo. Tenga cuidado con el cálculo del factor de corrección en terreno montañoso dado que la diferencia en altura dará como resultado diferencias en las condiciones atmosféricas entre dos puntos.

- El instrumento está diseñado para que el factor de corrección sea 0 ppm a una presión de 1013 hPa y una temperatura de 15C.
- El factor de corrección atmosférica (ppm) se puede calcular utilizado la siguiente fórmula y almacenada en la memoria del instrumento.

0.2904×pre›iónChPa3 ppm = 278.96 -  $1+0.003661$  ×temperaturaCC3

- Si la corrección atmosférica no es necesaria, utilice el valor 0 ppm.
- Los datos de ppm también se pueden introducir directamente.
- Cuando sea necesaria presión barométrica, también se puede aplicar una norma general rápida. Tome 1" de mercurio desde 30 para cada 1000ft sobre el nivel del mar

## **2. Valor de la constante del prisma**

Cada prisma reflectante tiene su propia constante de prisma ( PC). Antes de la medición, debe establecer el valor de la corrección de la constante del prisma que se esté utilizando. Este valor de corrección de la constante del prisma del instrumento está seleccionado en "0" por defecto. (Los prismas CST tienen "0" o "-30")

#### **3. Modo medición de distancia**

- Medición única Fina (Fina una.)
- Medición repetida Fina (Fina rep)
- Medición fina promediada (Fina prom)
- Medición única rápida (Rapid una)
- Medición rápida repetida (Rapid rep)
- $\bullet$  Medición de seguimiento (Tracking)

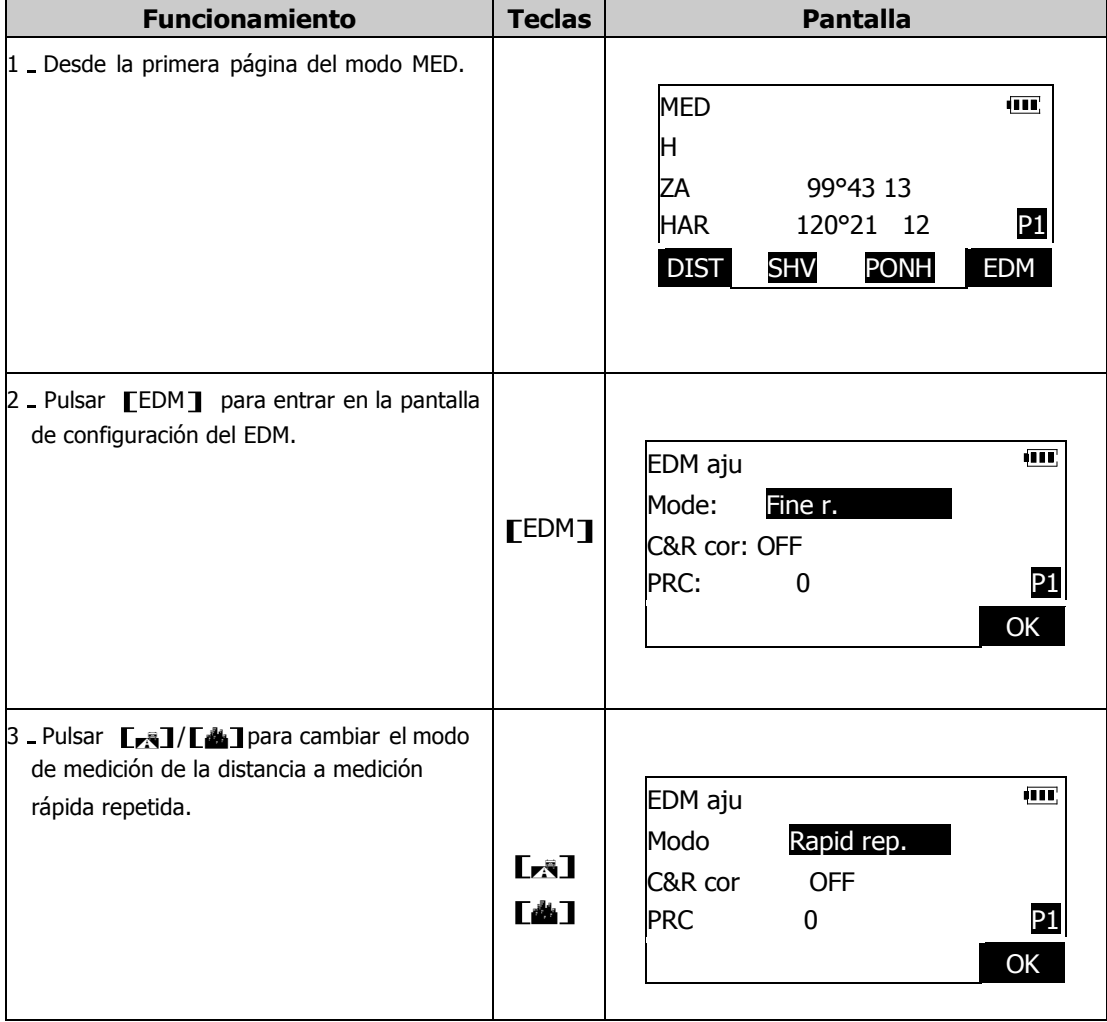

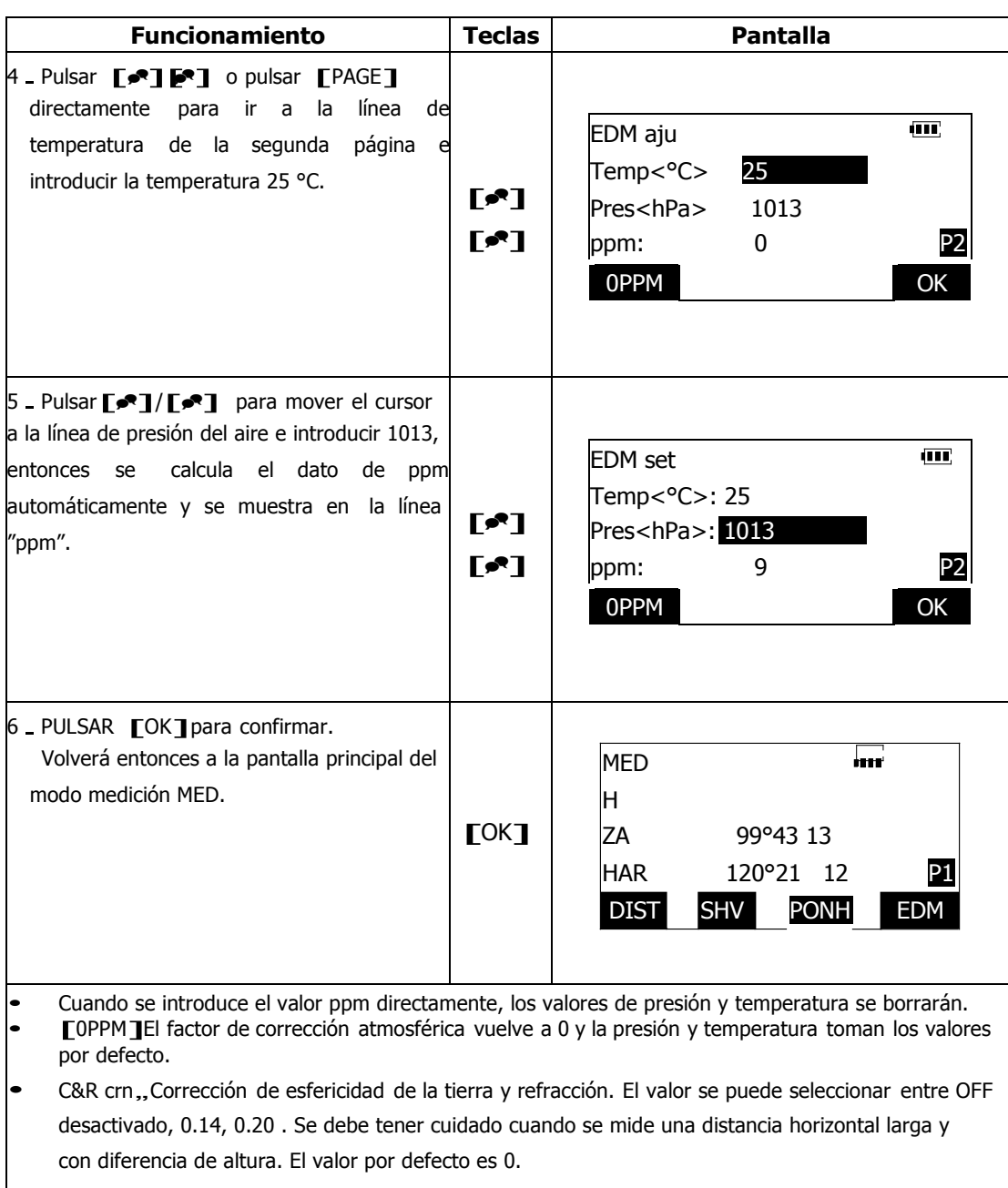

#### **11.2 Comprobación de la señal de retorno**

- Comprobación para asegurarse de que el prisma reflectante al que observa el anteojo, refleja suficiente luz. Esta función es práctica cuando se hacen mediciones de larga distancia.
- Nota: En mediciones de distancias cortas, incluso estando el centro del prisma y del retículo ligeramente desalineados, también se mostrará "\*", pero en realidad, una medida precisa es imposible. Por lo tanto asegúrese de que está observando correctamente el prisma.
- Esta comprobación se lleva a cabo en cualquier momento, salvo en el modo tecla asterisco.

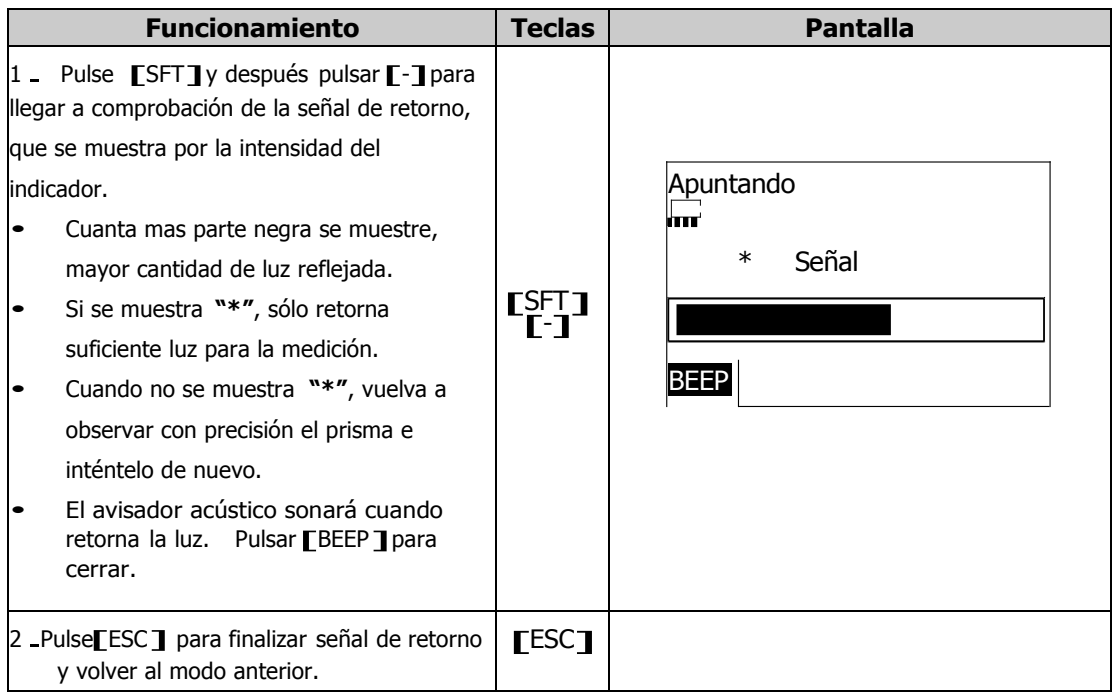

#### **11.3 Medición de ángulo y distancia**

Se puede medir un ángulo al mismo tiempo que la distancia.

**\*** Si está seleccionado el modo de medición simple, las mediciones se detendrán automáticamente después de efectuar la medición.

**\*** Durante la medición fina promediada, los datos de distancia se muestran como H\_1, H\_2,…hasta H\_9. Cuando se ha completado el nº de medidas predeterminado, se mostrará el valor promediado de la distancia en la línea H**.** 

 Por favor, consulte sobre como grabar distancia y ángulo en "21.1 Grabación de los datos de la medición de distancia"

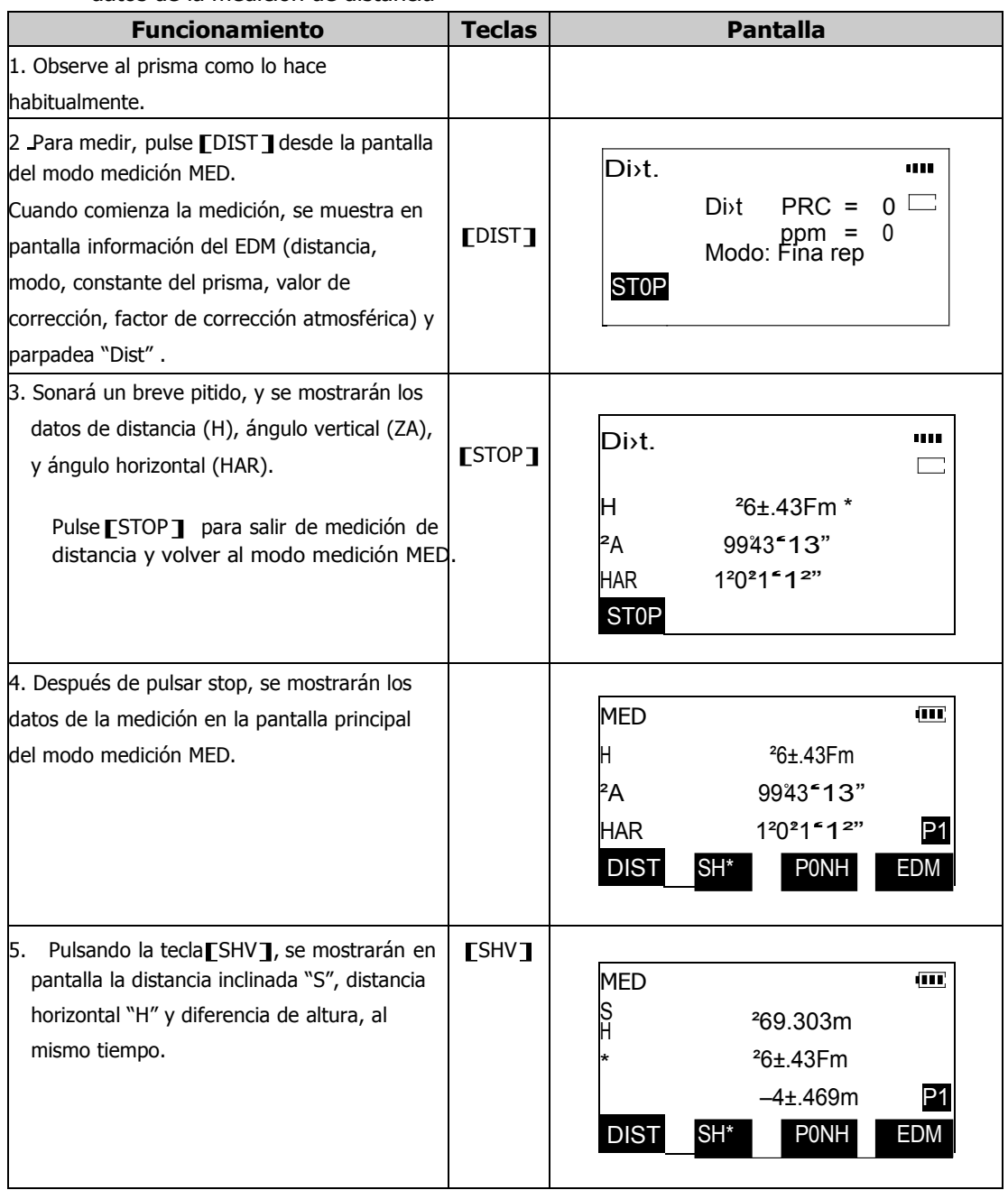

#### **11.4 Salida de datos de la medición de distancia**

- 1. Conecte la estación total a un ordenador o equipo periférico.
- 2. Defina MAND en el modo MEDC Por favor, consulte "22.3.1 definición de las teclas Conecte la estación total a un ordenador o equipo periférico.<br>Defina MAND pn el modo MEDC Por favor, consulte "22.3.1 definición de las teclas<br>de función"3, y seleccione la velocidad de comunicaciónC Por favor, consulte "2
- 3. Observe al punto.
- 4. Pulse [Mand ] para enviar los datos de la distancia al ordenador o equipo periférico.

## **12. MEDICIÓN DE COORDENADAS**

La utilización de la aplicación de medición de coordenadas, permitirá al usuario determinar las coordenadas tridimensionales de un punto, basadas en la estación del instrumento, la altura del instrumento, la altura del prisma y la orientación. **Los parámetros del EDM deben establecerse antes de la medición de coordenadas.CPor favor, consulte "11.1 Parámetros del EDM"3.** 

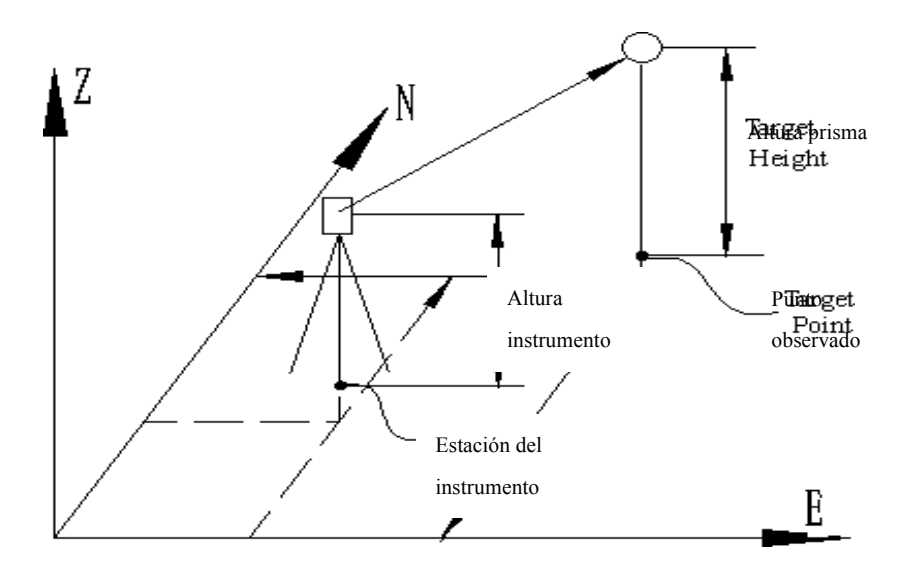

#### **12.1 Introducción de las coordenadas de la estación del instrumento**

- Asegúrese de que la estación del instrumento, la estación de referencia o los ángulos, están seleccionados antes de tomar ninguna medición.
- Para determinar la altura con precisión, asegúrese de que la altura del instrumento y del prisma están también seleccionadas antes de tomar mediciones.

## **12.1.1 Introducción de las coordenadas de la estación del instrumento por teclado**

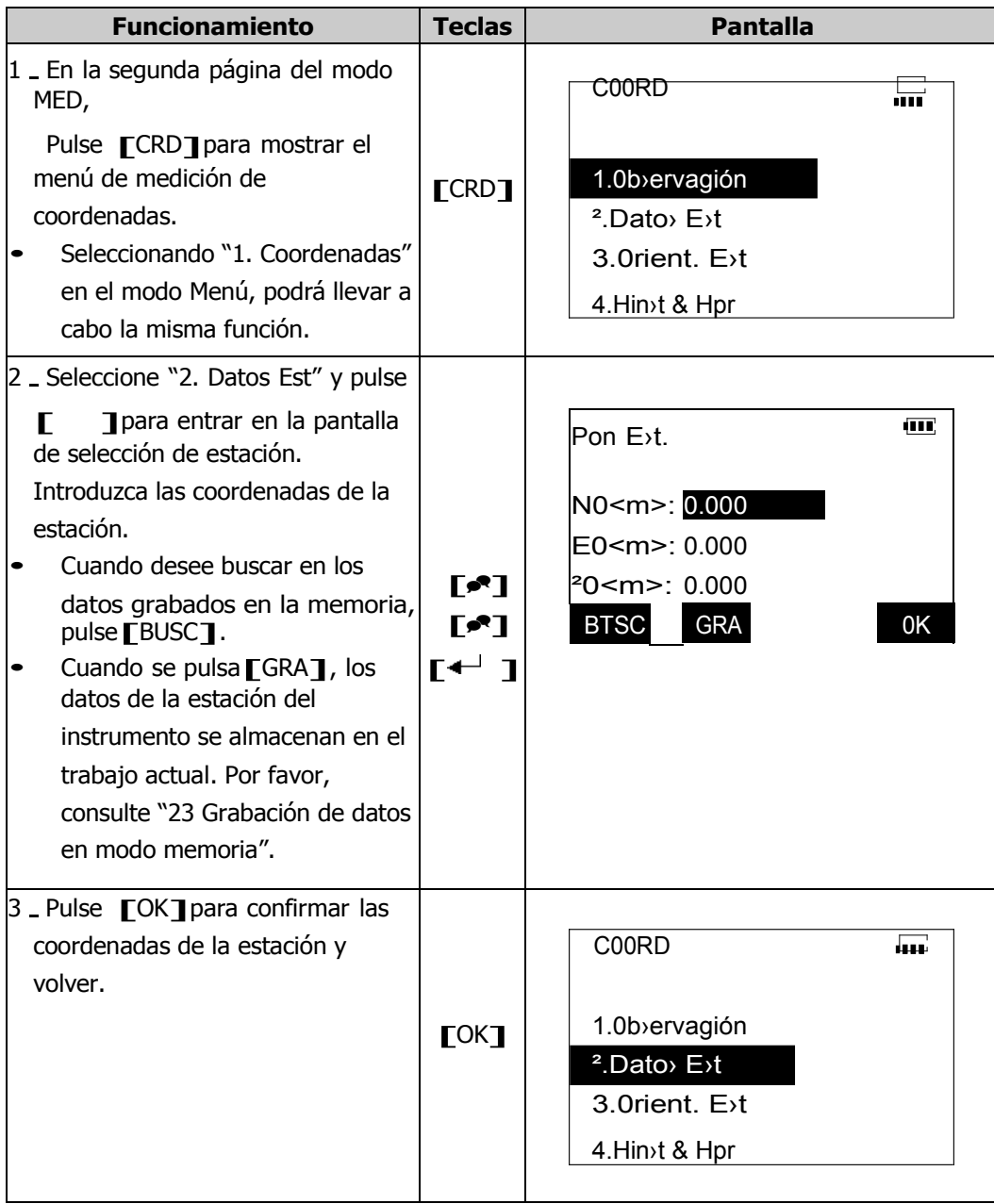
### **12.1.2 Lectura de datos de coordenadas registradas**

12.1.2 Lectura de datos de coordenadas registradas<br>Los datos de coordenadas grabadas con anterioridad en la memoria se pueden<br>reclamar pulsando [BUSC] cuando se introducen las coordenadas.<br>Se pueden leer datos de puntos co coordenadas en cualquier archivo de trabajo.

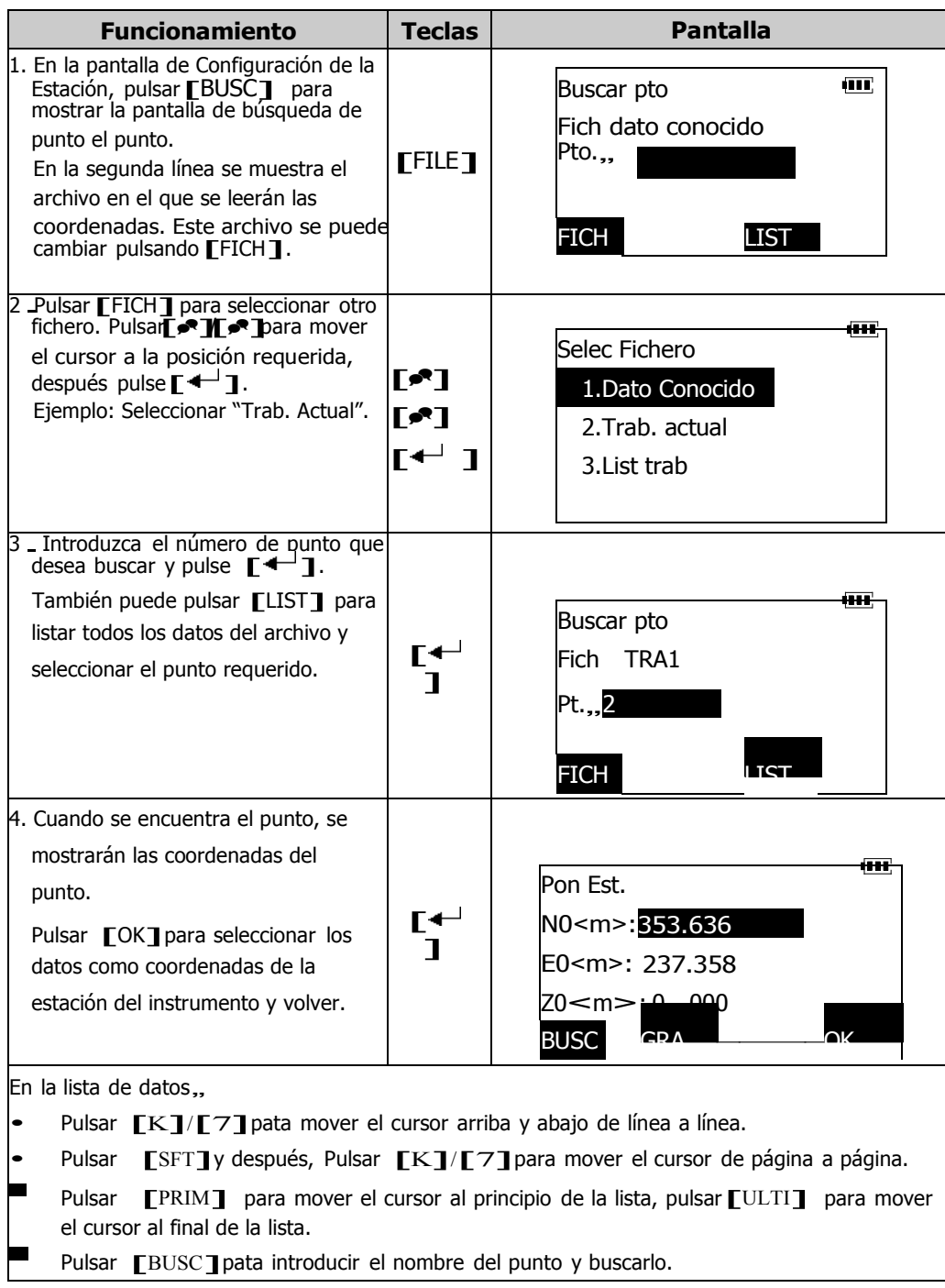

## **12.2 Introducción del Acimut**

El acimut del punto de referencia se puede seleccionar introduciendo el ángulo directamente o calculando desde las coordenadas de la estación y las coordenadas del punto de referencia.

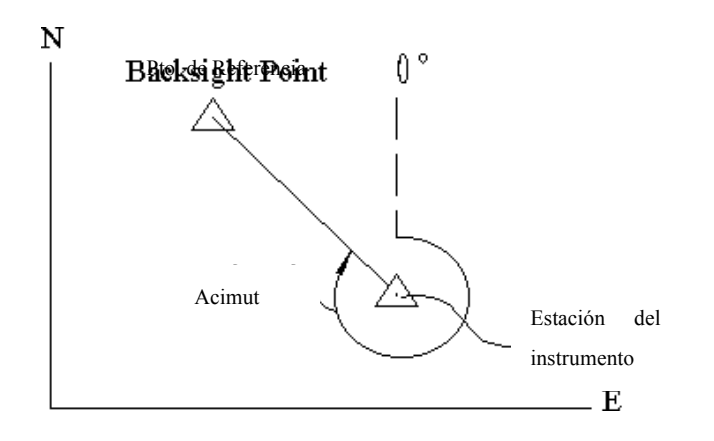

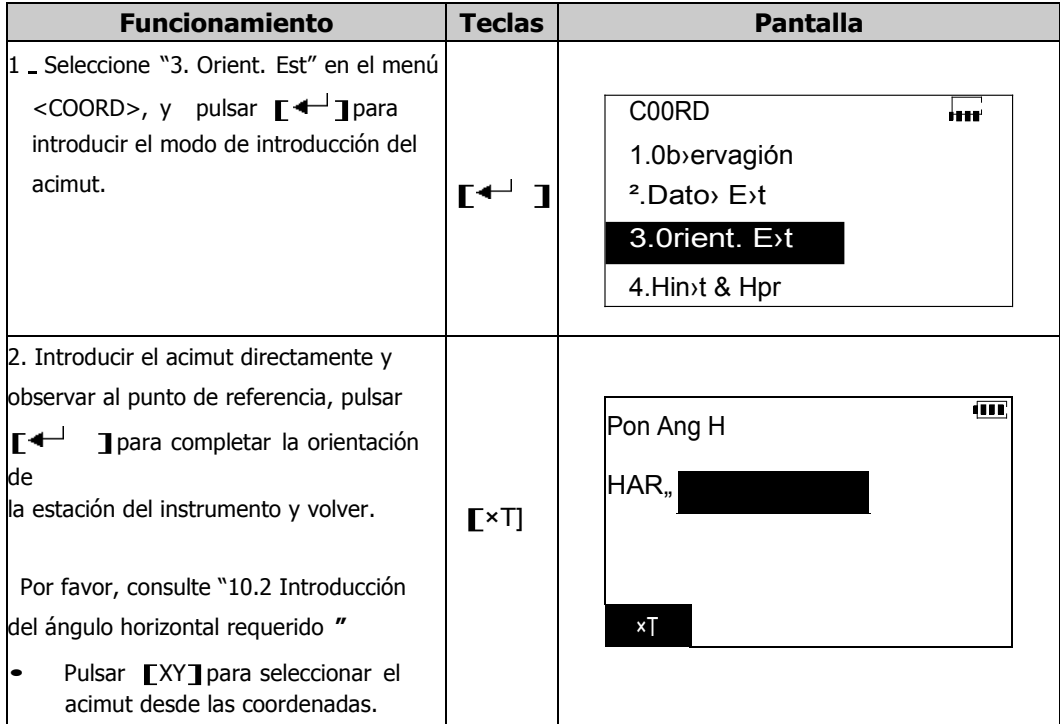

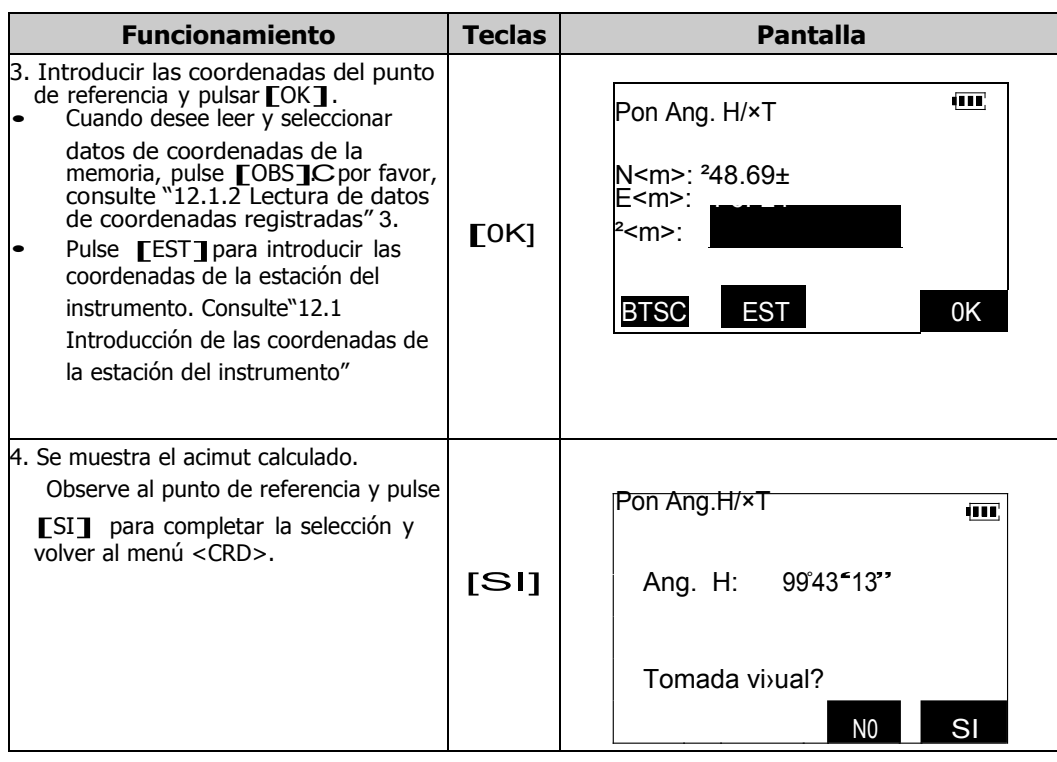

## **12.3 Introducción de la altura del instrumento y del prisma**

Si desea medir la coordenada Z, deben introducirse altura del prisma y del instrumento.

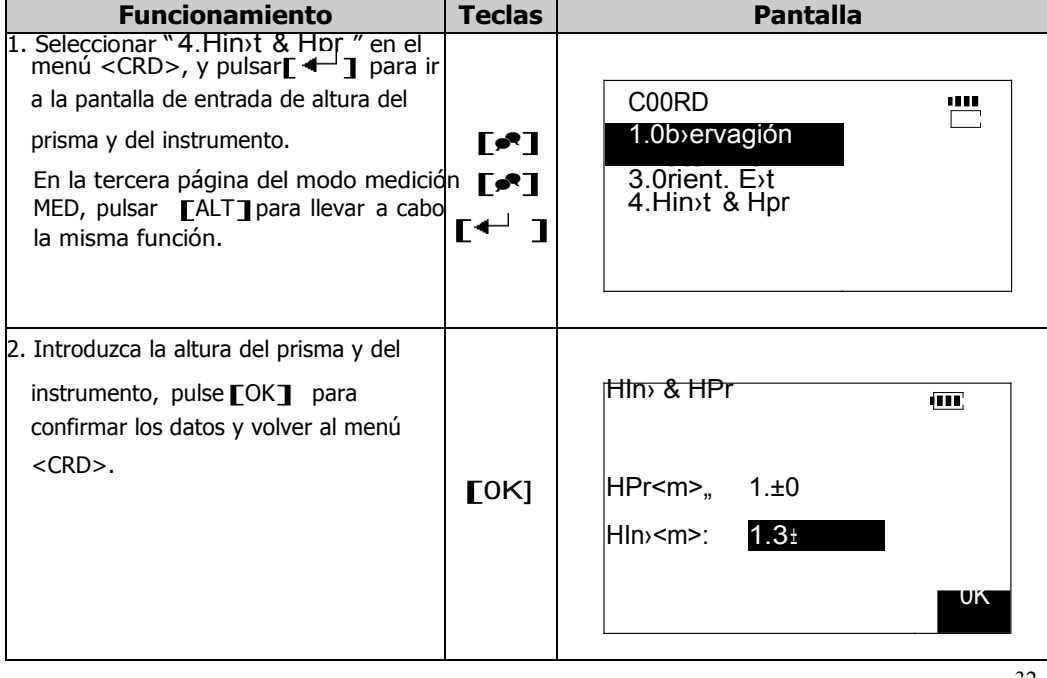

### **12.4 MEDICIONES DE COORDENADAS 3-D**

El usuario del instrumento puede determinar las coordenadas de un punto basadas en los datos de la estación y la referencia, junto con la altura del instrumento y el prisma.

Los valores de las coordenadas del punto observado se calculan utilizando la siguiente fórmula.

> N1=N0+S×sinZ×cosAz E1=E0+S×sinZ×sinAz Z1=Z0+S×cosZ+ih-th

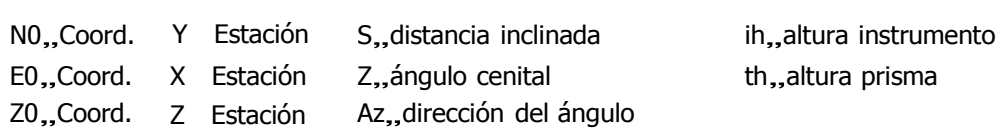

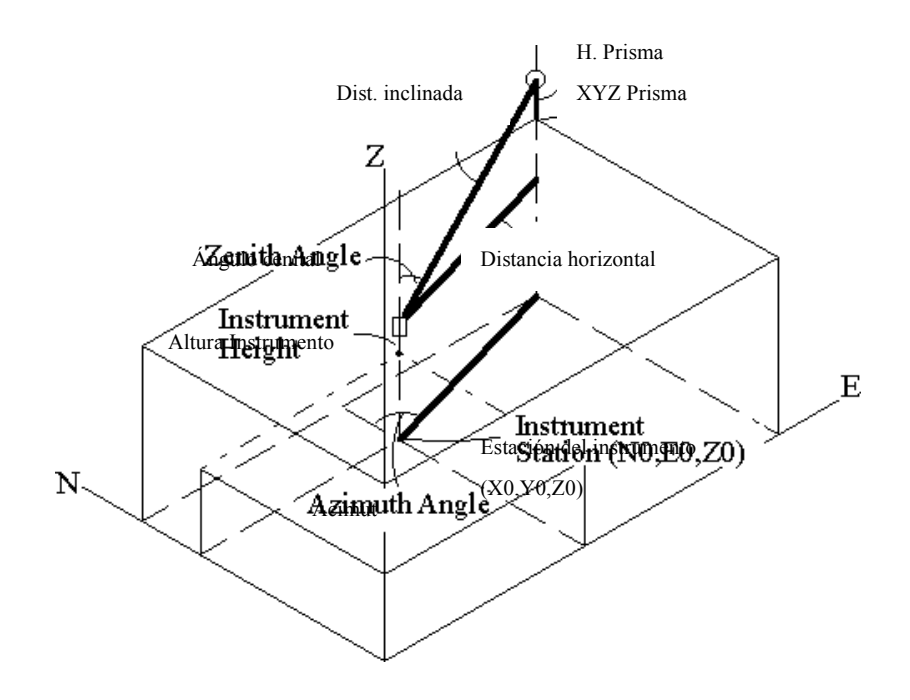

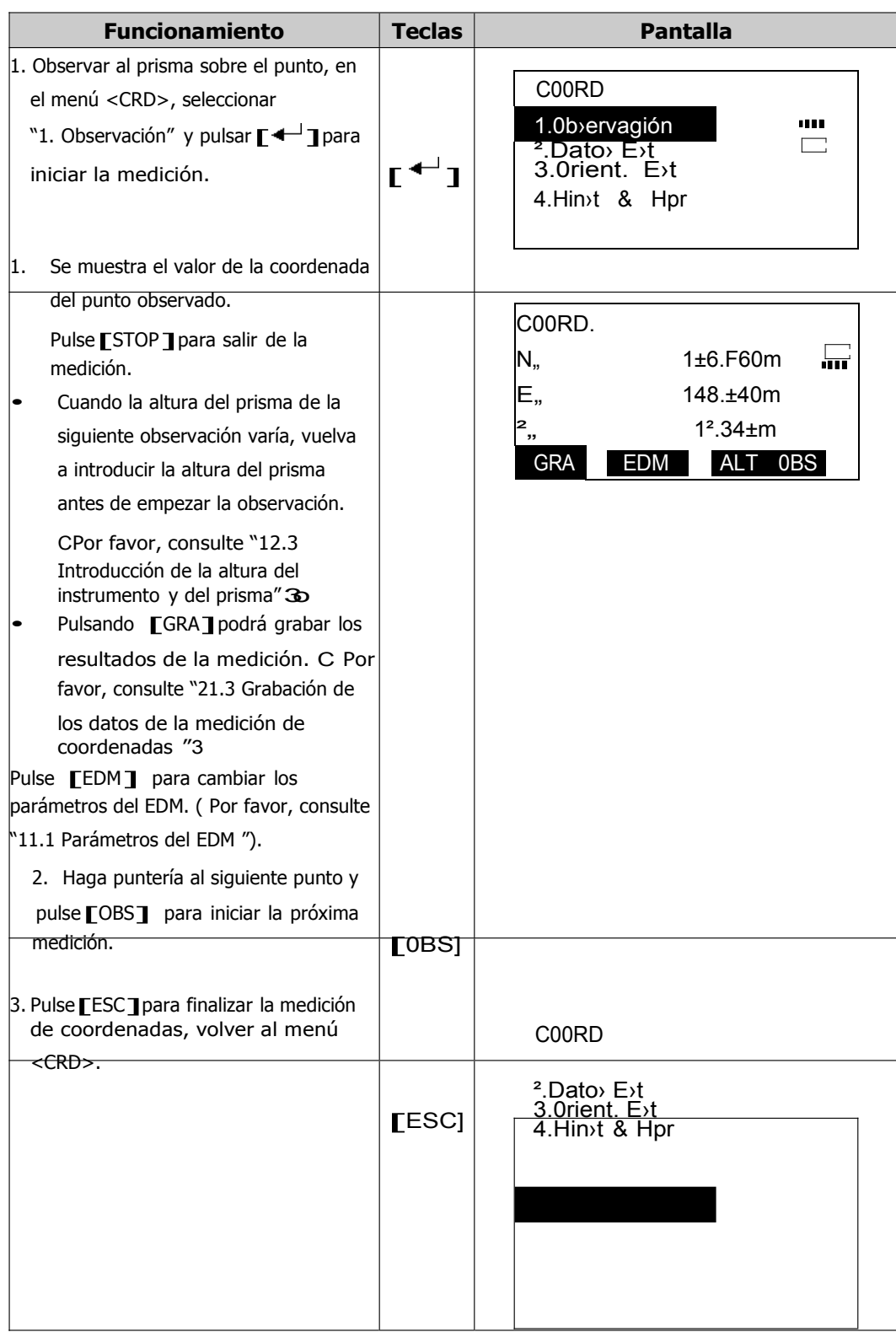

## **13. REPLANTEO**

Replanteo es el proceso de medir a un punto observado y compararlo con los datos del punto conocido, planos o diseños. La diferencia entre los datos introducidos al instrumento (los datos de replanteo) y los valores medidos, se puede mostrar midiendo el ángulo horizontal, la distancia o las coordenadas del punto observado. Los datos mostrados vienen dados por la siguiente fórmula:

Datos mostrados=datos medidos-datos de replanteo

 La mayoría de las aplicaciones de replanteo se llevan a cabo en Cara 1 (círculo directo).

### **13.1 Replanteo de distancia**

Se describirá el proceso de encontrar un punto (replanteo), basado en el ángulo horizontal medido desde la dirección de referencia y la distancia desde la estación del instrumento.

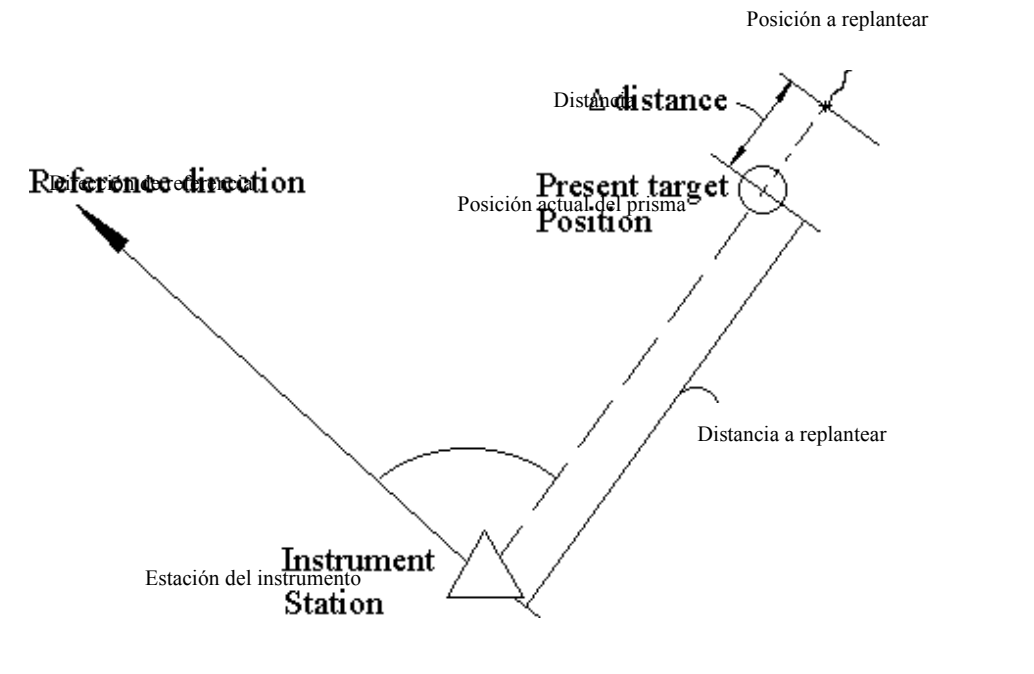

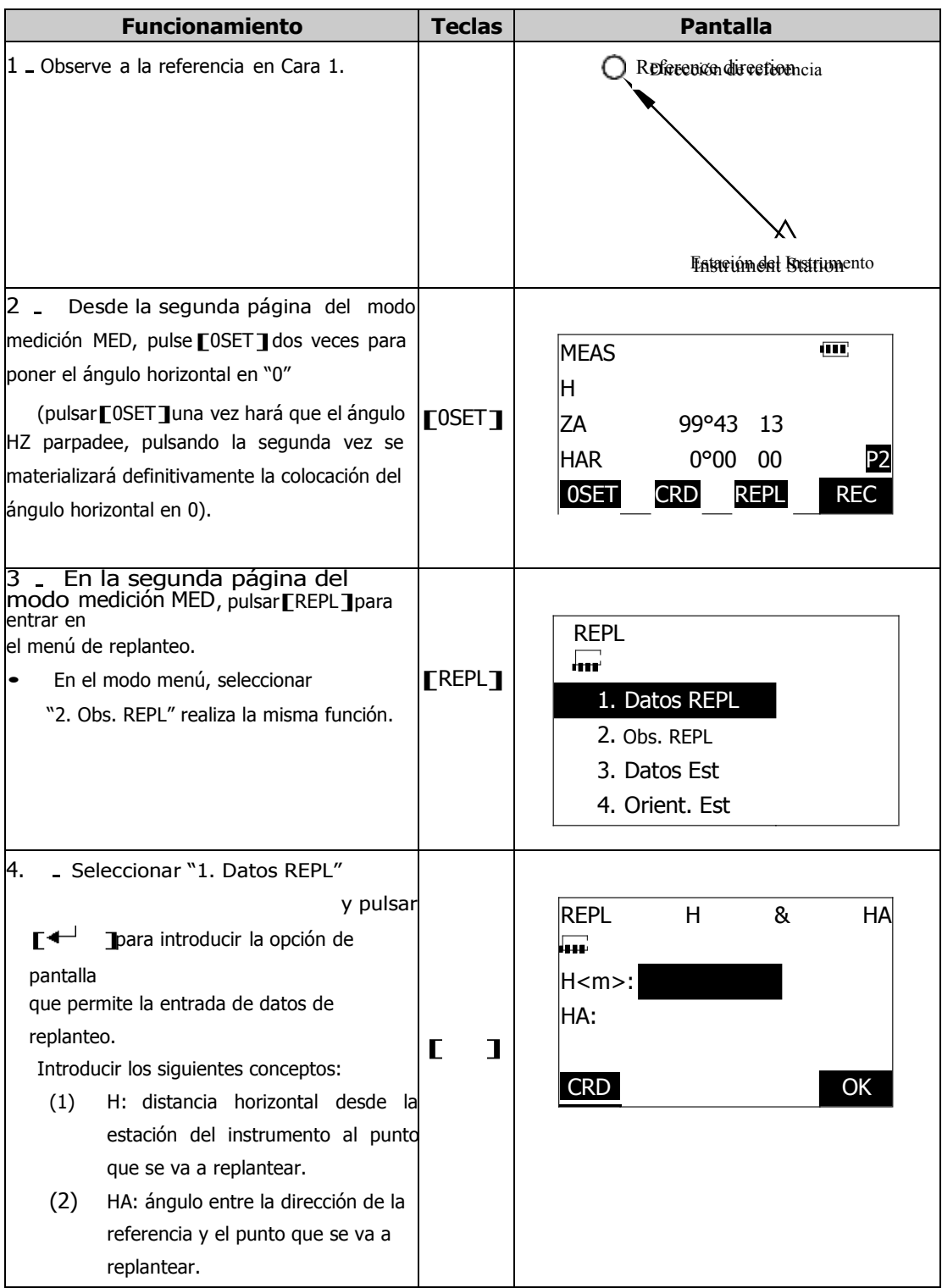

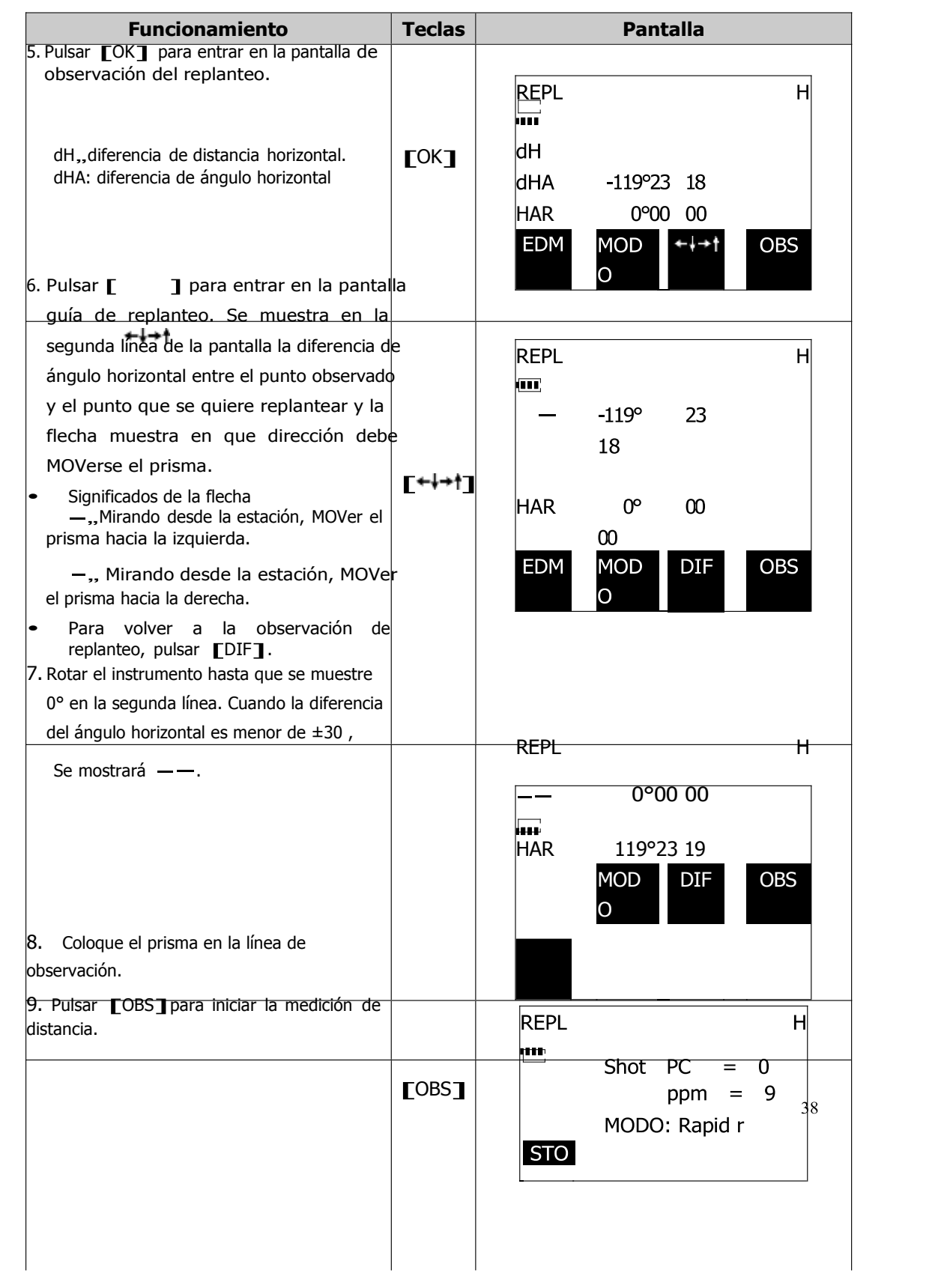

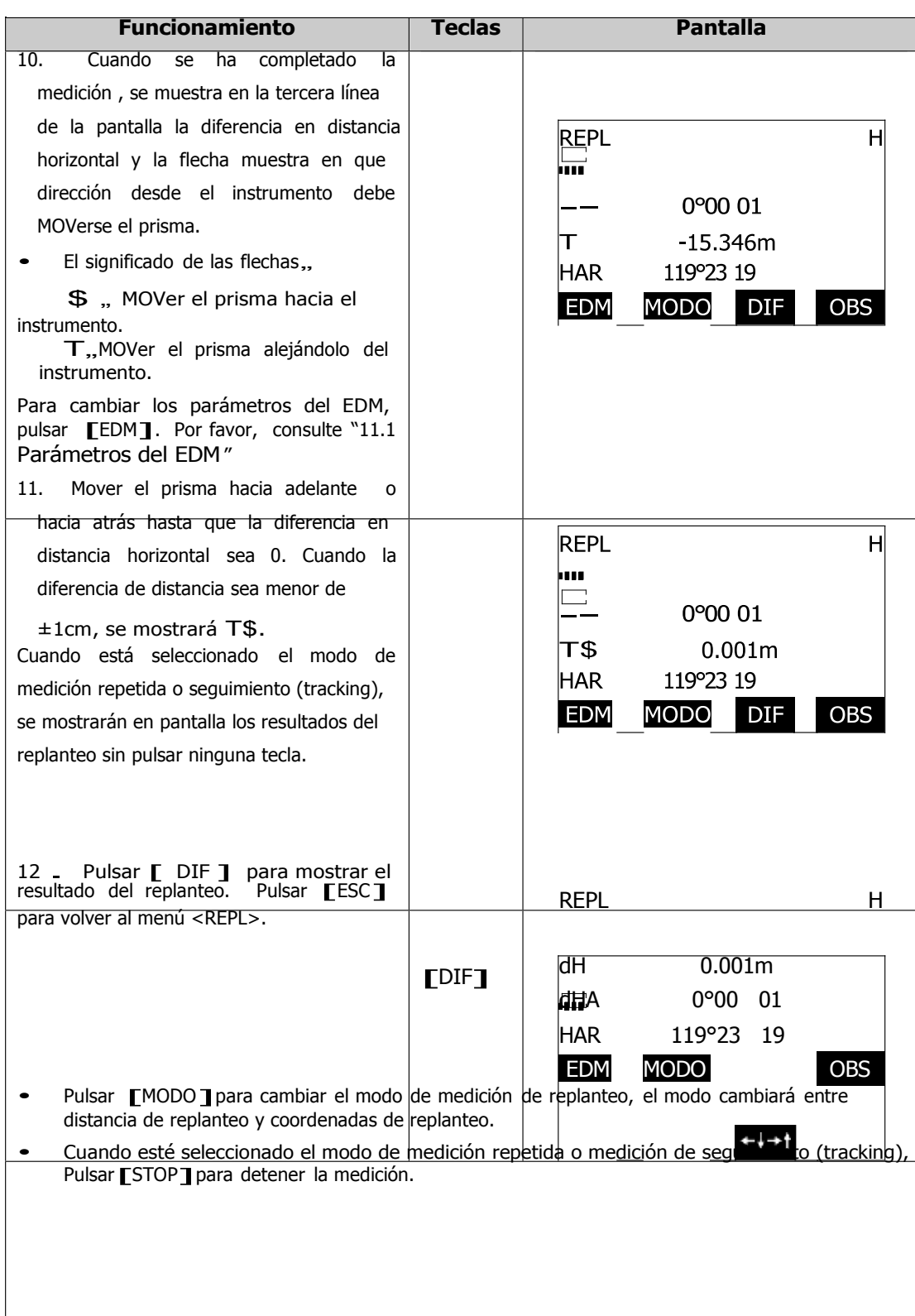

#### **13.2 Replanteo de Coordendas**

La medición de replanteo de coordenadas se utiliza para replantear puntos cuyas coordenadas son conocidas. Tras introducir las coordenadas del punto que se va a replantear, el instrumento calcula el ángulo horizontal y la distancia horizontal de replanteo y los almacena en la memoria. Seleccionando las funciones de replanteo del ángulo horizontal y después la distancia horizontal, podrá obtener la localización de las coordenadas que necesita replantear.

 Para encontrar la coordenada Z, asegúrese de que la altura del instrumento y del prisma son iguales.

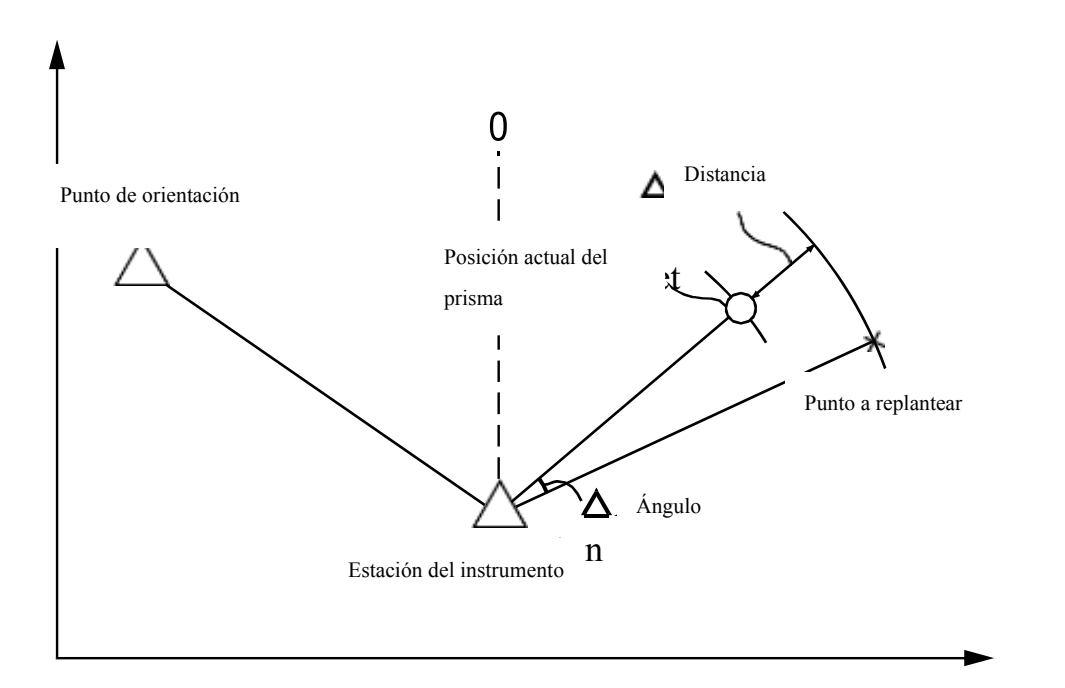

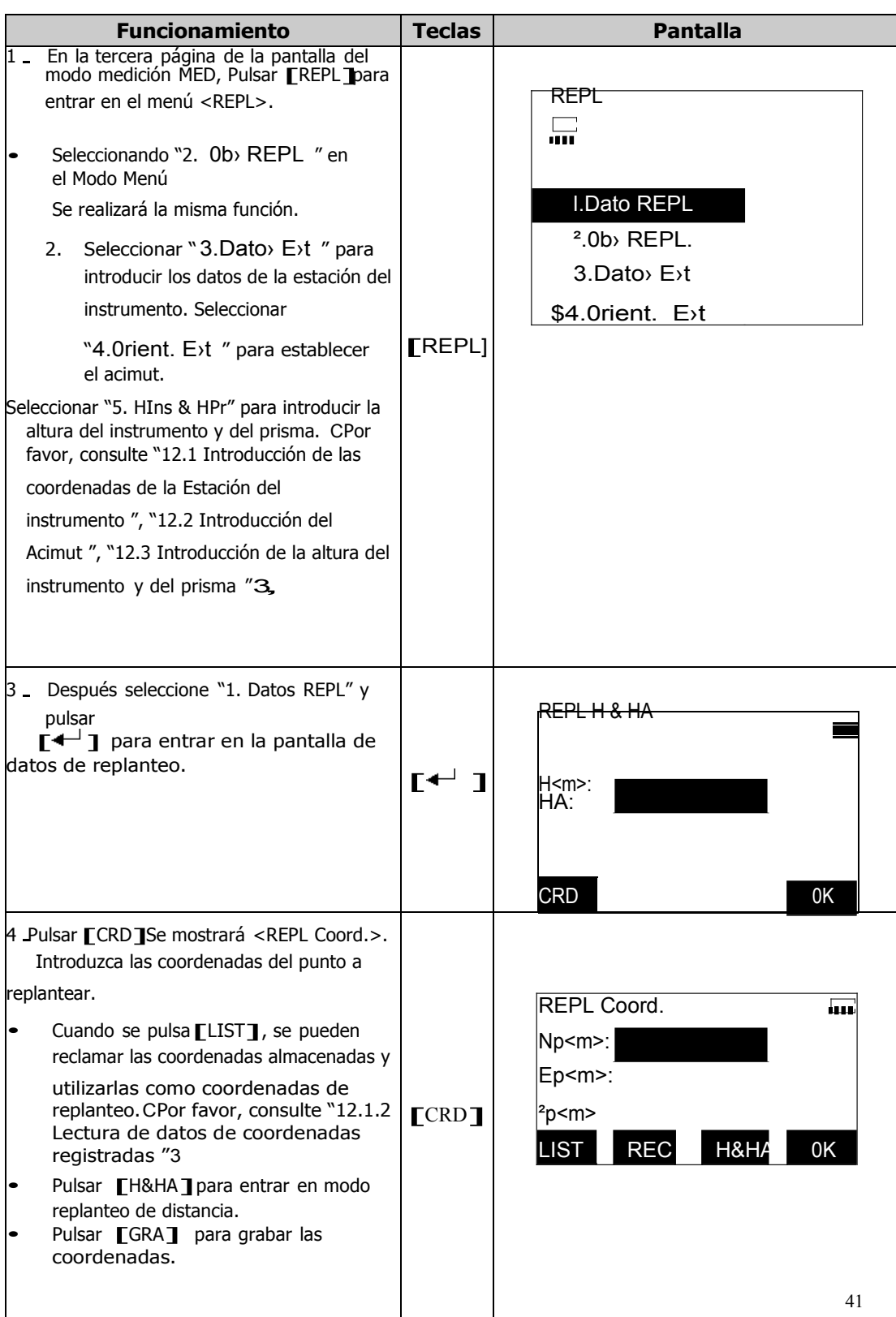

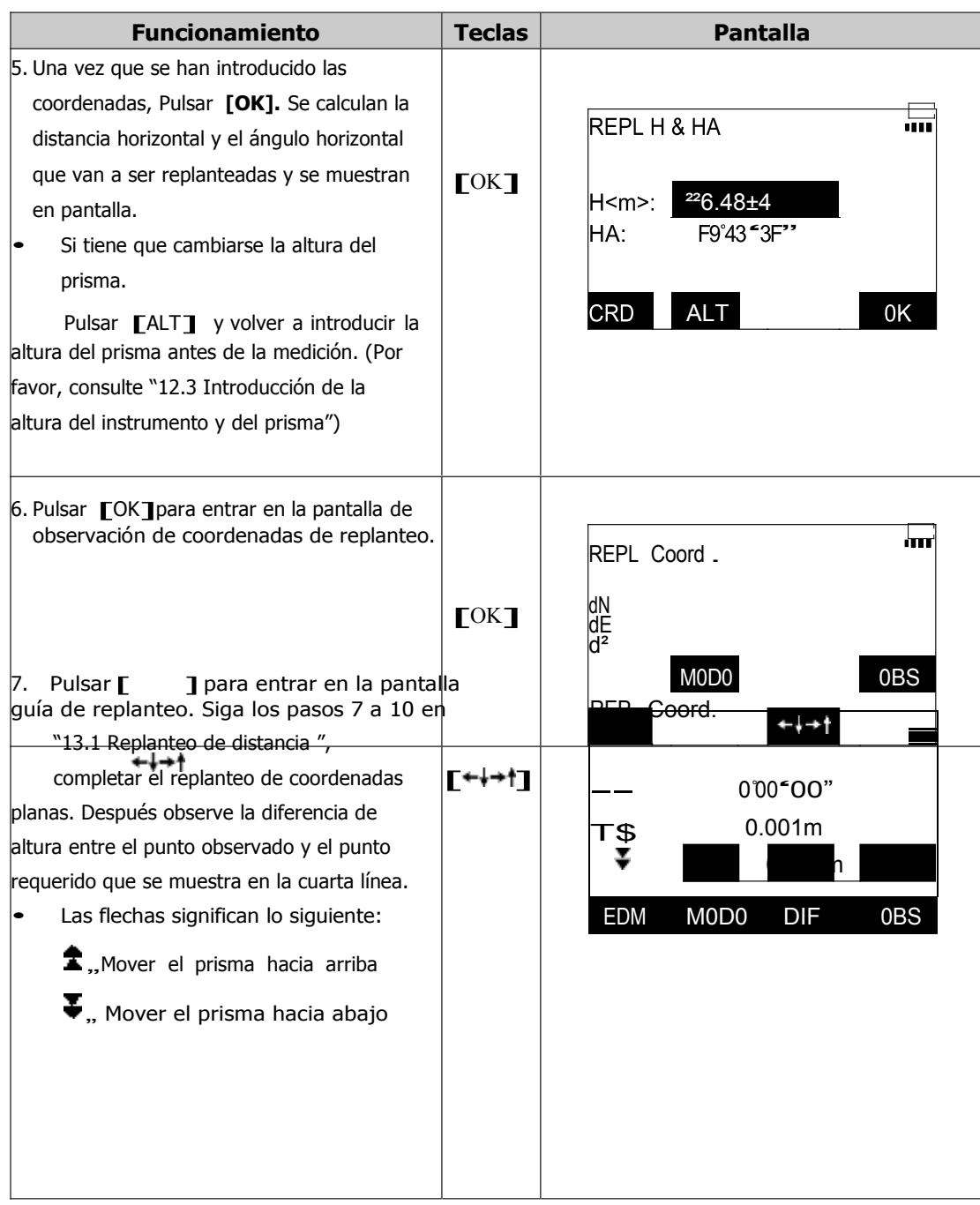

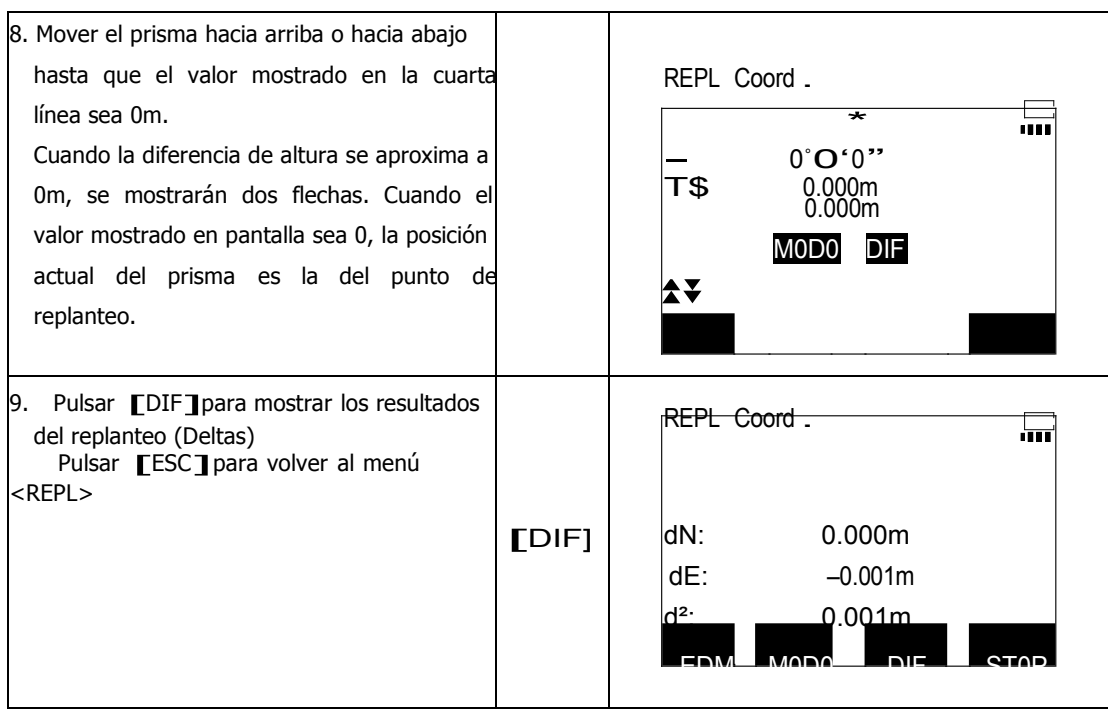

**Referencia**: Corrección de distancia en las coordenadas de la medición de replanteo.

La estación total puede llevar a cabo la corrección de distancia de la Elevación media y

la Proyección seleccionando un factor de escala.

La corrección se lleva a cabo utilizando las siguiente fórmula:

C13La distancia sobre la proyección plana:

HDg = HD×factor de escala

HDg,, La distancia sobre la proyección plana.

HD., La distancia sobre el terreno.

C23La distancia sobre el terreno:

HD = HDg/ factor de escala

- Nota: Cuando se establece un factor de escala, afectará todas las funciones relacionadas con la medición de coordenadas.
- Rango de introducción del factor de escala: 0.98-1.02. El valor por defecto es 1.000000(lo que significa que no se aplica ninguna corrección.)
- Los pasos para cambiar el factor de escala se descrien a continuación.

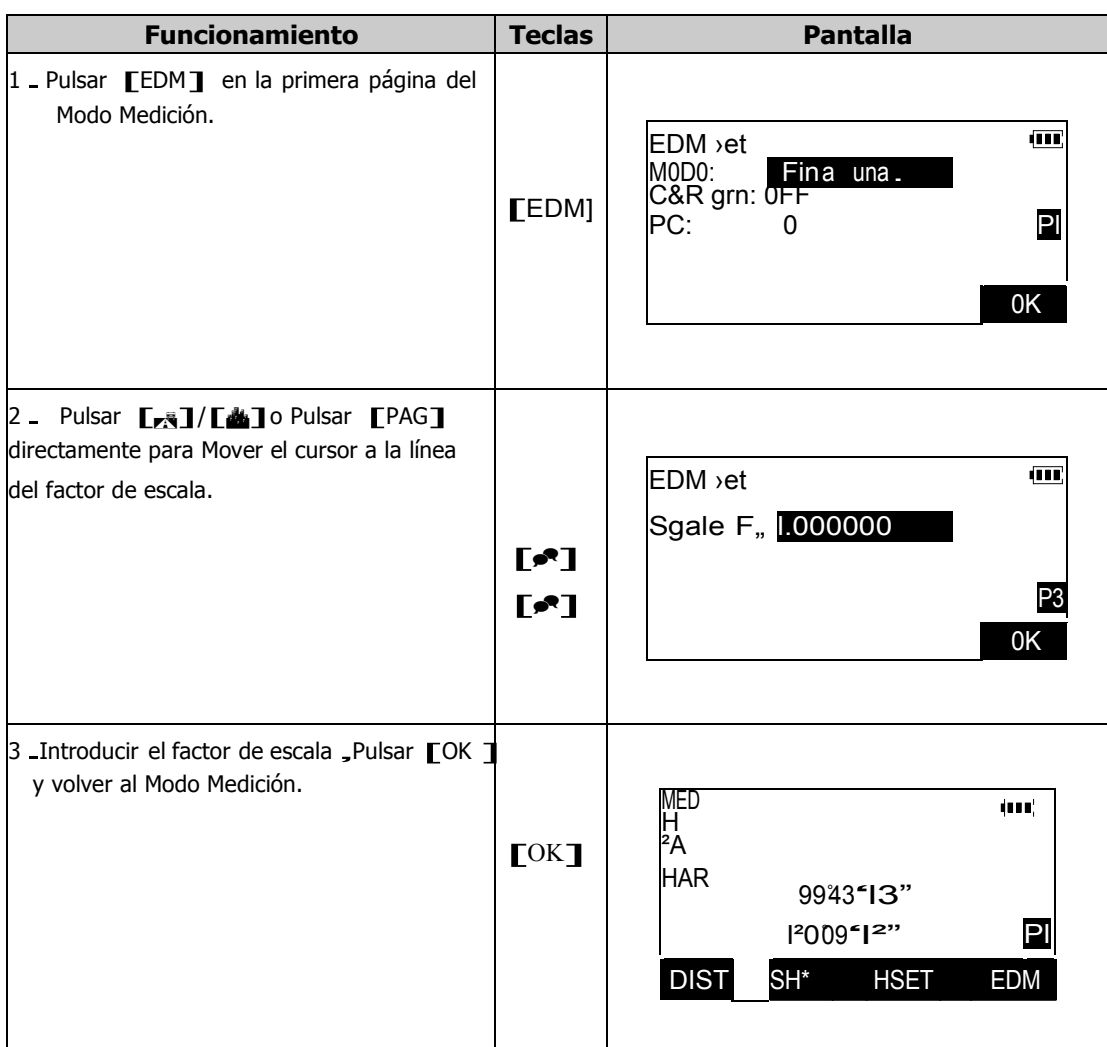

**PRECAUCIÓN:** Si ha seleccionado un factor de escala distinto de 1.000000, compruebe el parámetro en las siguientes ocasiones que utilice el instrumento. Asegúrese de que el factor de escala sea el apropiado cada vez que se use.

#### **<sup>14</sup>.MEDICIÓN CON DESPLAZAMIENTO (EXCÉNTRICO)**

La medición con desplazamiento, Excéntrico, se realiza cuando el prisma no se puede colocar directamente sobre un punto o cuando necesita tomar ángulo y distancia de un punto que no se puede ver.

- 1. Es posible encontrar la distancia y ángulo a un punto que desee medir colocando el prisma con su jalón sobre un punto que está ligeramente "fuera" del punto que en realidad se quiere observar y medir la distancia y ángulo desde el punto medido al punto desplazado.
- 2. Existen dos métodos de medición: desplazamiento de distancia y desplazamiento angular.

Asegúrese de que la tecla de función [EXCEN]está colocada en el Modo MED, de acuerdo a "22.3. Definición de las teclas de función".

3. En el Modo Menú, seleccionando "7. Excentrico" se pueden también llevar a cabo estas funciones.

#### **14.1 Medición de distancia con desplazamiento (Excéntrico)**

Localización del punto introduciendo distancia horizontal desde el punto observado al punto desplazado.

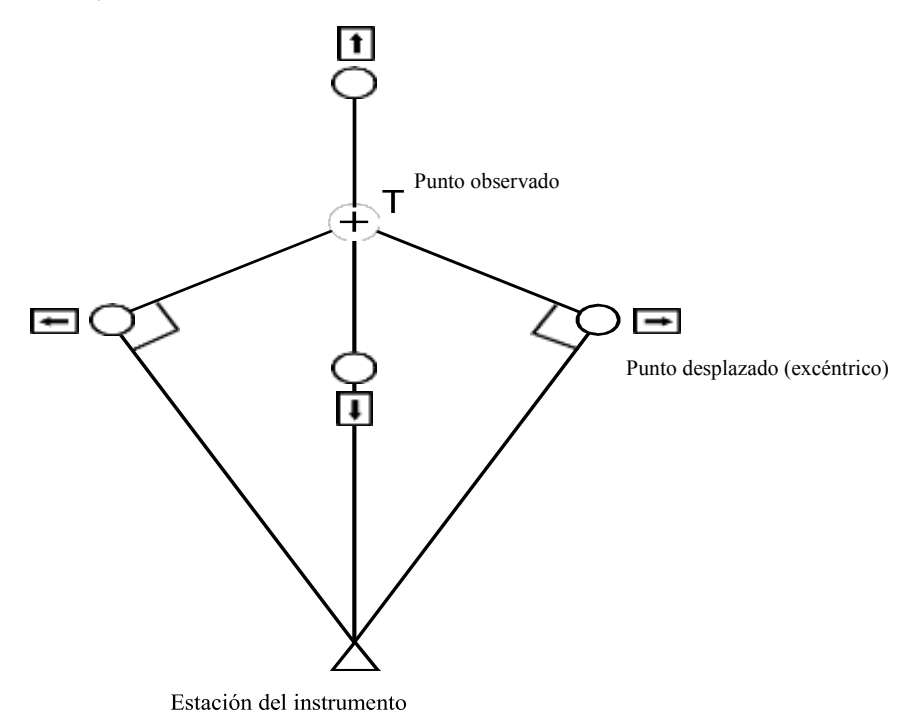

- \* Cuando el punto desplazado está situado a la derecha o izquierda del punto observado, el ángulo formado por la intersección de líneas que conectan el punto desplazado al punto observado y el punto desplazado con la estación del instrumento es lo más cercano posible a 90º sexagesimales.
- \* Cuando el punto desplazado (excéntrico) está situado al frente o detrás del punto observado, asegúrese de que el punto desplazado se encuentra en línea con el instrumento y el punto observado.

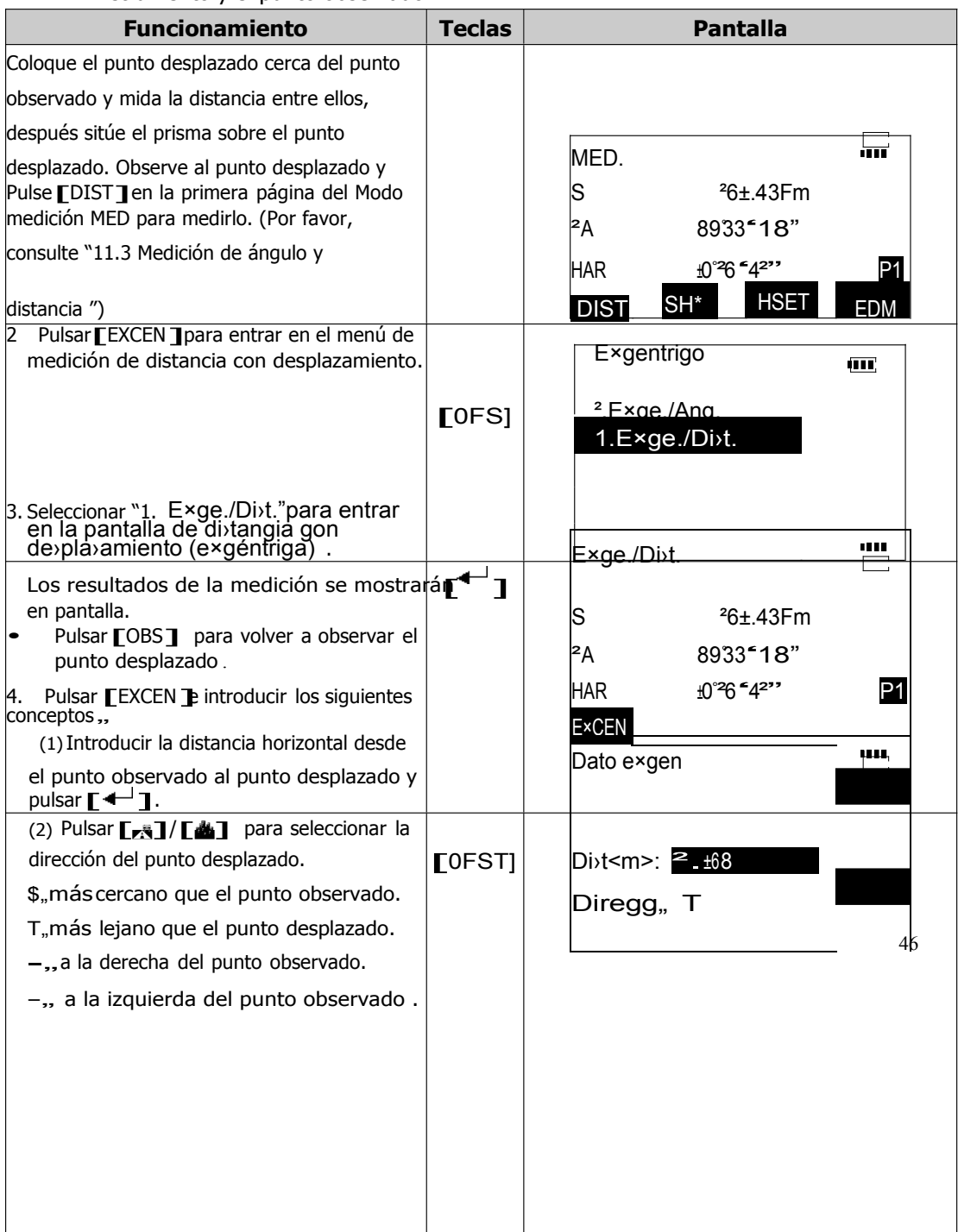

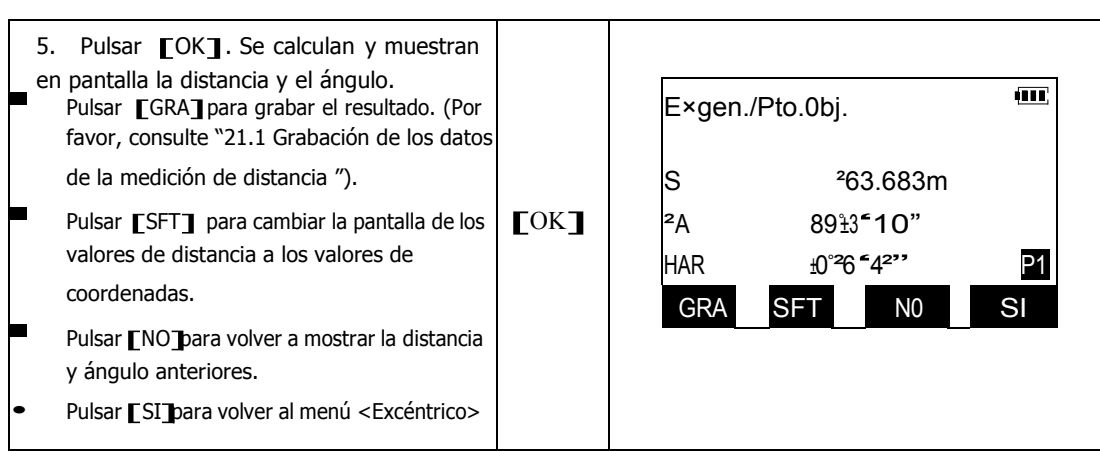

## **14.2 Medición angular con desplazamiento (Excéntrico)**

Colocar el jalón del prisma sobre el punto desplazado, a la derecha o a la izquierda del punto observado lo más cercano posible, recordando la nota sobre el ángulo entre el punto del instrumento, punto desplazado y punto observado lo mas próximo a 90º. Después mida la distancia al punto desplazado y el ángulo horizontal del punto observado.

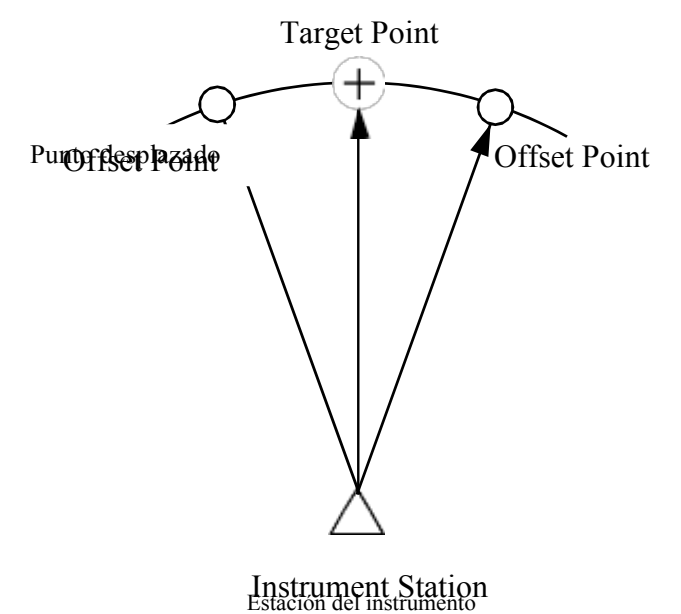

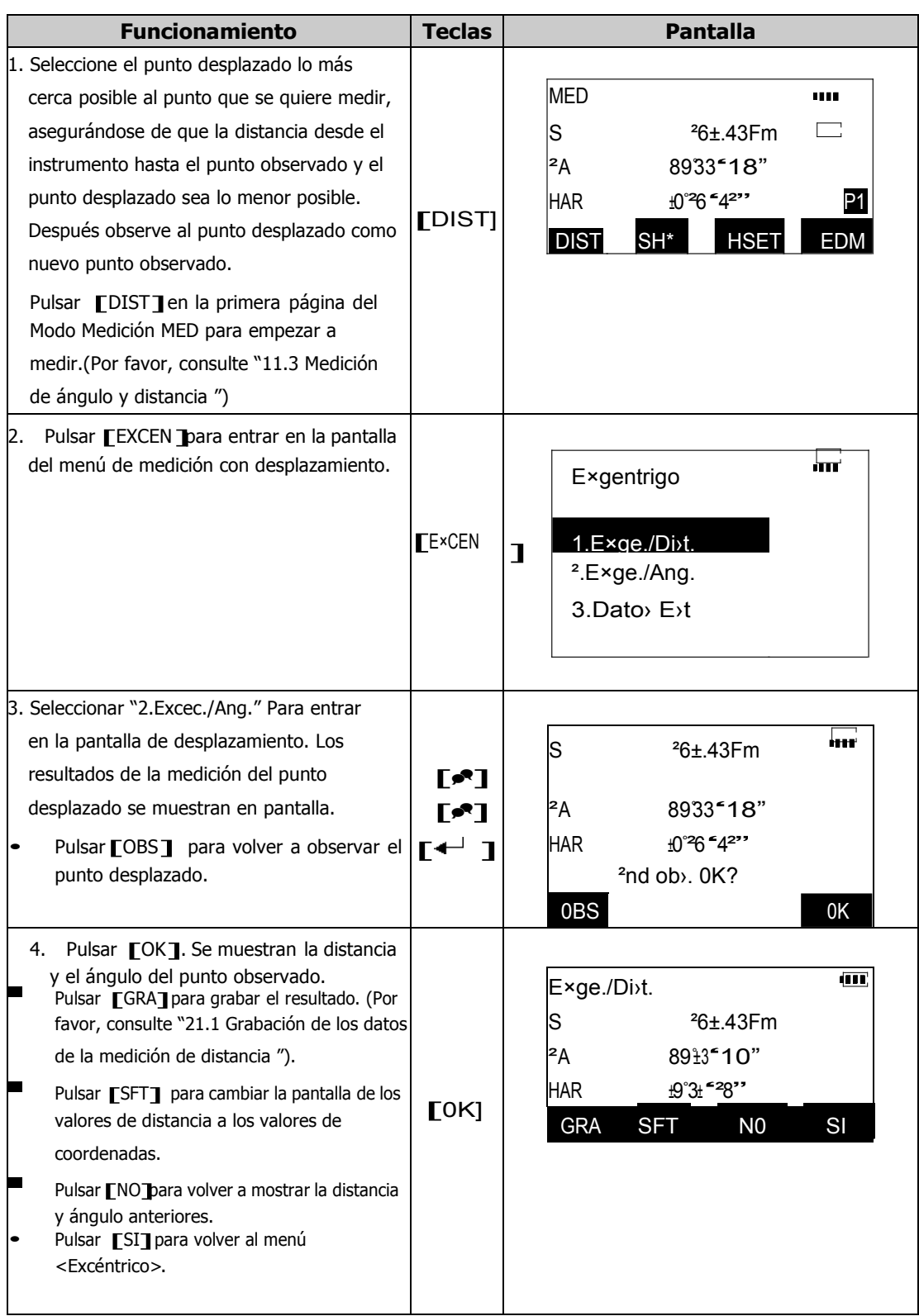

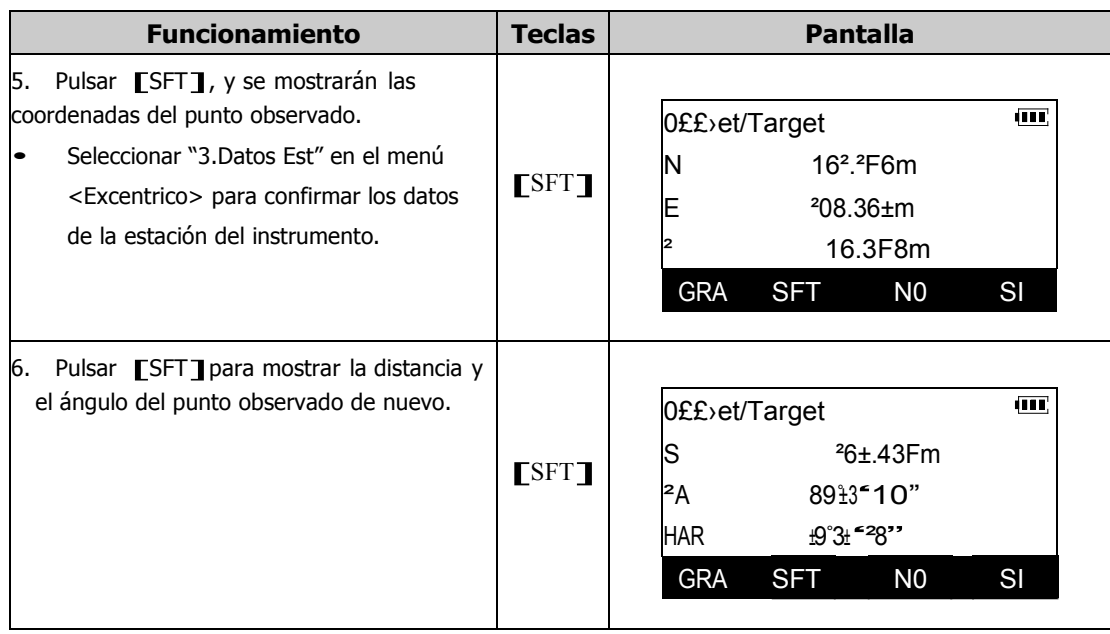

# **15. MEDICIÓN DE DISTANCIA ENTRE DOS PUNTOS**

La rutina de Medición de Distancia entre dos puntos (MEP) se utiliza para medir las distancias horizontal e inclinada y diferencia de altura desde un punto a otro, estableciendo un punto como referencia o punto de inicio. Esto se realiza sin MOVer el instrumento.

- El último punto medido se puede cambiar a punto inicial para continuar las mediciones.
- Si van a compararse las alturas, deben seleccionarse las alturas del instrumento y del prisma
- Las medidas pueden mostrarse en gradiente % de punto a punto.

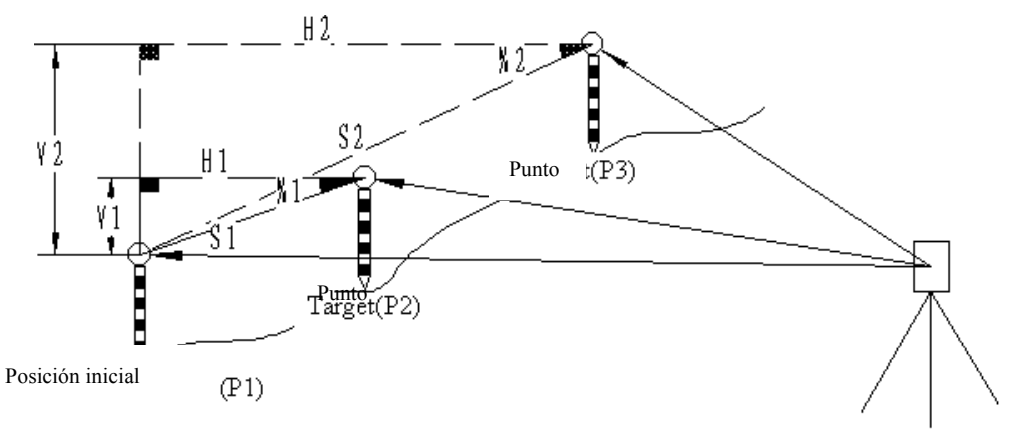

Estactón reletrios fituatiento

### **15.1 Medición de distancia entre 2 o más puntos**

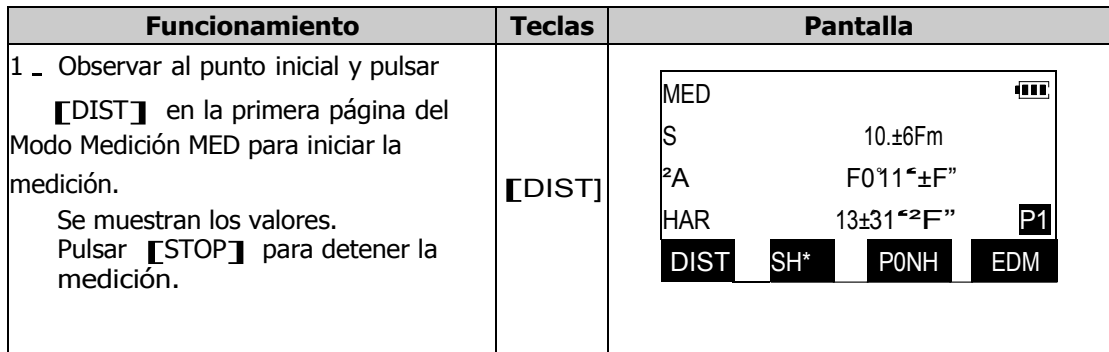

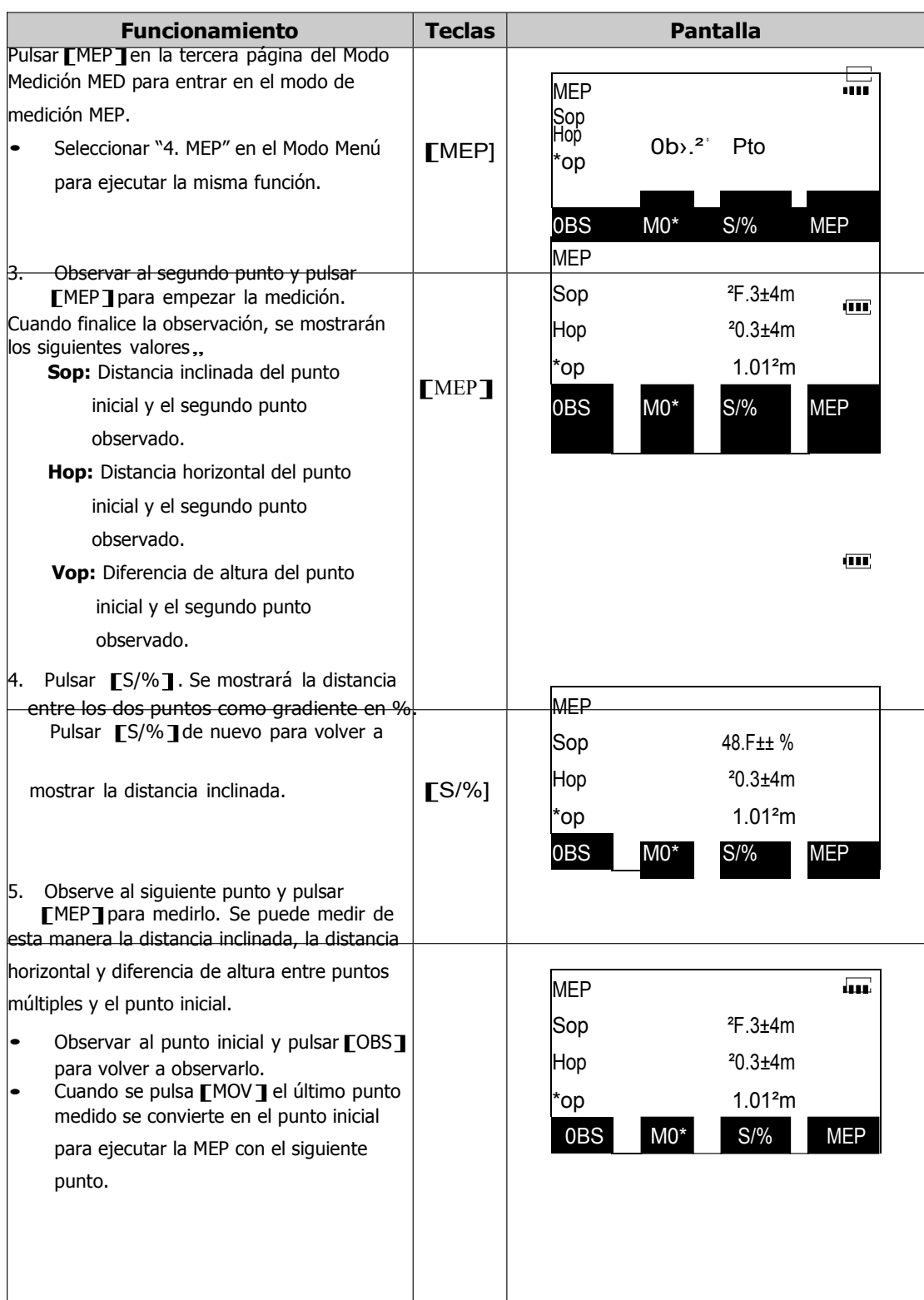

## **15.2 Cambio del punto inicial**

Algunas veces es necesario convertir el último punto medido en punto inicial.

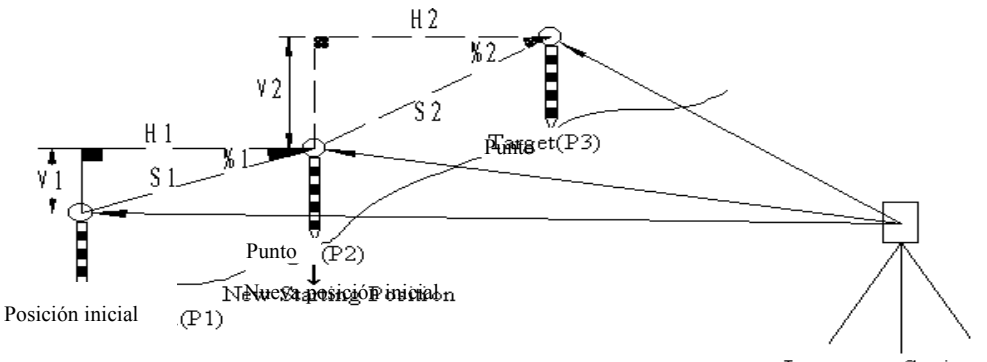

Estacion de Pinstrumento

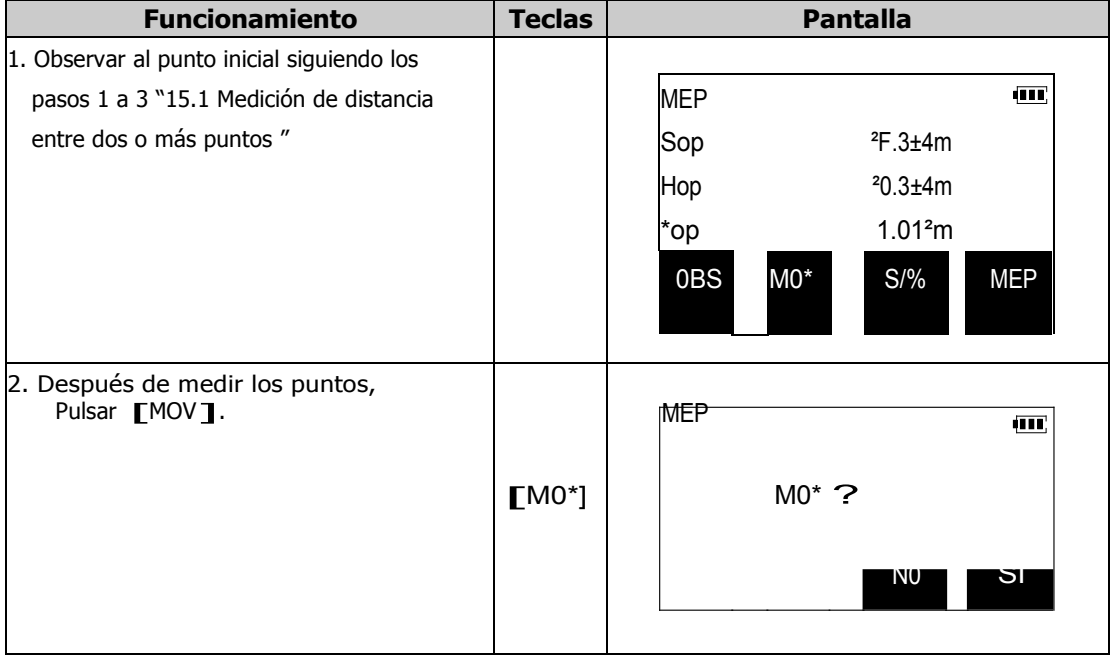

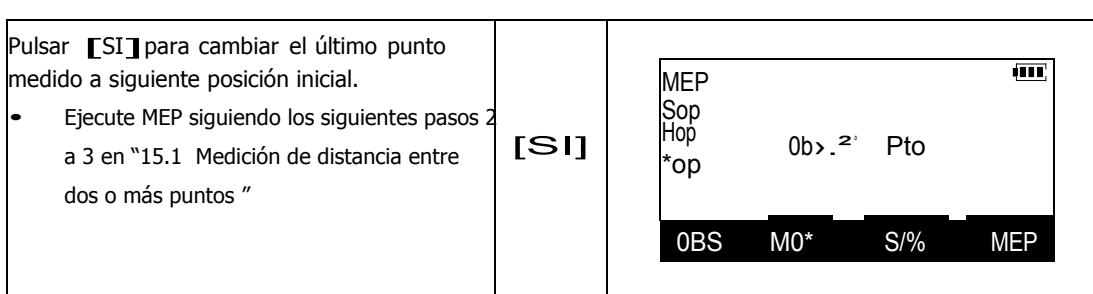

# **16. MEDICIÓN DE ELEVACIÓN REMOTA**

La rutina REM se utiliza para medir distancias verticales de donde no se puede situar el prisma tales como líneas eléctricas, gálibos o catenarias.

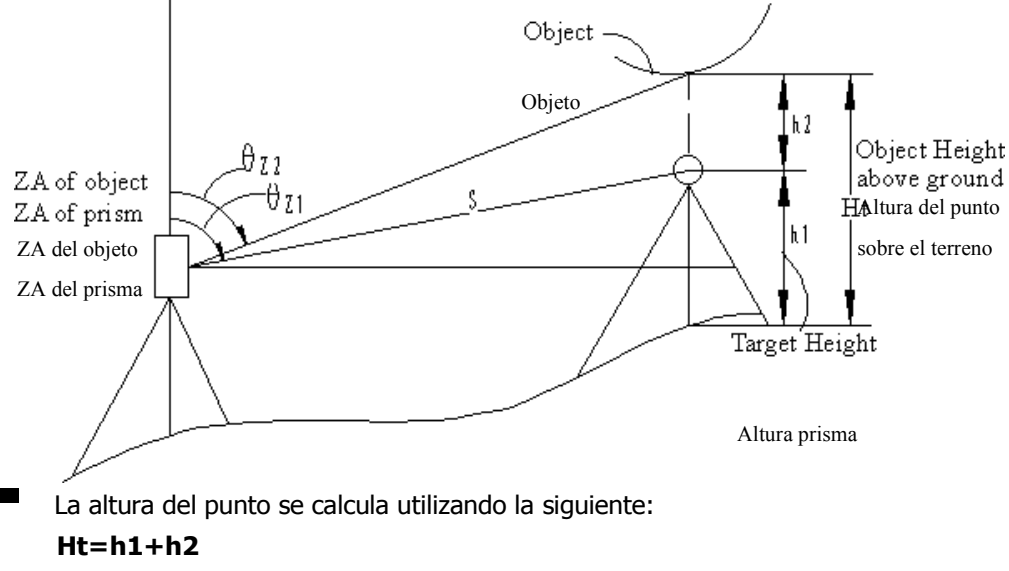

```
h2=Ssin z1×cot z2— Scos z1
```
Antes de utilizar esta rutina, debe colocarse la tecla de función [REM]en el Modo MED, de acuerdo con "22.3.1 Definición de las teclas de función". Seleccionando "5.REM" en el Modo Menú, se ejecuta la misma función.

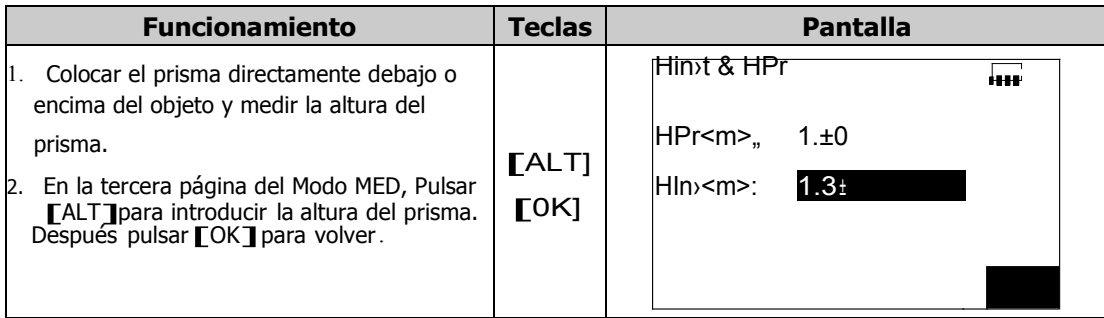

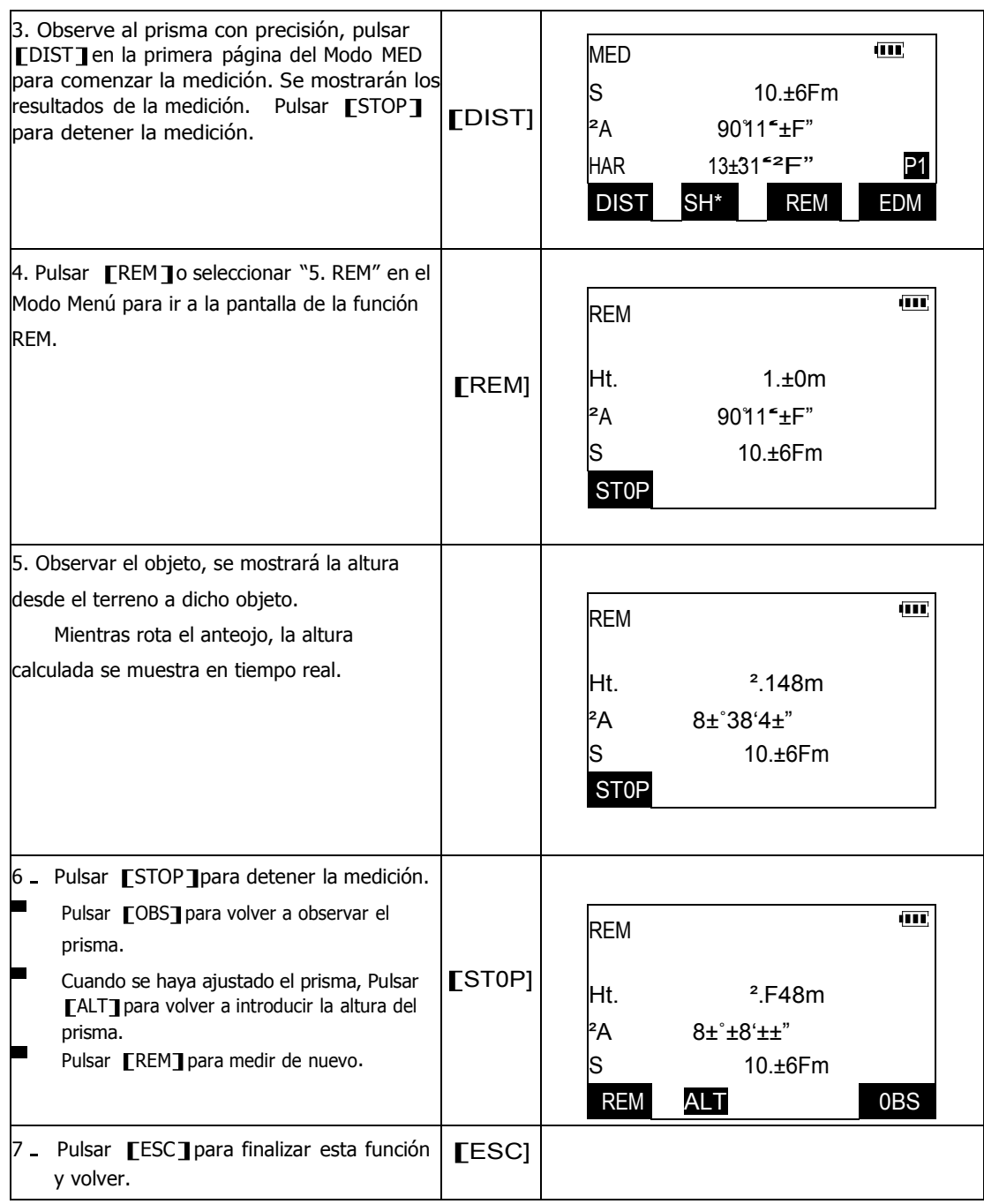

# **17. MEDICIÓN POR BISECCIÓN**

Es el proceso de determinar las coordenadas de una estación de instrumento

realizando mediciones múltiples a puntos con coordenadas conocidas.

| Entrada      |                     | Salida                                        |
|--------------|---------------------|-----------------------------------------------|
| Ni, Ei, Zi,, | Coordenadas del     | NO, EO, ZO, coordenadas del punto de estación |
|              | punto conocido      |                                               |
| Hi,,         | Ángulo horizontal   |                                               |
|              | observado           |                                               |
| Vi,,         | Ángulo vertical     |                                               |
|              | observado           |                                               |
| Di,,         | Distancia observada |                                               |

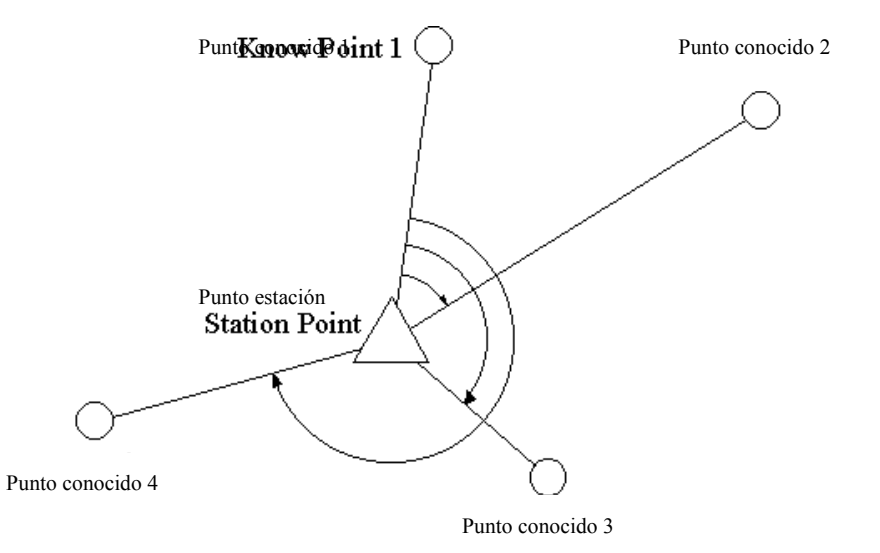

La estación total puede calcular la posición de la estación del instrumento utilizando de 2 a 10 puntos conocidos (Coordenadas). Si se utilizan más de dos puntos en la rutina de bisección, las coordenadas de la estación del instrumento se encuentran utilizando una solución por mínimos cuadrados. Por lo tanto, cuanto más puntos medidos, mayor precisión en el cálculo del punto bisecado.

- La función se puede ejecutar también seleccionando "3.Bisección "en el Modo Menú.
- Para utilizar esta función adecuadamente, por favor, introduzca las coordenadas en sentido horario y mídalas de esa misma forma.

## **17.1 Cálculo de las coordenadas de la estación por medición a dos puntos conocidos**

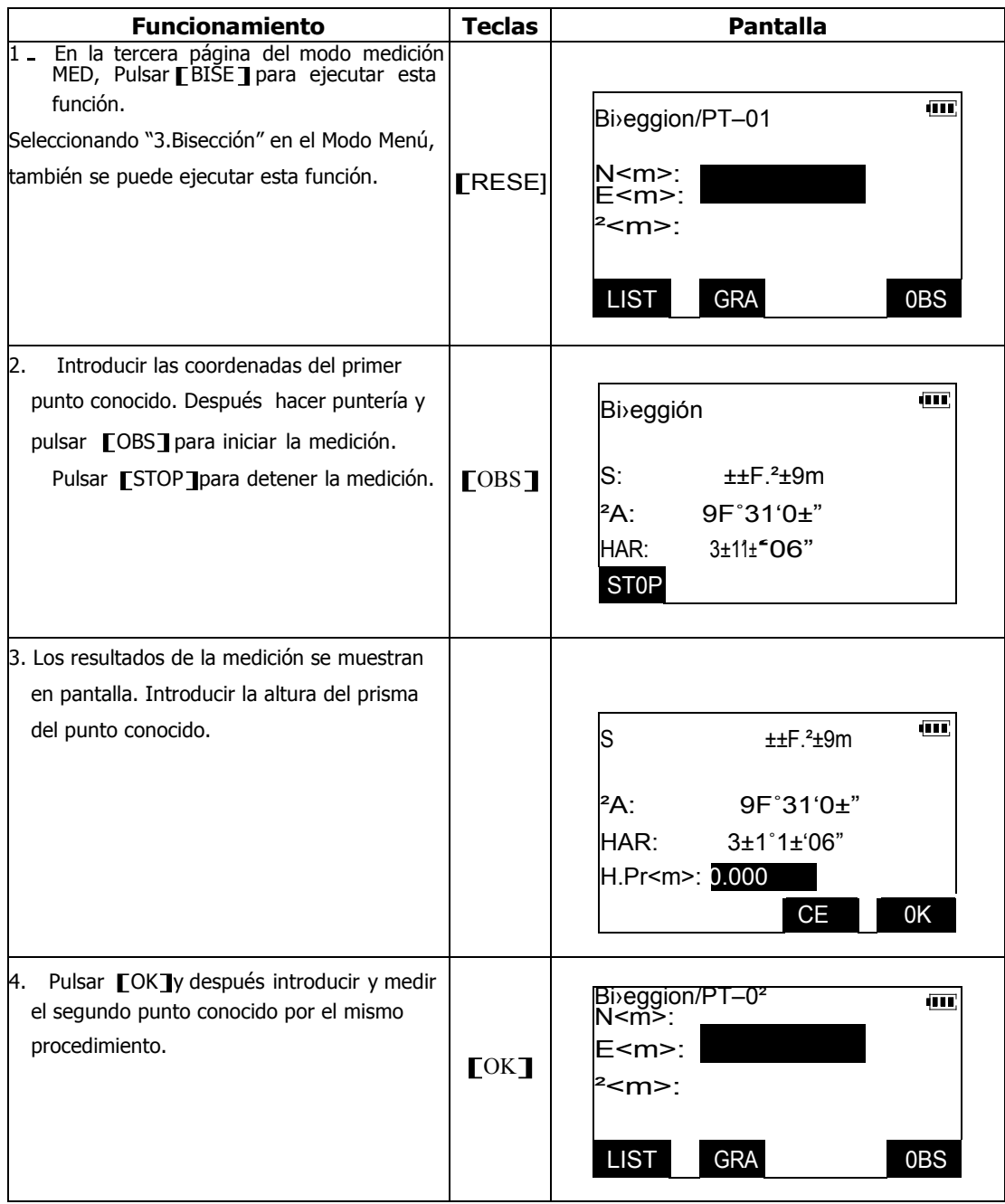

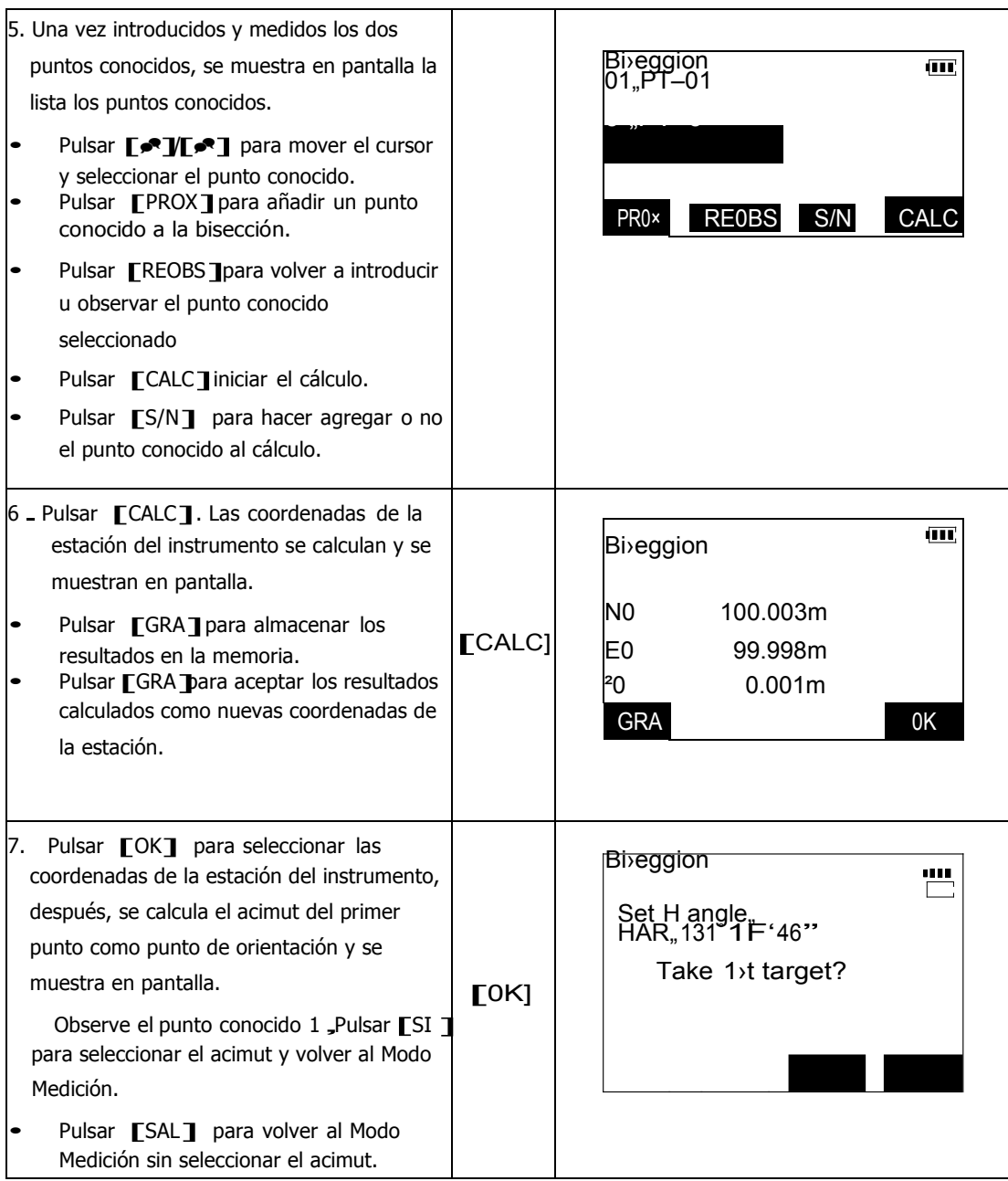

## **17.2 Cálculo de las coordenadas de la estación por medición múltiple a puntos conocidos**

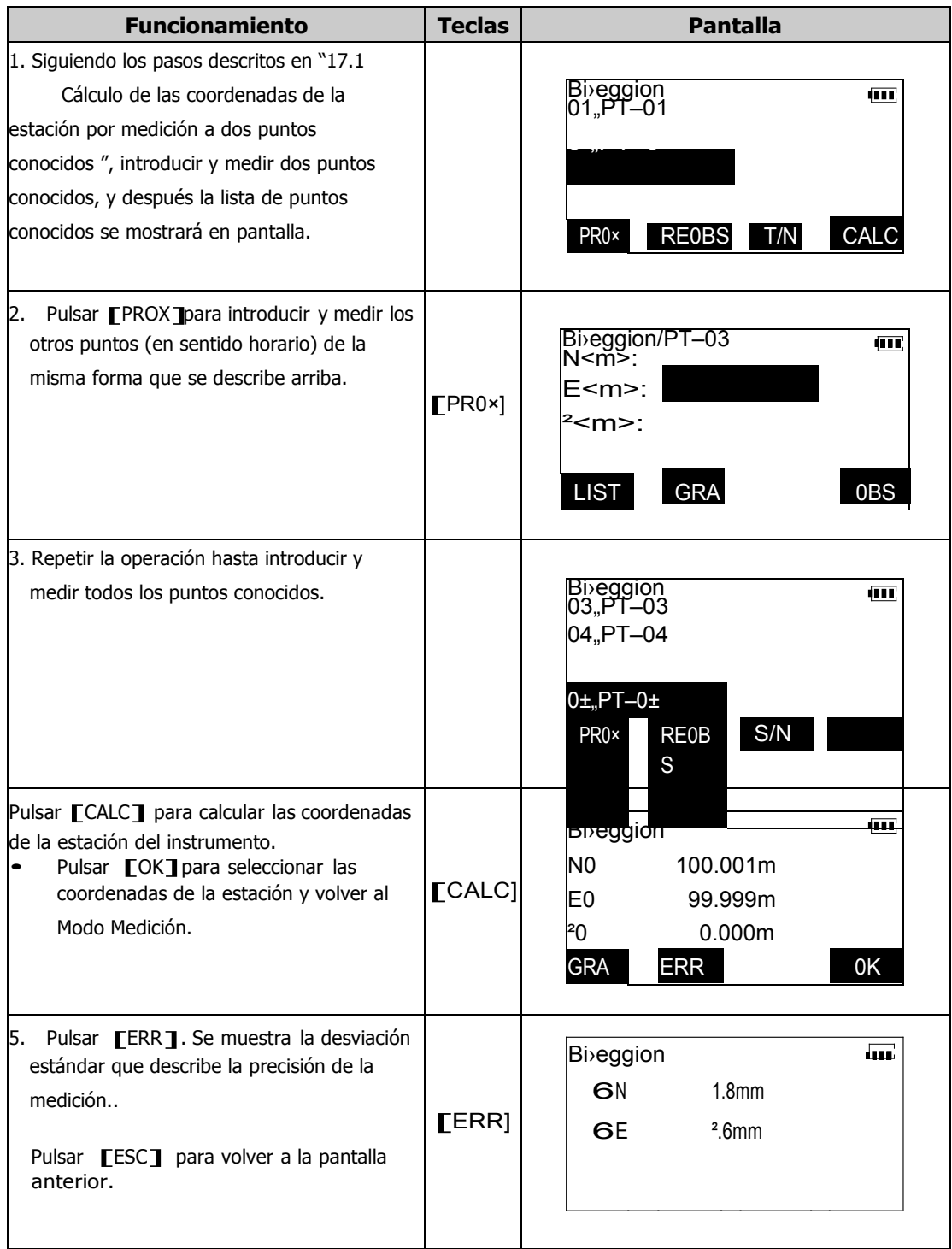

### **Precuación:**

**En algunos casos es imposible calcular las coordenadas de un punto desconocido cuando el punto desconocido y tres o más puntos conocidos se encuentran situados sobre el desarrollo de un solo círculo (círculo peligroso). Si esto ocurre, adopte una de las siguientes soluciones:**

- **a) Coloque el instrumento lo más centrado posible a los puntos descritos alrededor del círculo.**
- **b) Realice una medición de distancia sobre al menos uno de los tres puntos.**

**En algunos casos es imposible calcular las coordenadas de la estación del instrumento si el ángulo incluido entre los puntos conocidos es muy pequeño. Es difícil imaginar que cuanto mayor es la distancia entre la estación del instrumento y los puntos conocidos, más estrecho es el ángulo incluido entre los puntos conocidos. Tenga cuidado porque los puntos pueden fácilmente alinearse sobre un mismo círculo.**

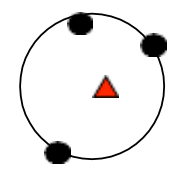

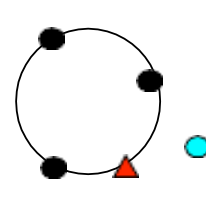

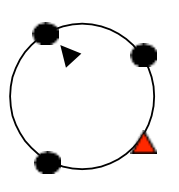

**Solución A Solución B Solución C** 

# **18. CALCULO DE ÁREAS**

Esta función permite calcular el área de una superficie de terreno utilizando tres o más puntos conocidos. Las coordenadas de los puntos pueden especificarse bien midiendo los puntos, bien LISTando de la memoria o introduciéndolos directamente.

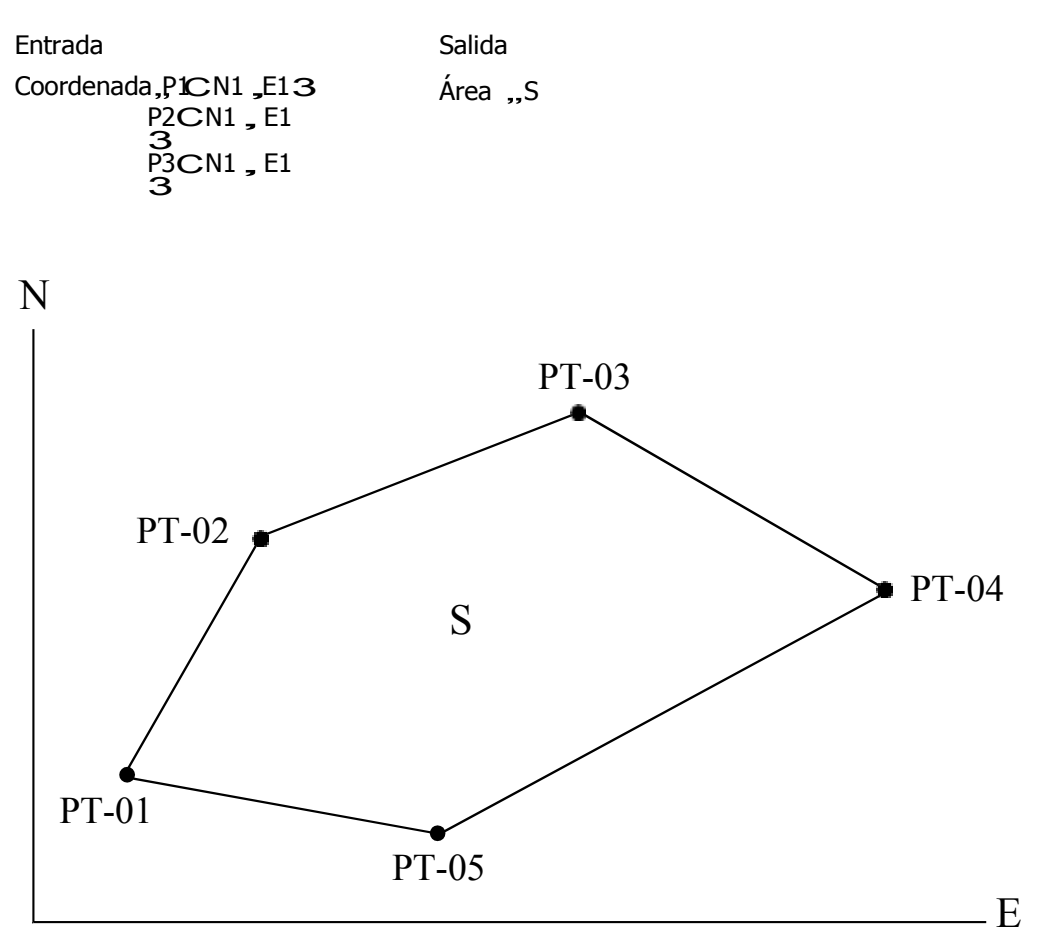

Antes de esta medición, debe colocarse la tecla de función [AREA] siguiendo los pasos indicados en "22.3.1 Definición de las teclas de función".

Seleccionando "6. Calcárea." en el Modo Menú se puede ejecutar la misma función.

- Número de coordenadas de puntos especificados:3 a 30 puntos.
- Asegúrese de que los puntos se toman todos en secuencia de sentido horario o anti horario. No hacerlo así producirá resultados erróneos.

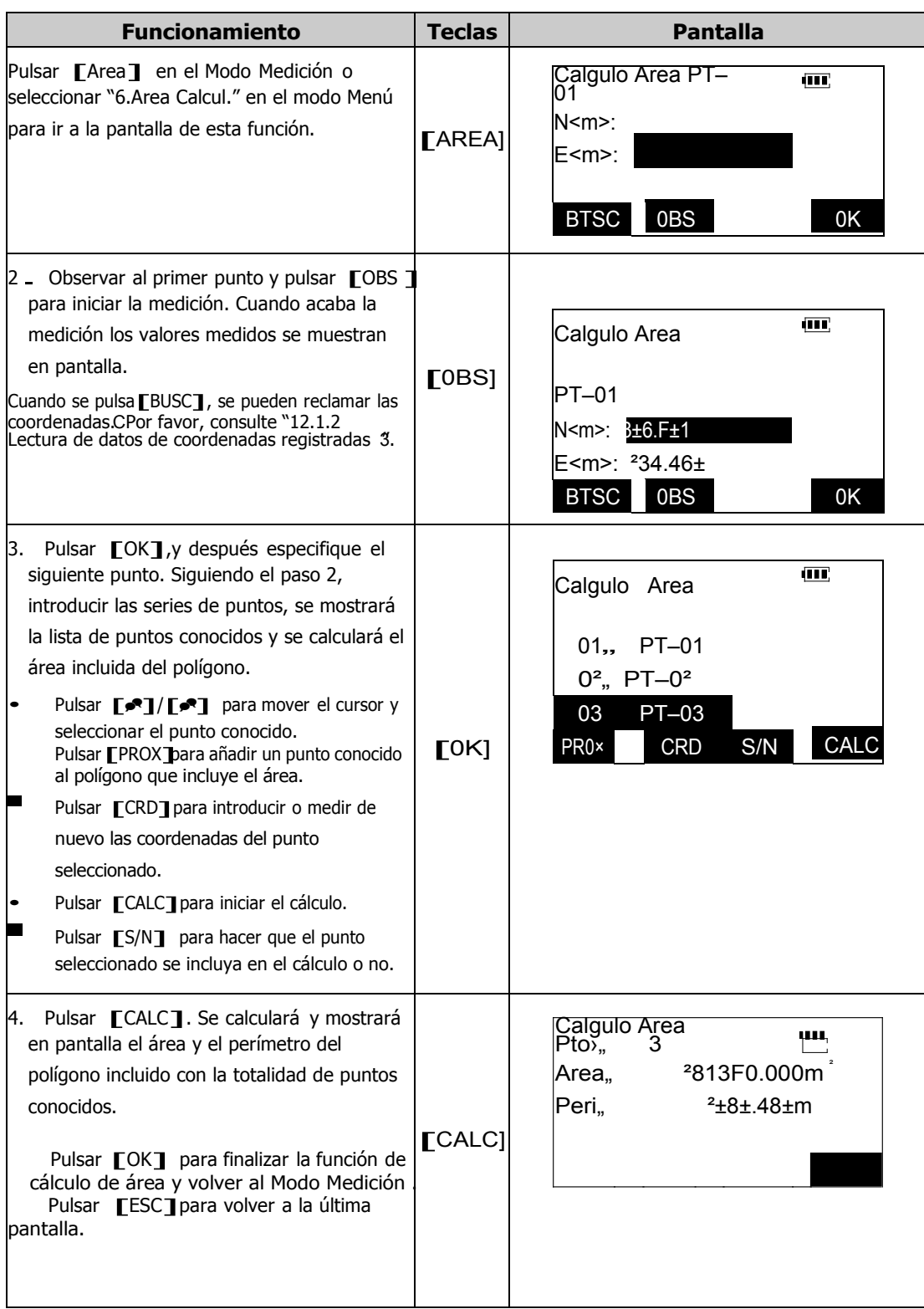

# **19. REPLANTEO DE LÍNEA**

La rutina de replanteo de línea permite el replanteo de puntos desplazados a lo largo de de una línea base de referencia así como encontrar la distancia desde la línea base al punto medido.

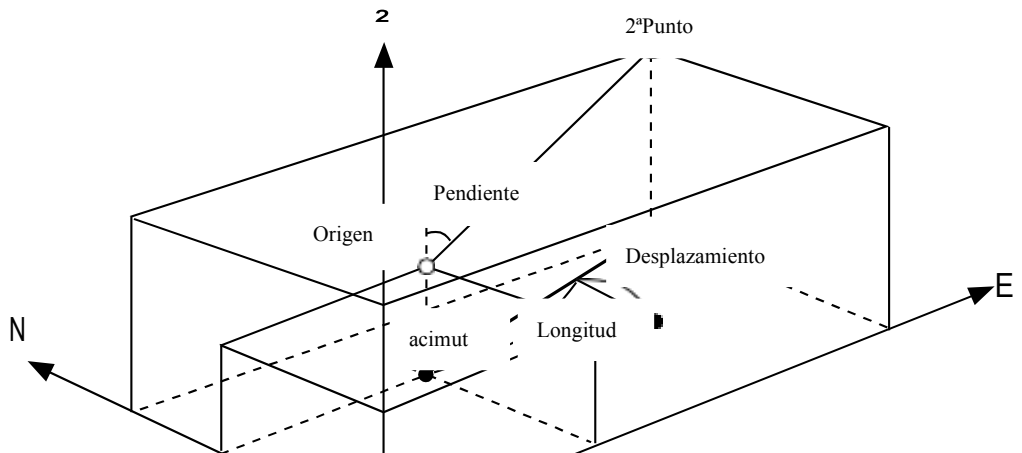

Para ejecutar la función replanteo de línea, definir la tecla de función LINE en el modo medición MED siguiendo los pasos deseritos en "22.3.1 Definición de las teclas de función". Seleccionando "9. Línea REPL" en el Modo Menú se puede ejecutar también esta función.

### **19.1 Definición de la línea base**

Para utilizar correctamente esta función, lo primero que se debe hacer es establecer la línea base. Se puede hacer introduciendo coordenadas de puntos conocidos o introduciendo coordenadas, dirección angular y gradiente de la línea.

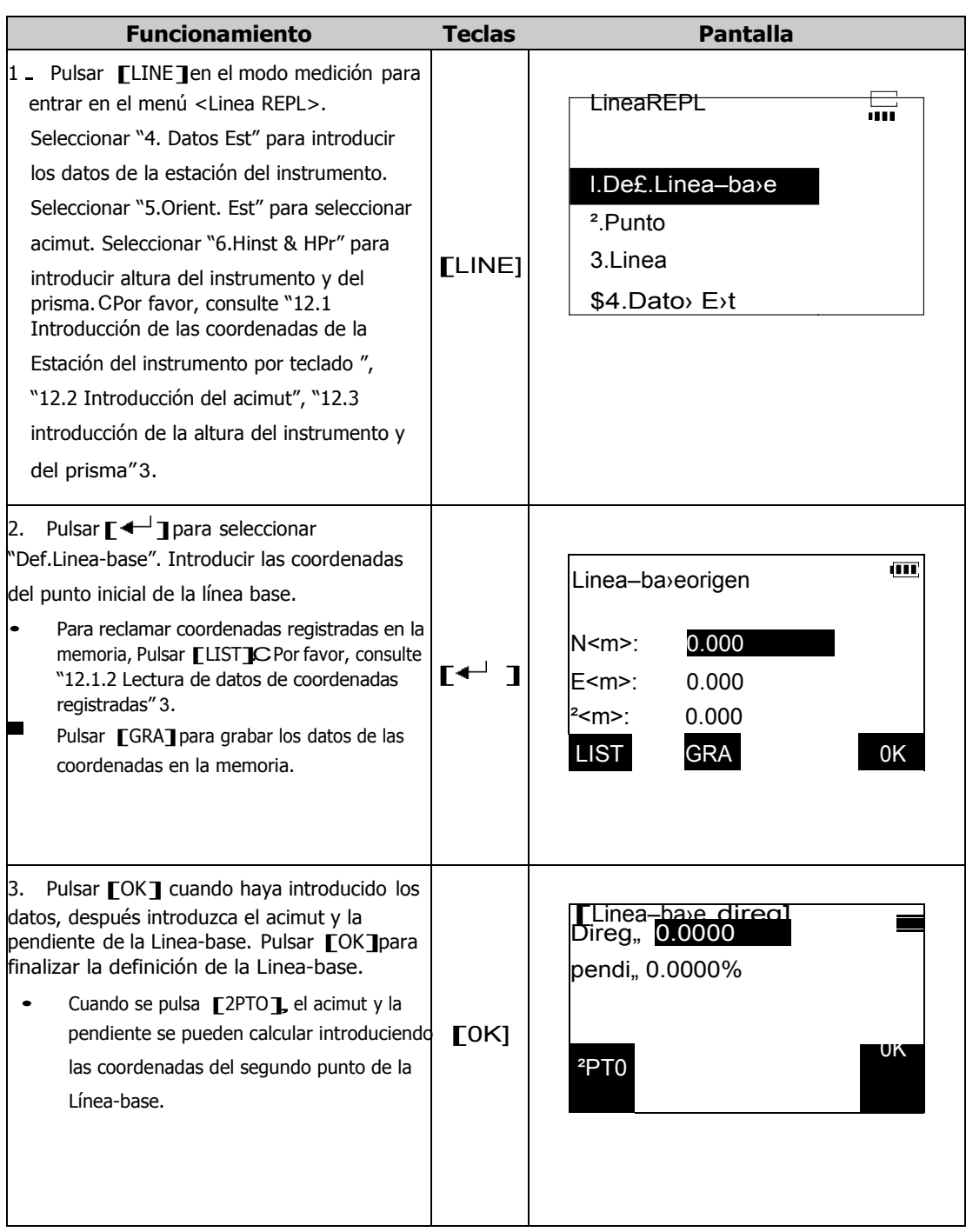

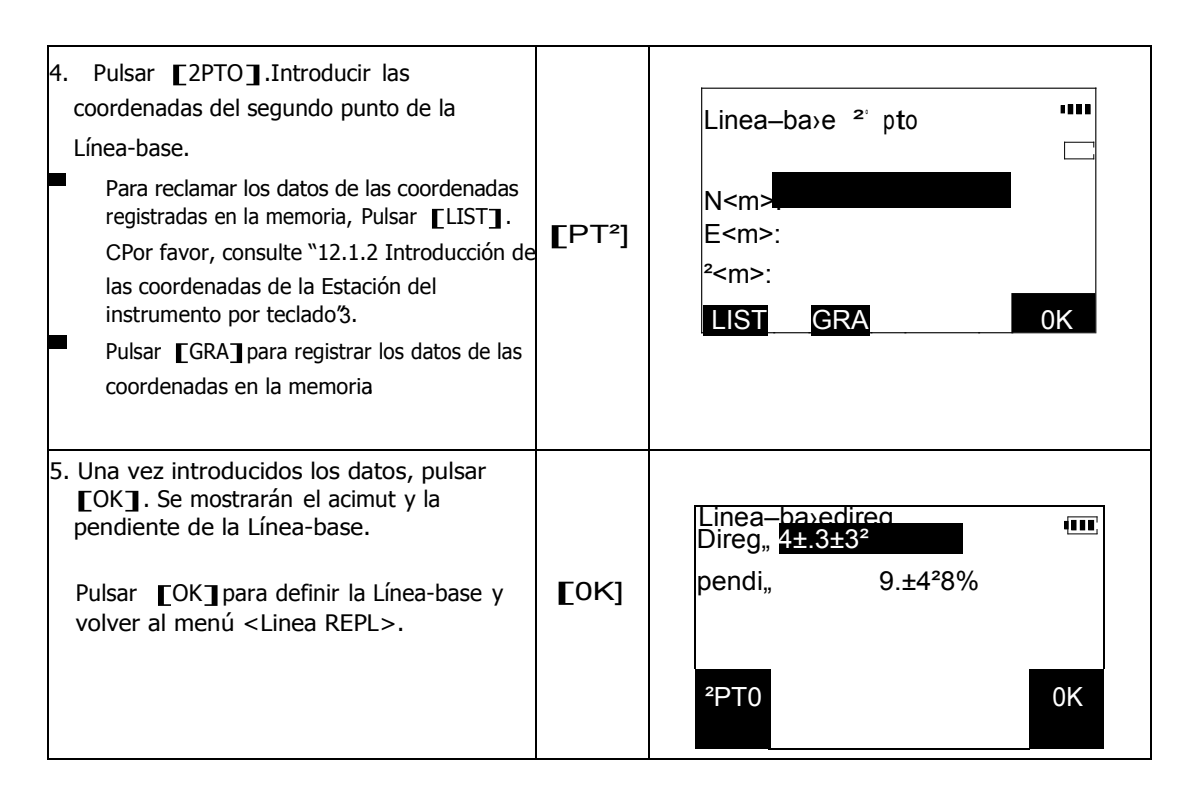

### **20.2 Replanteo de punto de la línea**

Esta función se puede utilizar para calcular las coordenadas del punto requeridas, introduciendo la longitud (distancia al origen) y el desplazamiento respecto a la línea-base, después se podrá replantear el punto por la función replanteo de coordenadas.

Antes de ejecutar el replanteo de punto de la línea debe definirse la línea base.

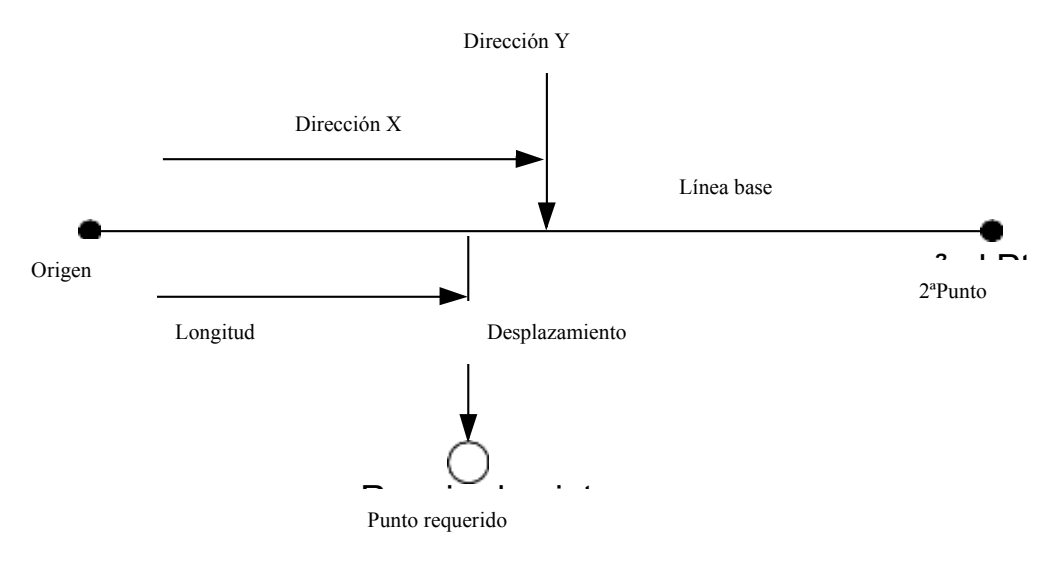

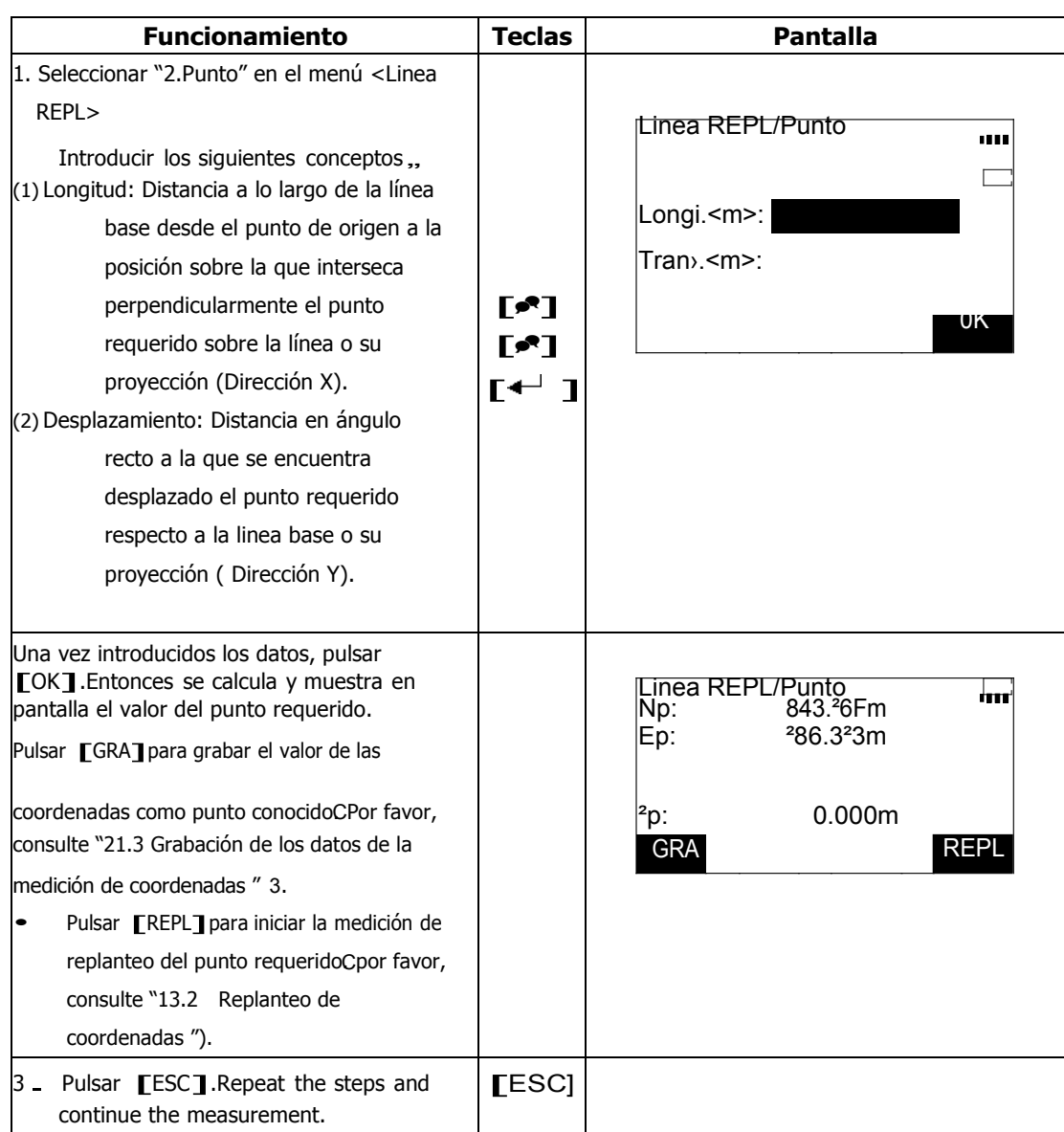
#### **19.3 Replanteo de línea**

La opción "Linea" del menú de Replanteo de Línea indica a que distancia medida horizontalmente se encuentra el punto respecto de la línea base y a que distancia verticalmente está el punto, medido desde la línea conectada. La línea base se puede desplazar horizontalmente si es necesario. Antes de ejecutar la opción "Línea" del menú Linea REPL, debe definirse la línea base.

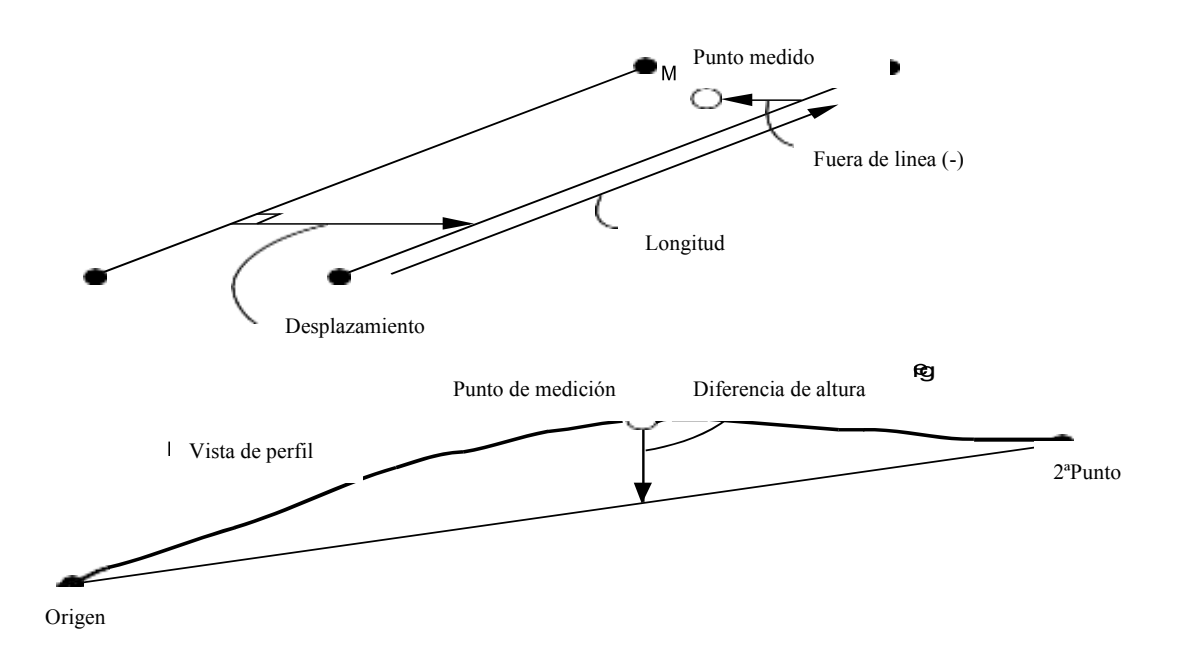

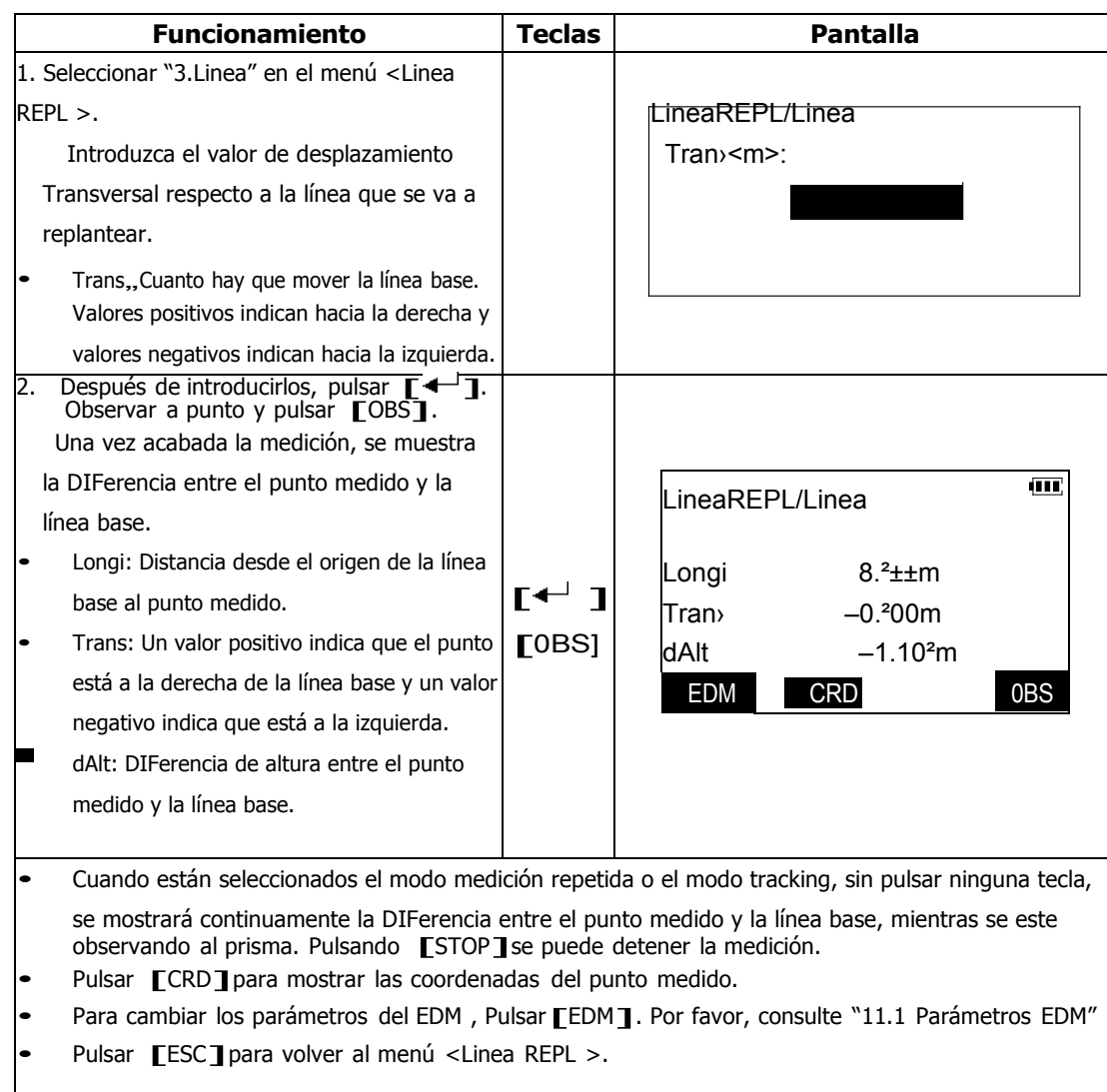

# **20. FUNCIONAMIENTO EN MODO MEMORIA**

#### Modo Memoria

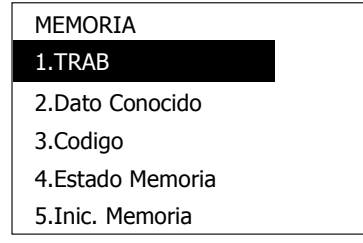

En la pantalla de Estado, Pulsar[MEM]para entrar en el modo memoria. En este Modo, se pueden leer datos de un archivo, cambiar el nombre de un archivo, borrar o almacenar archivos de trabajos; introducir coordenadas manualmente o desde un ordenador, reclamar o borrar coordenadas de puntos conocidos, introducir códigos de Identidad para objetos con anterioridad para después reclamarlos en mediciones posteriores, etc.

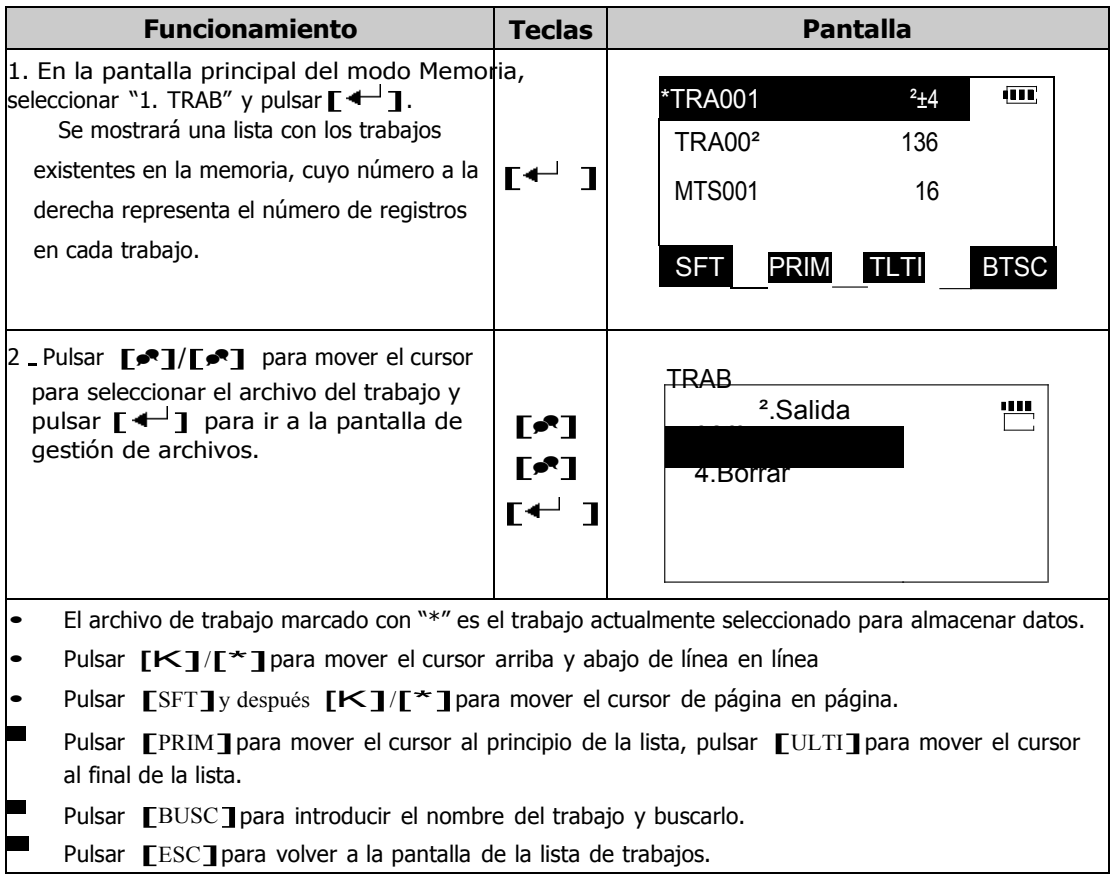

# **20.1 Gestión del archivo de trabajo**

## **20.1.1 Revisión y borrado de registros en el archivo de trabajo**

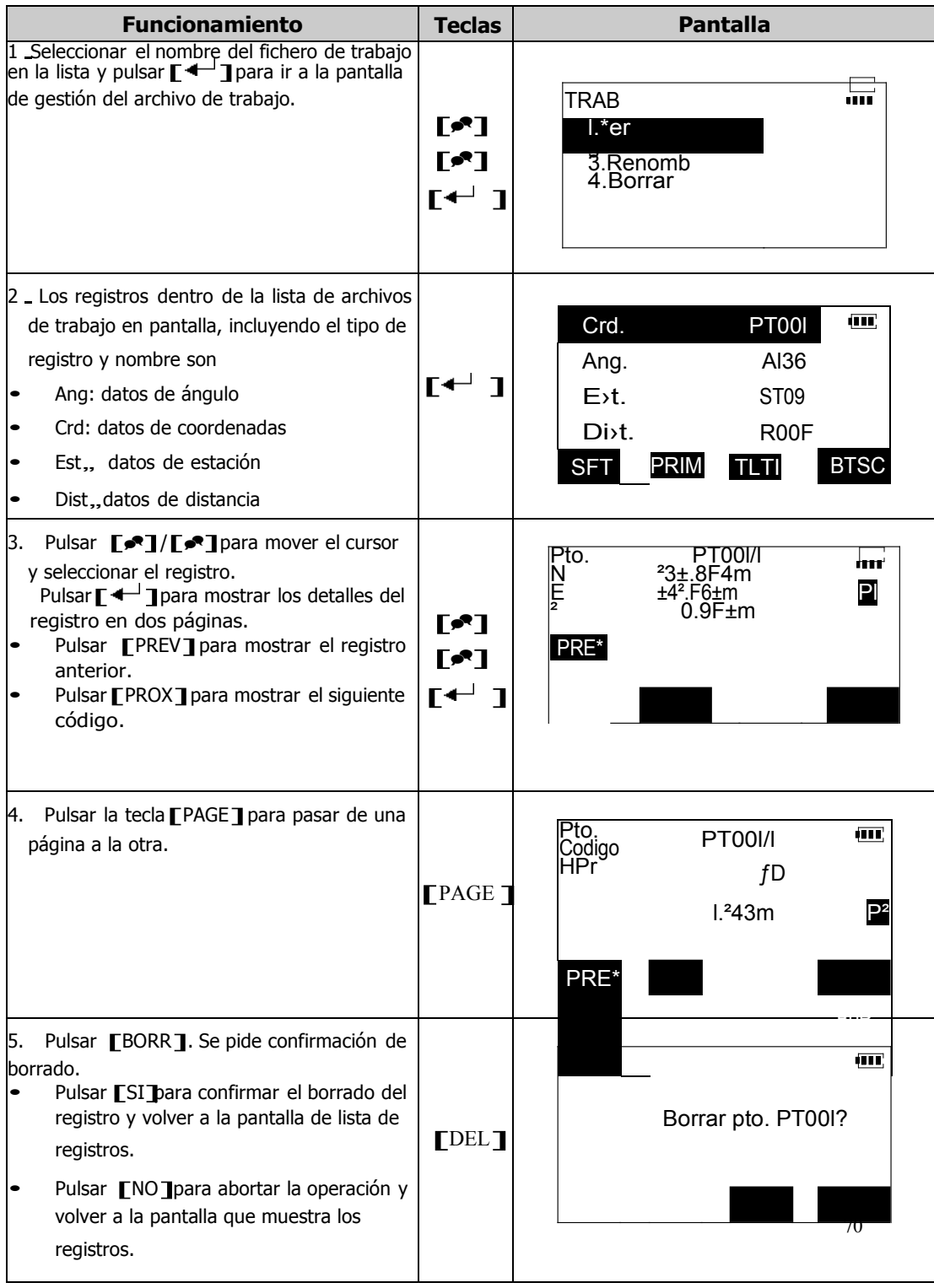

### **20.1.2 Cambio de nombre de un trabajo**

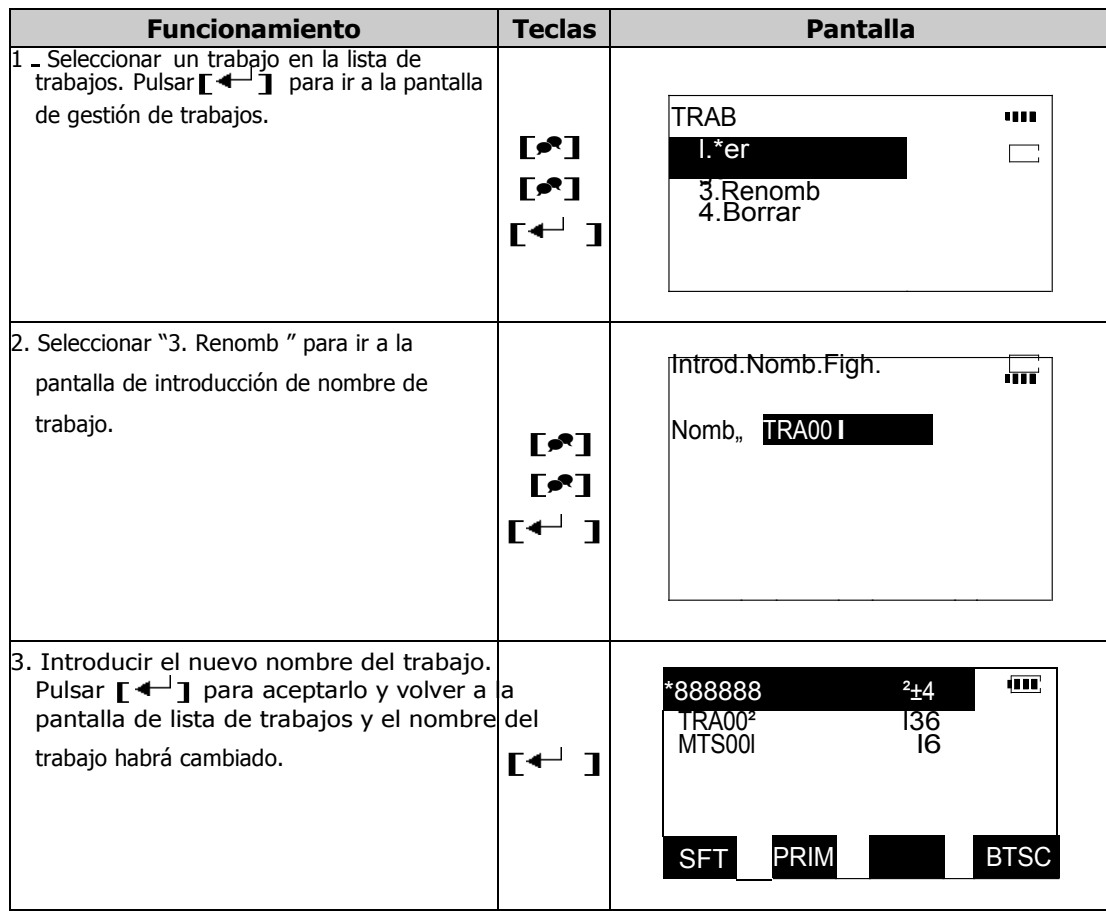

# **20.1.3 Borrar un trabajo**

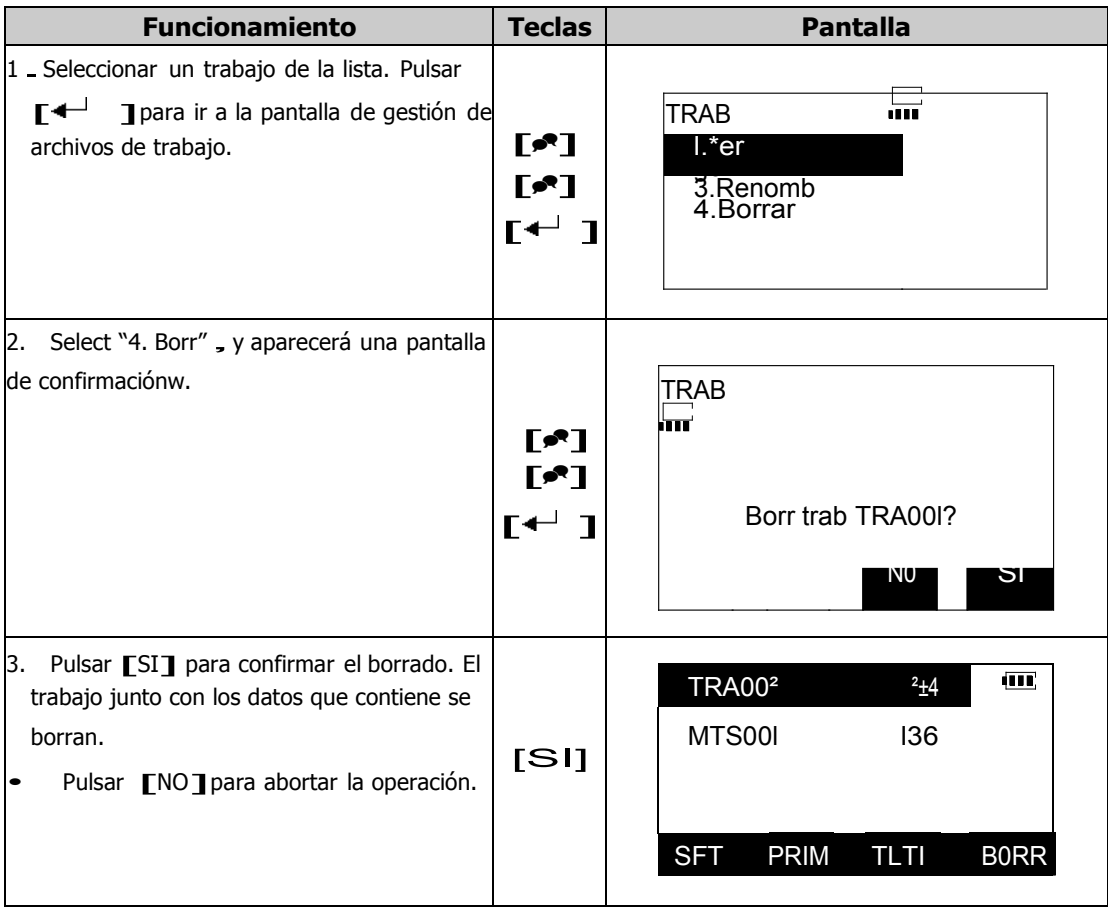

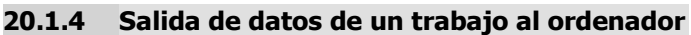

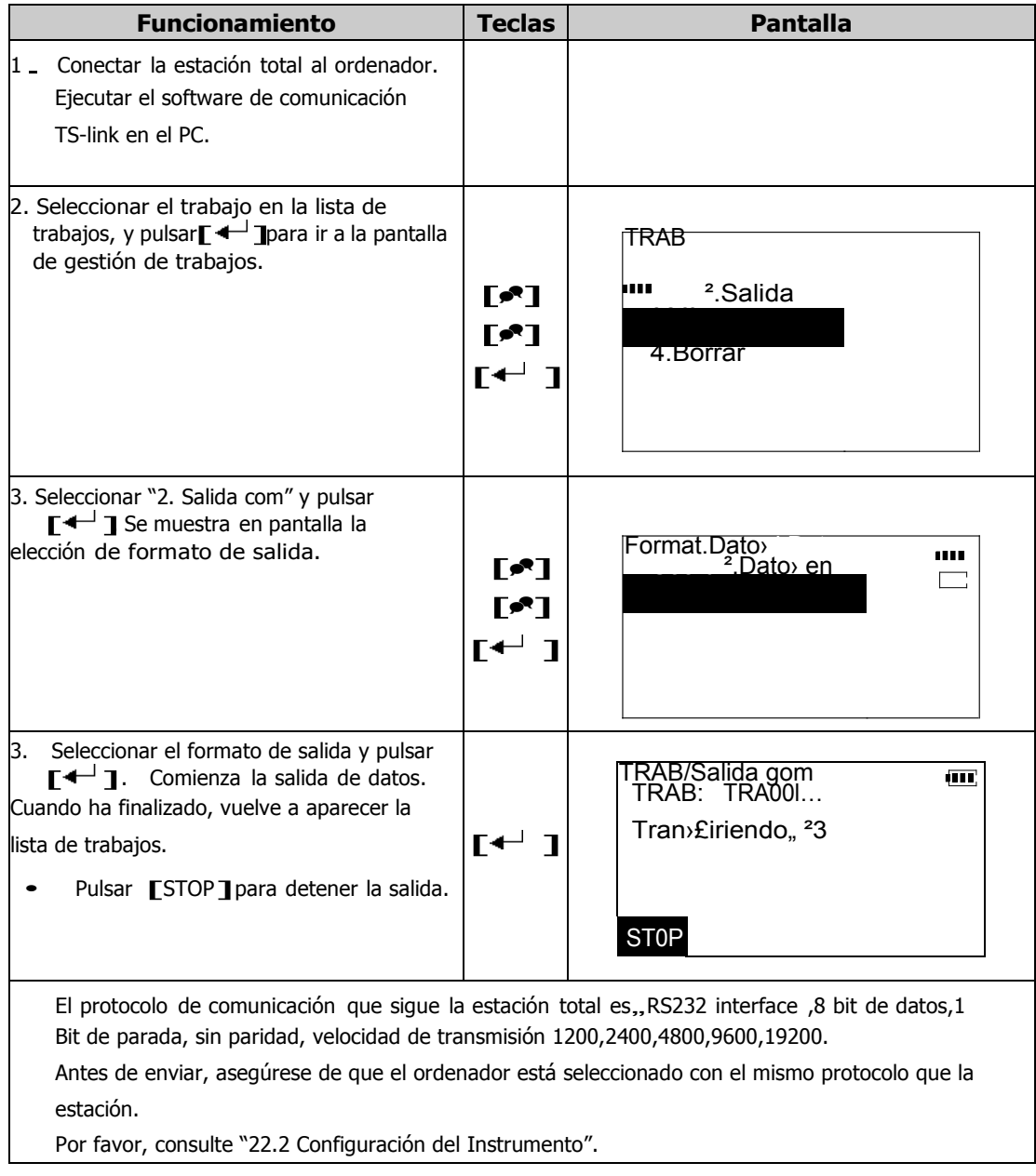

### **20.2 Introducción de coordenadas de un punto conocido**

Los datos de coordenadas de puntos conocidos se pueden introducir y almacenar en la memoria del instrumento. Estos datos de coordenadas se pueden reclamar cuando se estaciona, se orienta o se replantean puntos. Los datos de puntos conocidos y los archivo de trabajo se almacenan en diferentes directorios de la memoria del instrumento. Incluyendo los datos de archivos de trabajo, el instrumento puede almacenar en coordenadas hasta 15000 puntos. Las coordenadas se pueden introducir desde el teclado o desde un dispositivo externo.

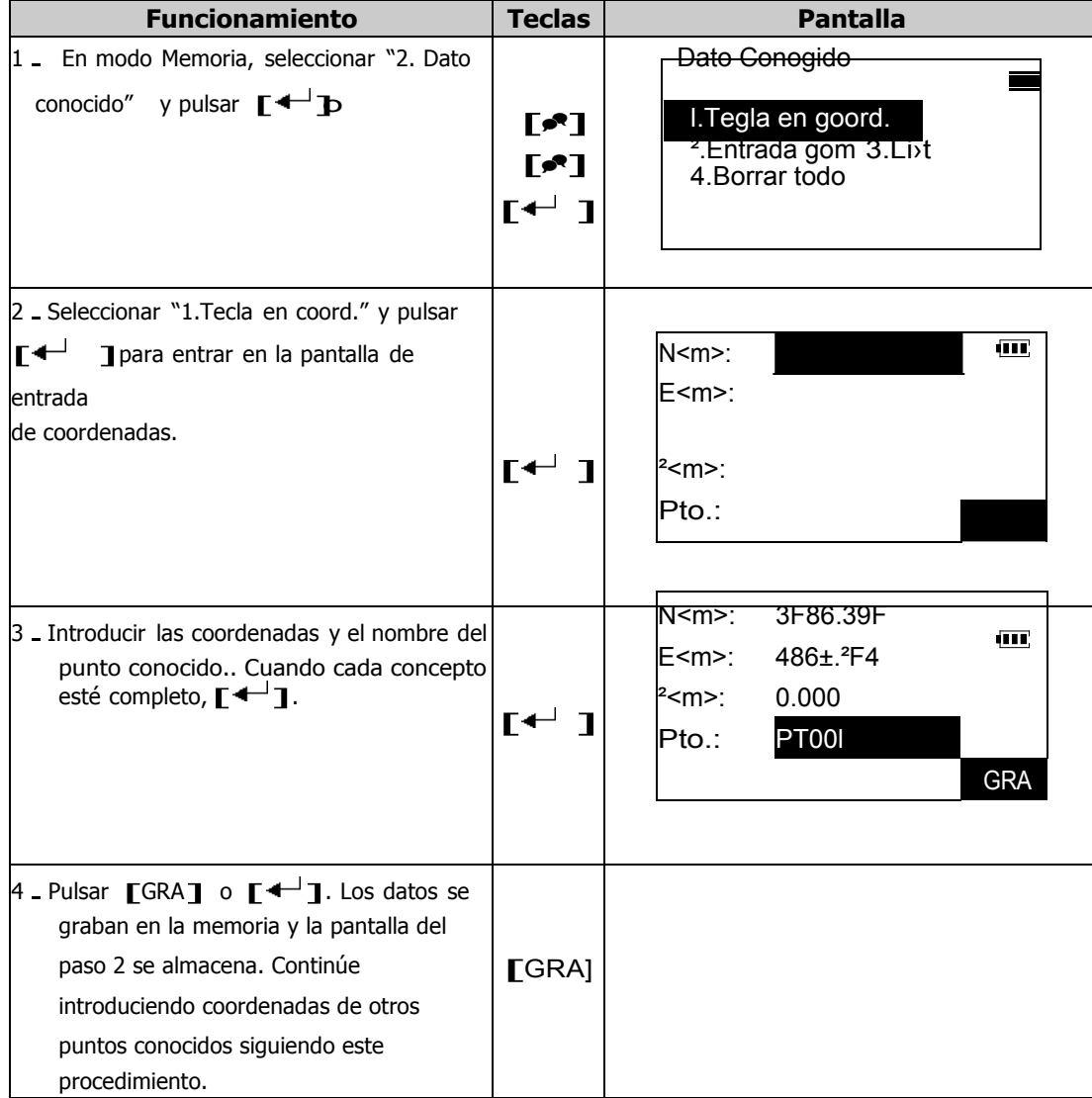

### **20.2.1 Introducción de coordenadas de un punto conocido por teclado**

- Una vez introducidos todos los datos, pulsar [ESC] para volver al menú de <Dato Conocido>.
- Tamaño Máximo de nombre de punto, 8 caracteres

# **20.2.2 Introducción de coordenadas de un punto conocido desde un equipo externo**

Corriendo el programa de comunicación TS communication software en el PC, se pueden introducir y editar las coordenadas de los puntos conocidos, y después enviar a la estación total. Antes de intentar la comunicación, establezca los parámetros de comunicación siguiendo los protocolos de comunicación.

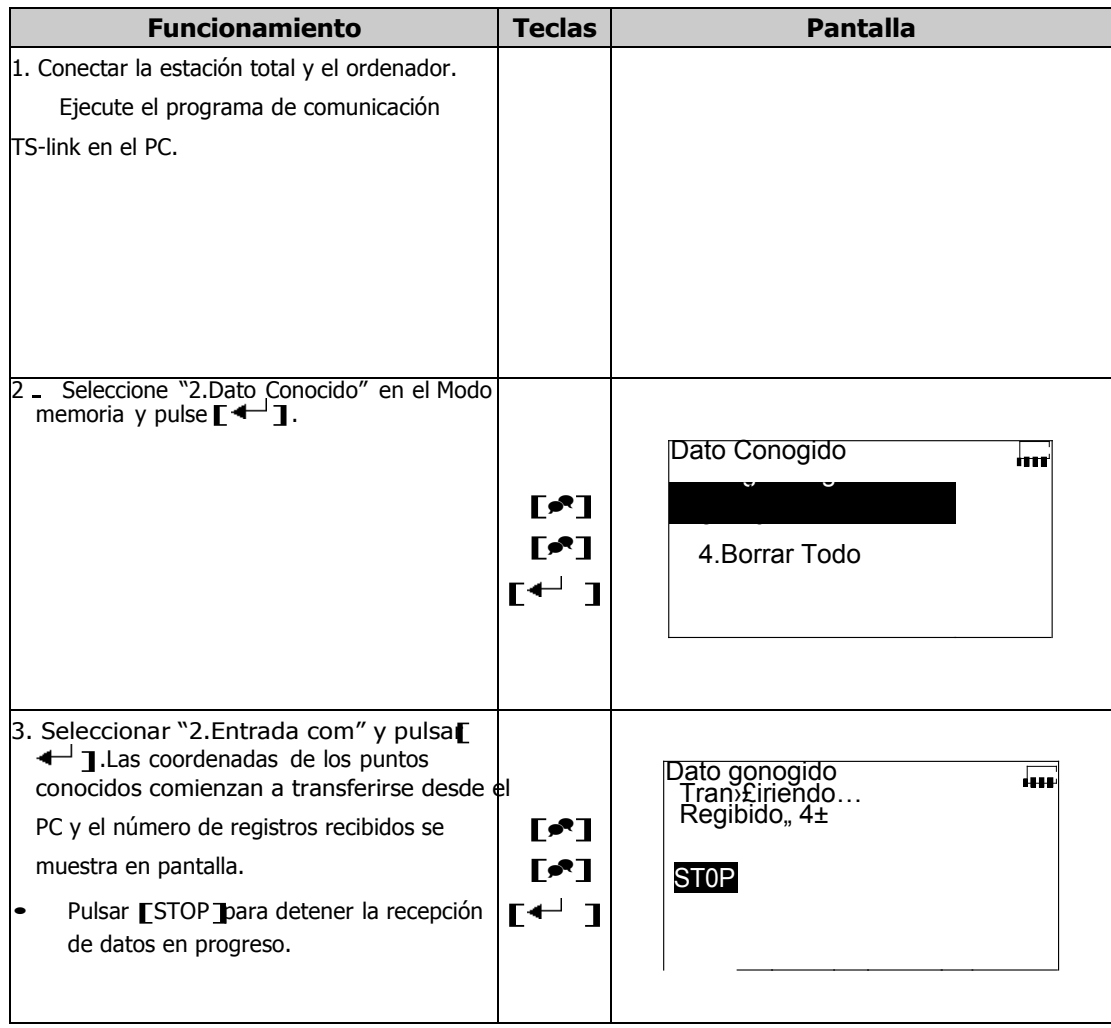

# **20.3 Revisión y borrado de datos de un punto conocido**

Todos los puntos conocidos almacenados en la memoria se pueden revisar o borrar en cualquier momento por el usuario.

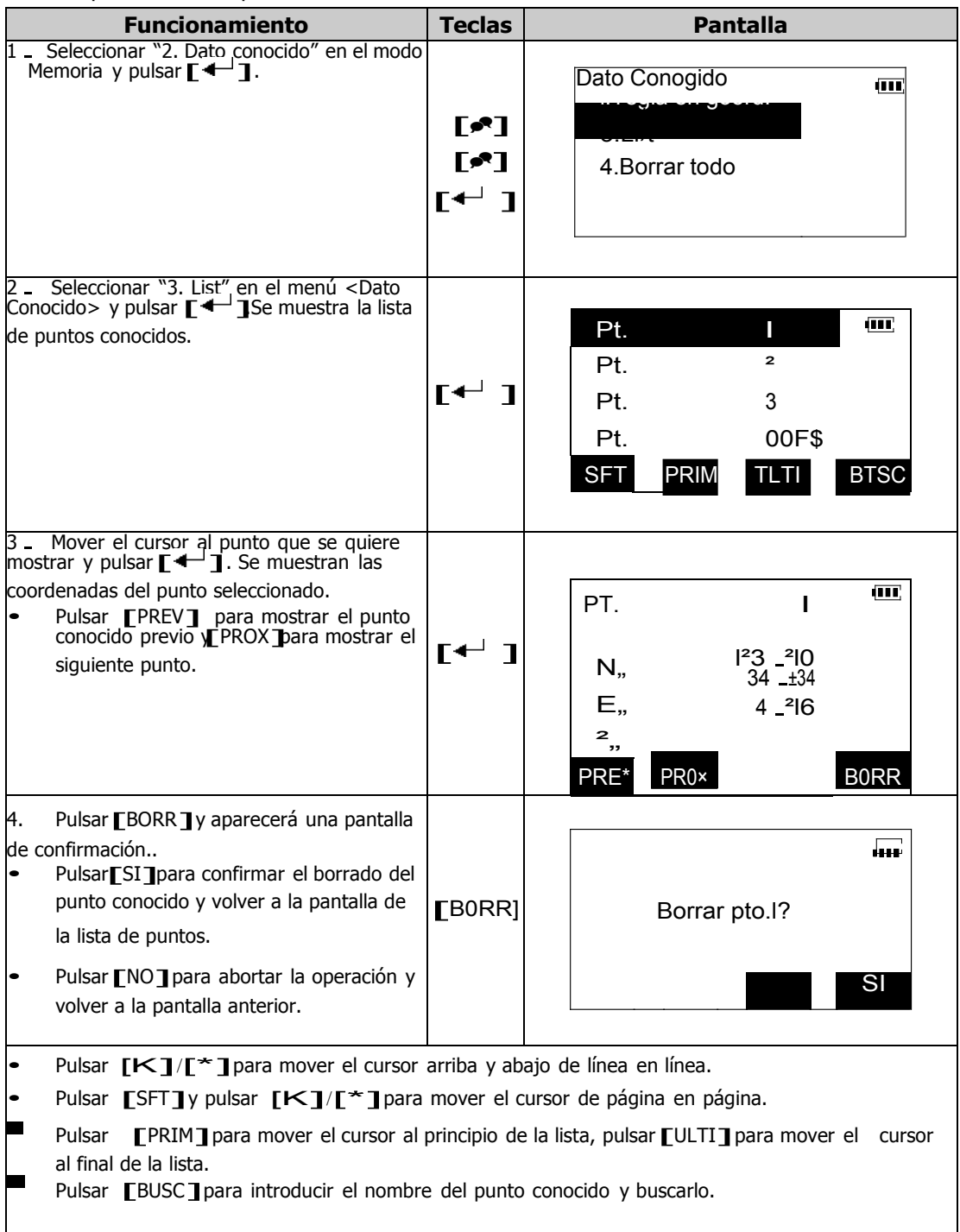

## **20.4 Borrado de todos los puntos conocidos**

Esta función borrará todas las coordenada de los puntos conocidos de la memoria.

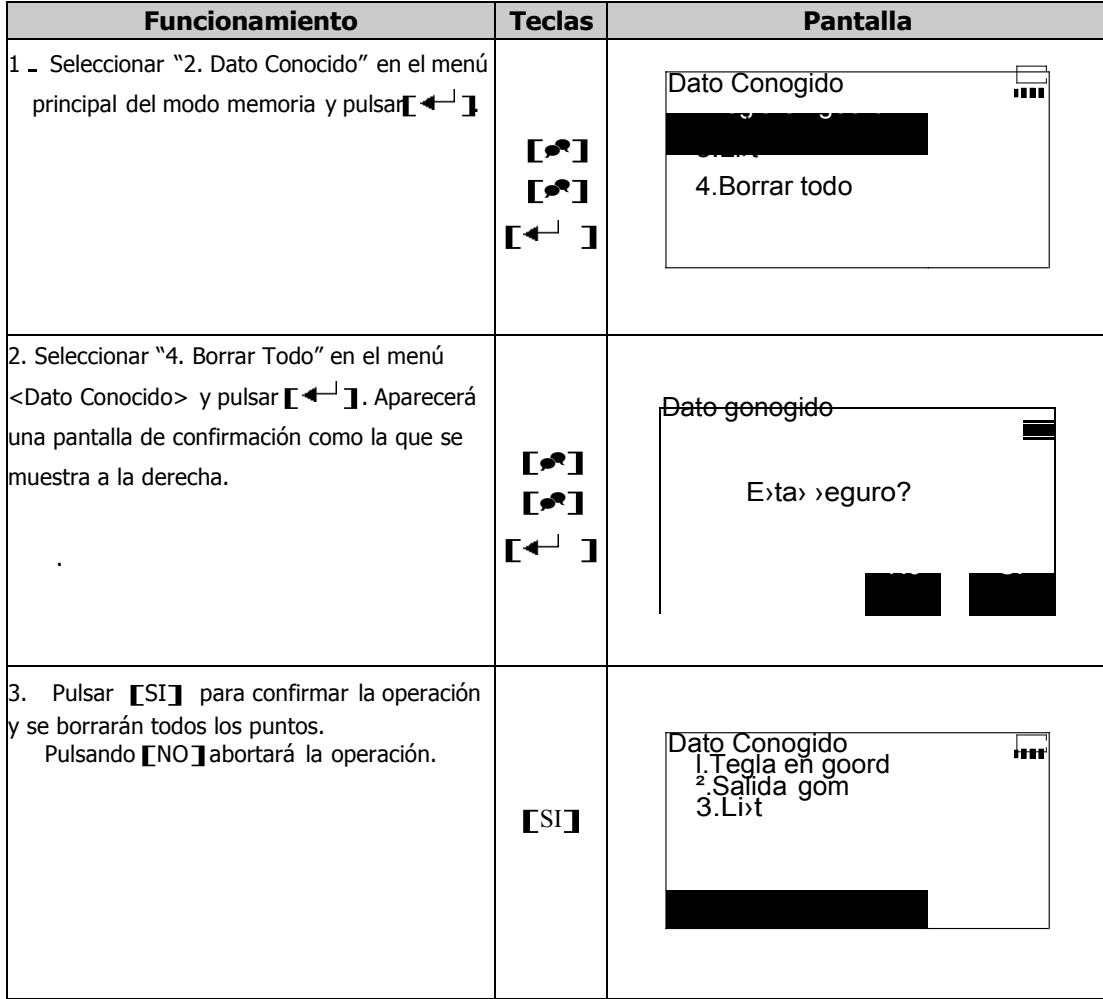

### **20.5 Introducción de códigos**

Se pueden introducir códigos de punto o de Identidad con anterioridad. Cuando se graban los datos de la estación o la observación a un punto, se pueden reclamar estos códigos y leerlos. Los códigos deben ser la única descripción del punto. Además, se sugiere que un código sea llamado NOTA. Esto le recordará que tiene una nota en su libreta que tiene que ser referenciada.

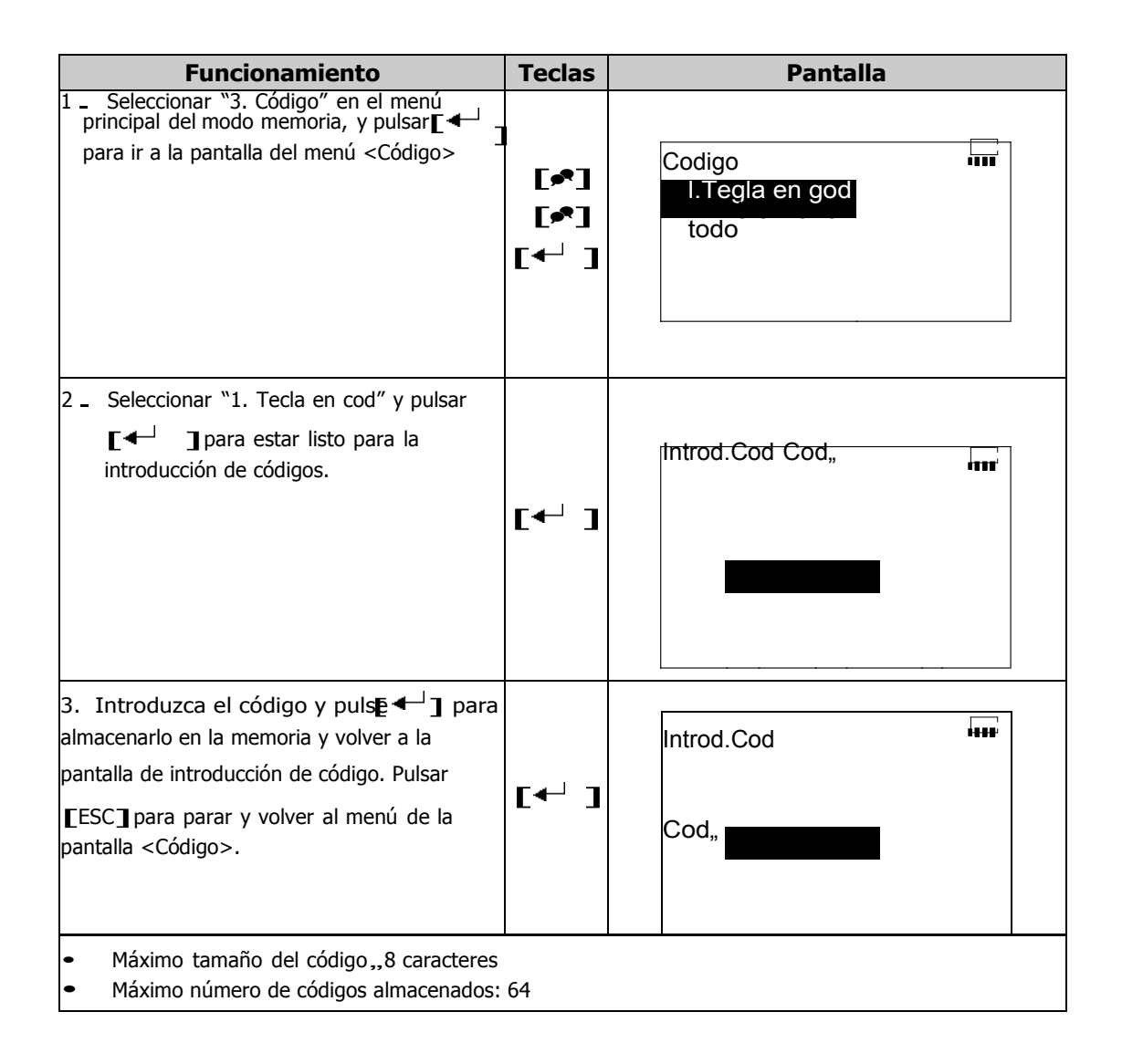

# **20.6 Revisión y borrado de códigos**

Es posible revisar y borrar los códigos almacenados en la memoria.

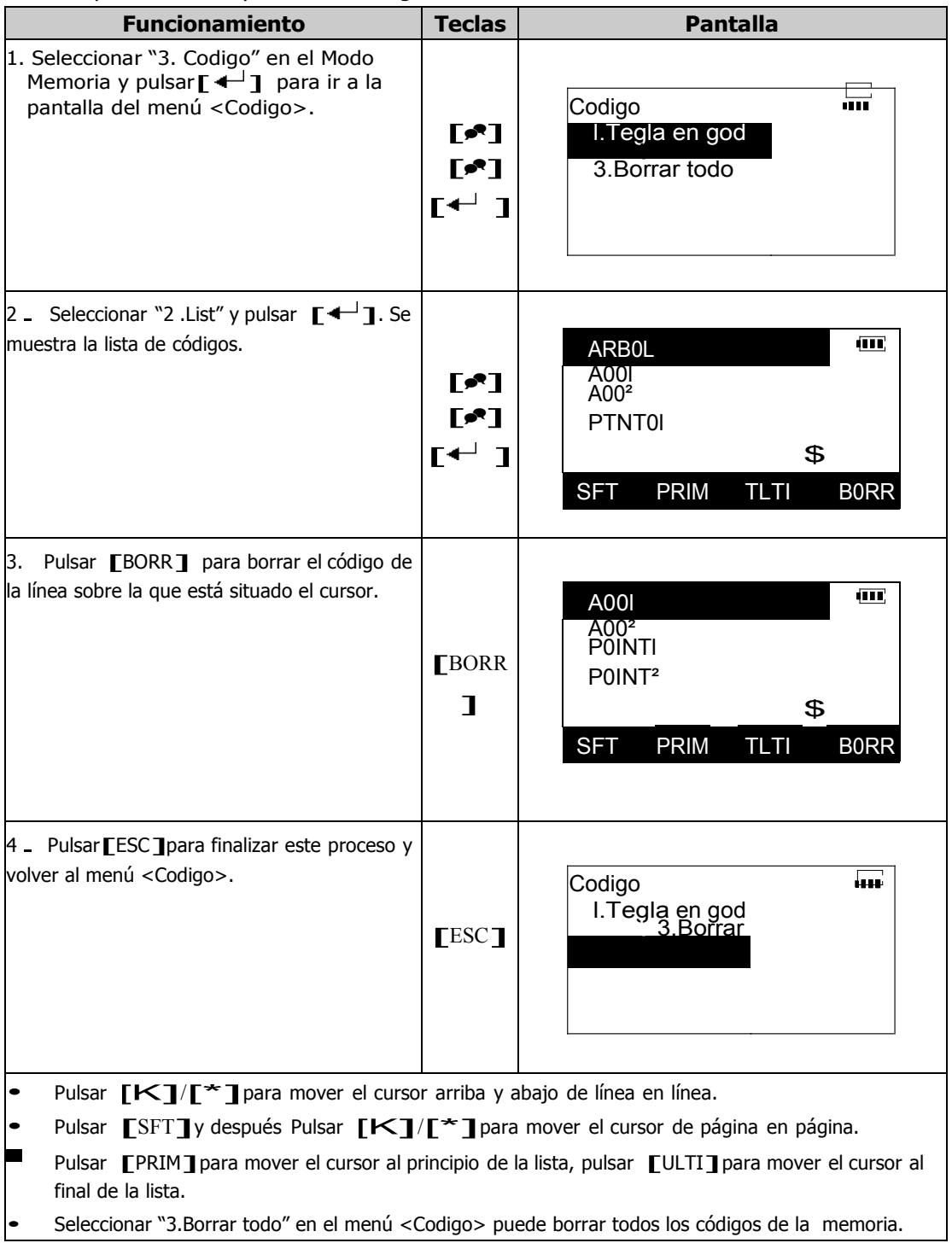

#### **20.7 Indicador del estado de la memoria**

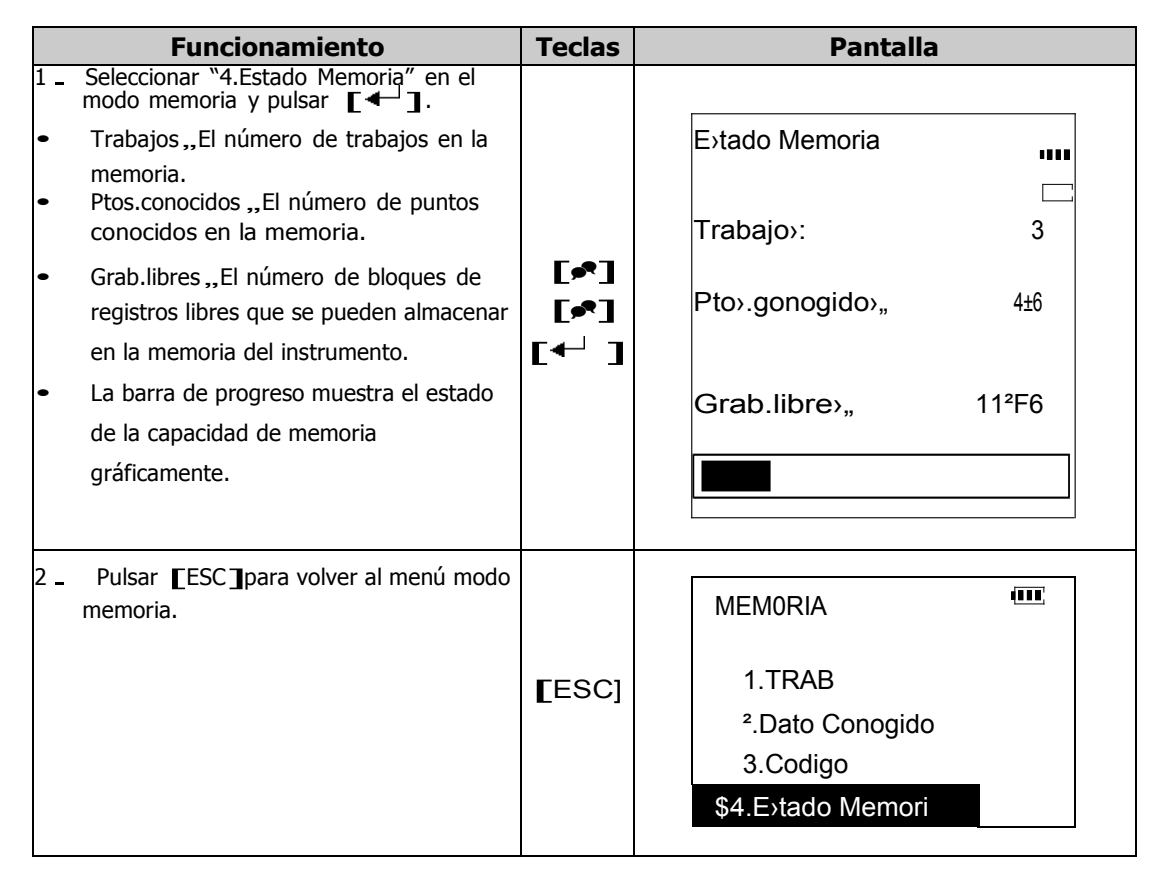

### **20.8 Inicialización de la memoria**

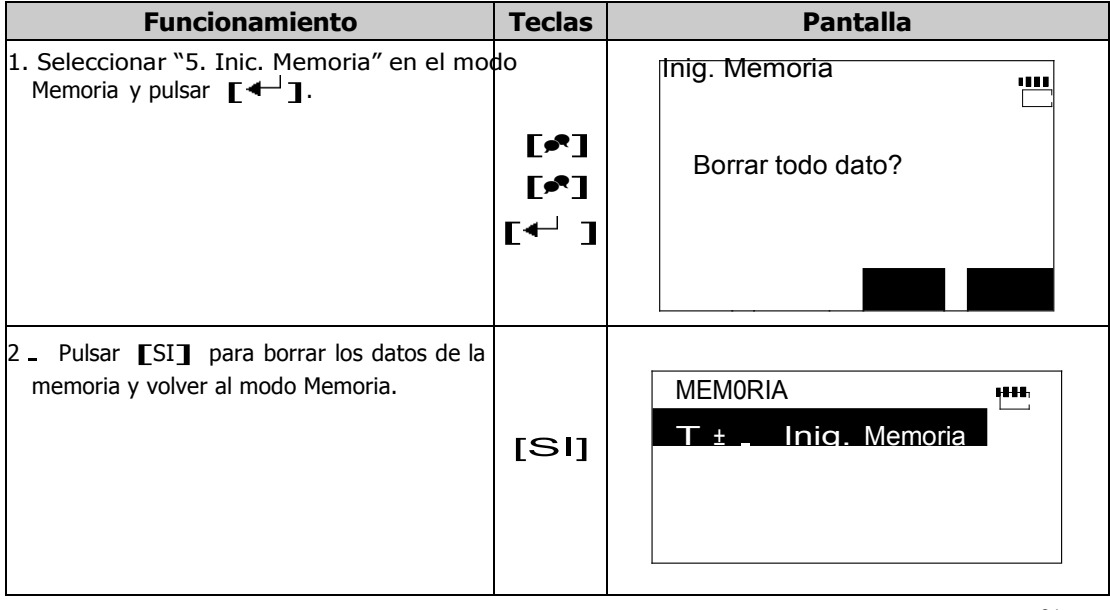

This function will delete TODO the data in the memory and resume the memory to factory status.

# **21. GRABACIÓN DE DATOS EN MODO GRABAR**

Pulsando [GRA]en la segunda página de la pantalla del MODO MED e irá al modo grabar. En este MODO, se pueden almacenar datos de mediciones (distancia, ángulo, coordenadas y códigos) en la memoria del instrumento.

### **21.1 Grabación de los datos de la medición de distancia**

En el MODO grabar, los datos de medición de distancia, medición de datos con

desplazamiento, etc, se pueden almacenar en el archivo del trabajo actual. Utilizando la<br>tecla [TODO]se pueden almacenar todos los datos de una medición al mismo tiempo. Esto puede incluir distancia inclinada, ángulo vertical, ángulo horizontal, nombre del

punto, código y altura del prisma.

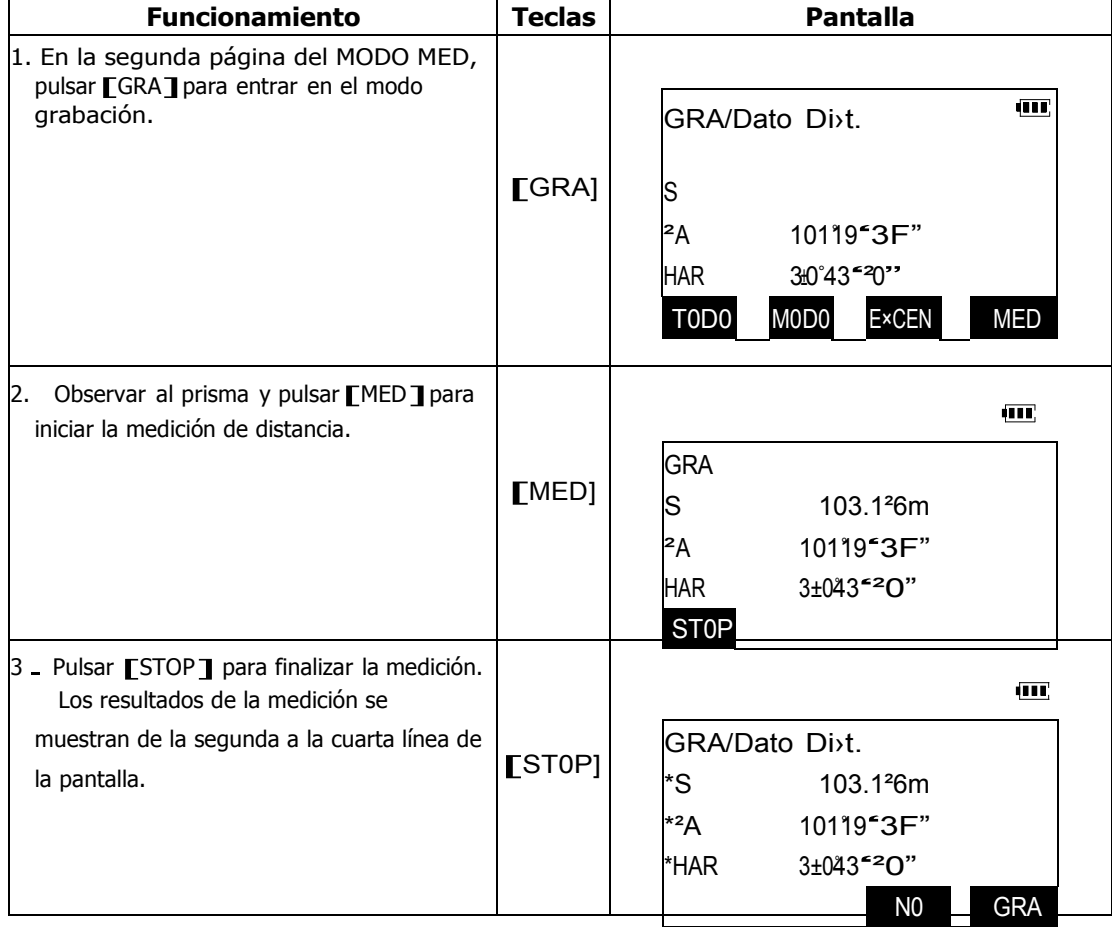

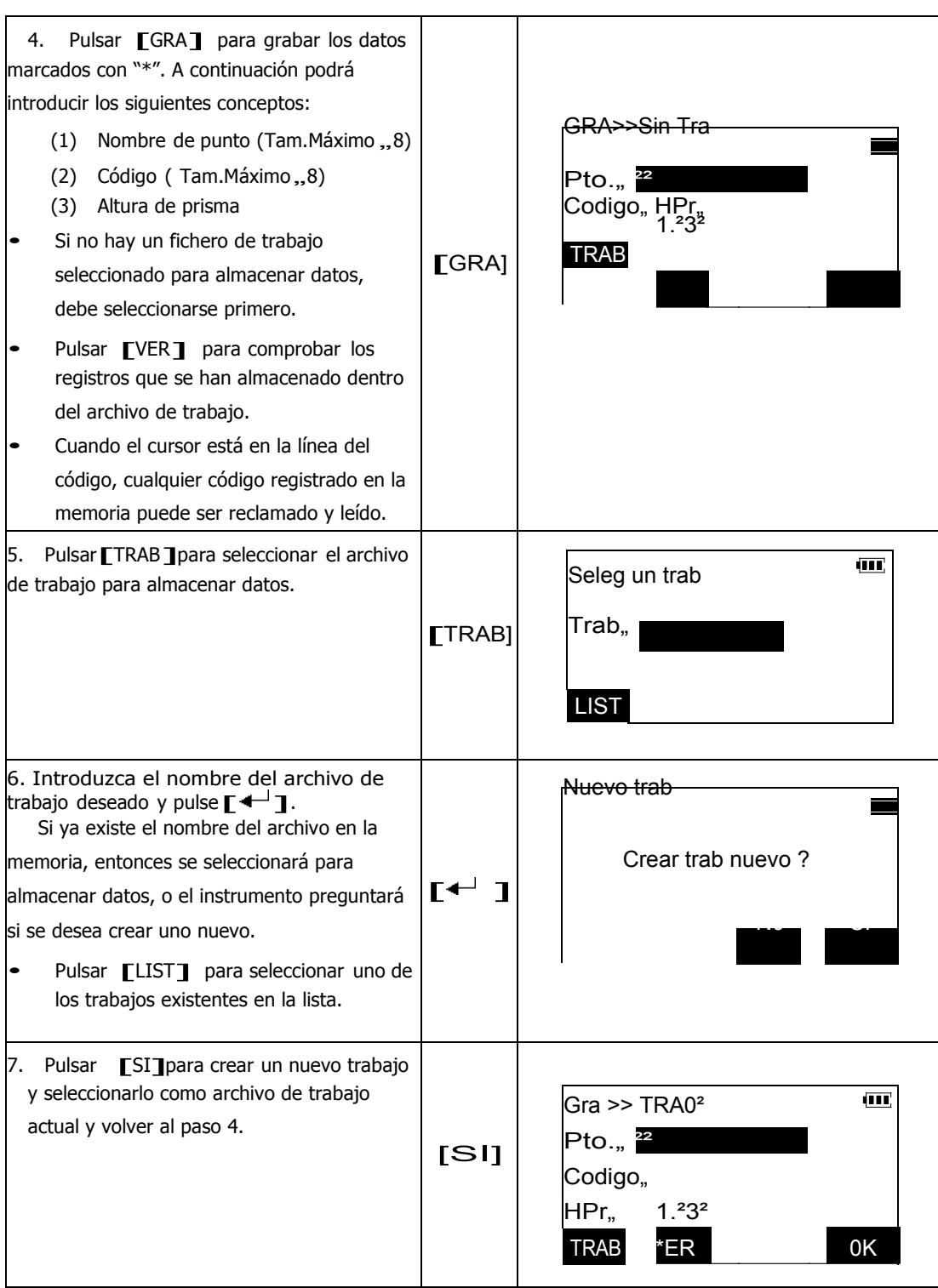

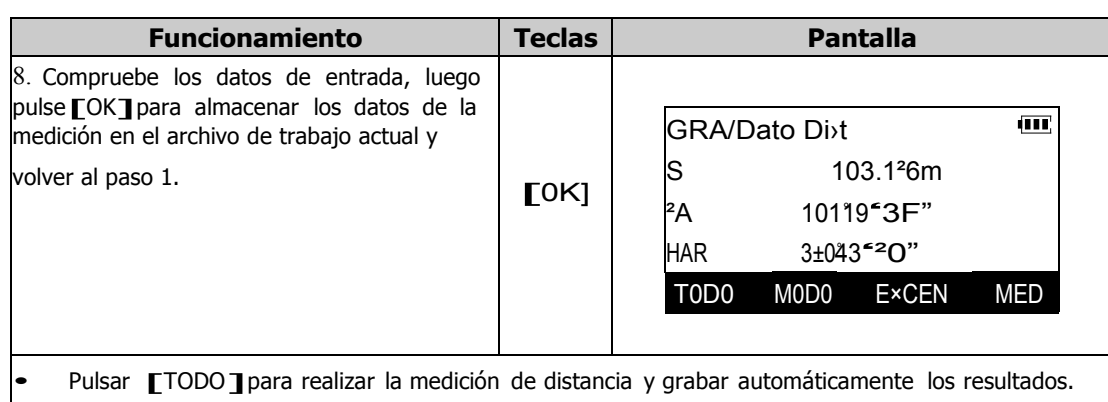

En este caso, los números de punto se asignarán añadiendo uno al último, y el código y la altura de prisma permanecerán igual. Cuando la grabación de de los resultados de la medición ha finalizado, los resultados se mostrarán en pantalla durante dos segundos, después, volverá a aparecer la pantalla del paso 1.

Cuando se pulsa [EXCEN], se puede realizar una medición con desplazamiento Cdesplazamiento en distancia, desplazamiento angular. Por favor, consulte "14.Medición con desplazamiento, Excéntrica" 3.

### **21.2 Grabación de datos de la medición angular**

Los datos de una medición angular también se pueden almacenar en el trabajo actual.<br>Una vez más, podría ser conveniente utilizar la función [TODO] para realizar la medición y grabarlo. El contenido de la grabación incluye ángulo vertical, ángulo

horizontal, número de punto, código y altura de prisma, tal y como se explica en la sección anterior.

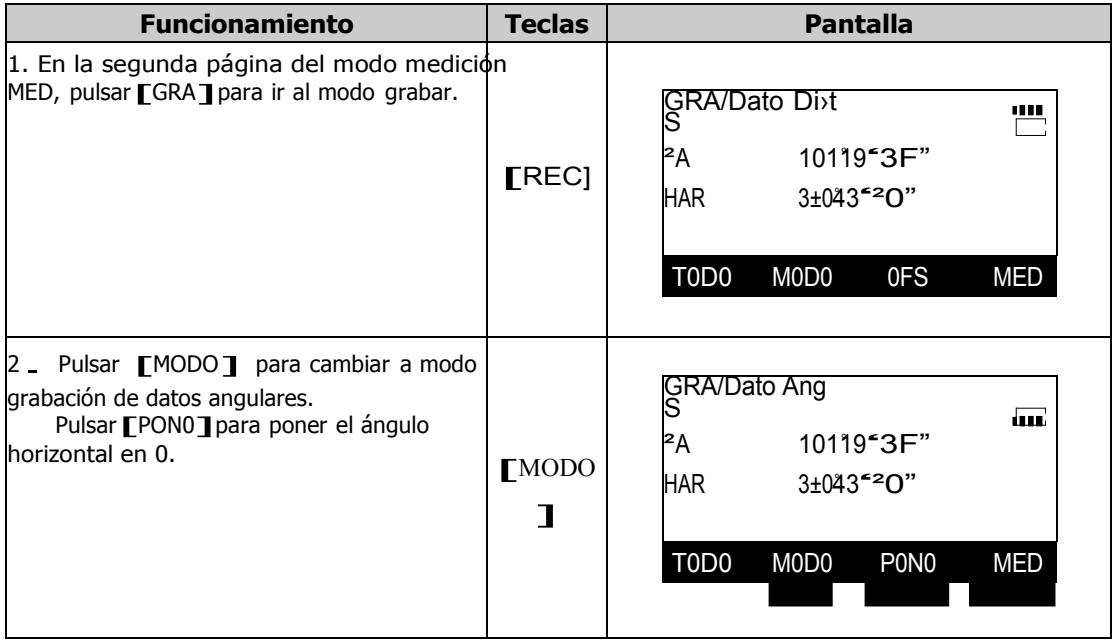

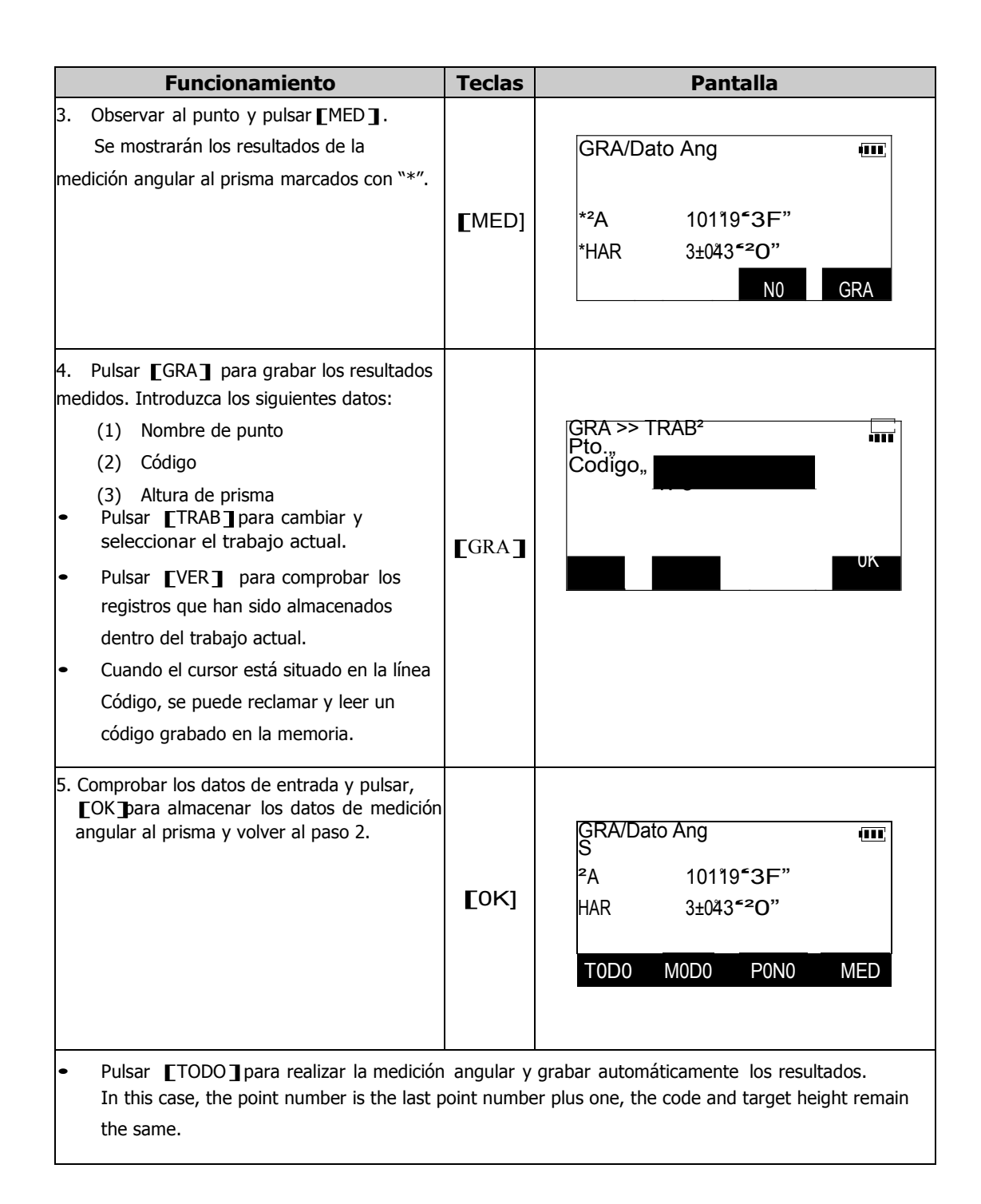

#### **21.3 Grabación de los datos de la medición de coordenadas**

En modo grabar, los datos de una medición de coordenadas, medición con desplazamiento, etc. también se pueden almacenar en el trabajo actual. Una vez más, podría ser conveniente utilizar la función [TODO] para realizar la medición y grabarlo. El contenido de la grabación incluye ángulo vertical, ángulo horizontal, número de

punto, código y altura de prisma.

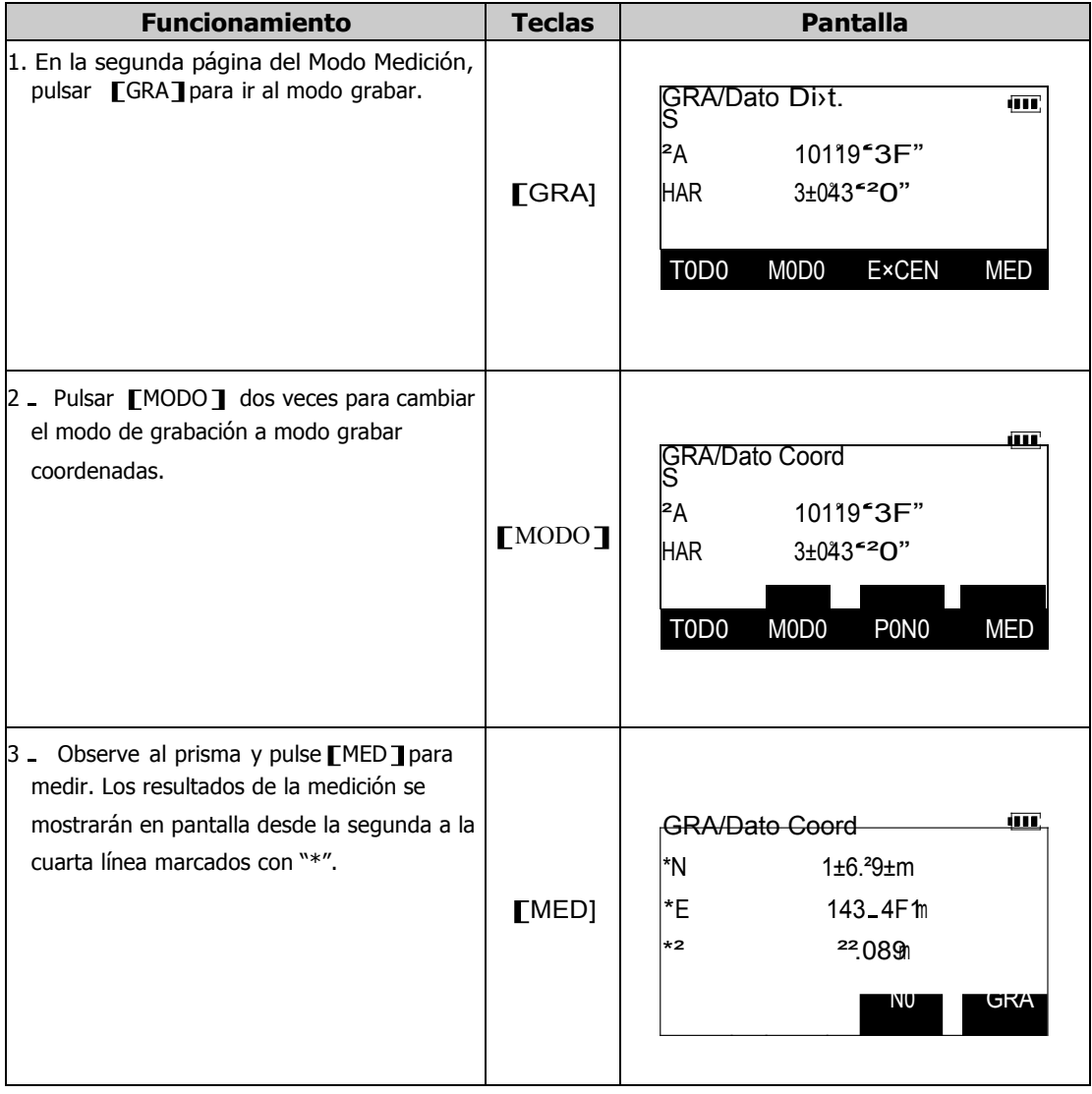

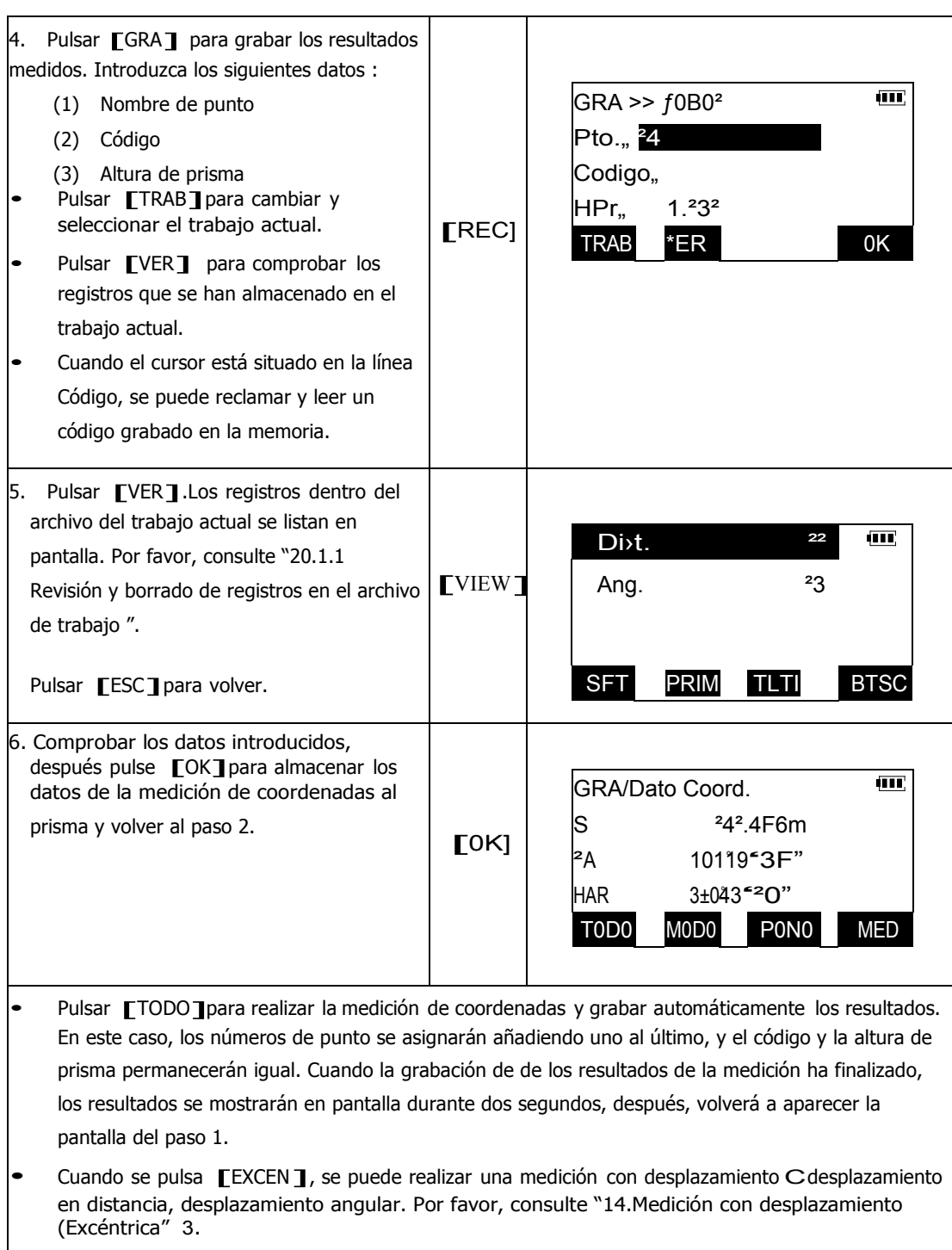

#### **CAMBIO LOS PARÁMETROS DE**  $22.$

# **CONFIGURACIÓN**

Esta sección explica los parámetros de configuración y cómo cambiarlos. Cada parámetro se puede cambiar para ajustarse a sus necesidades en la medición y permanecen hasta que se cambian de nuevo, incluso cuando se apaga el instrumento.

## **22.1 Condiciones de observación**

Los parámetros y sus opciones listadas en la siguiente tabla se pueden seleccionar en el menú de Condiciones de Observación en el menú CONF. La opción señalada con "\*" es el valor de fábrica.

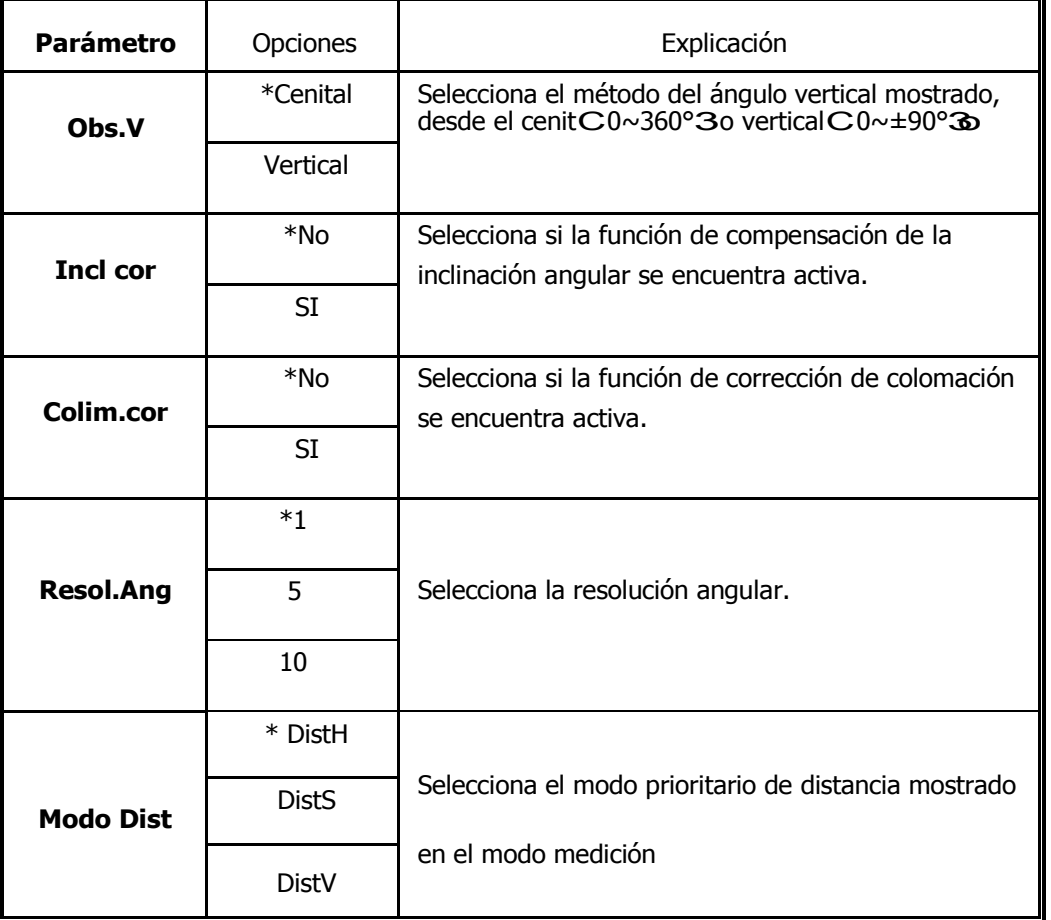

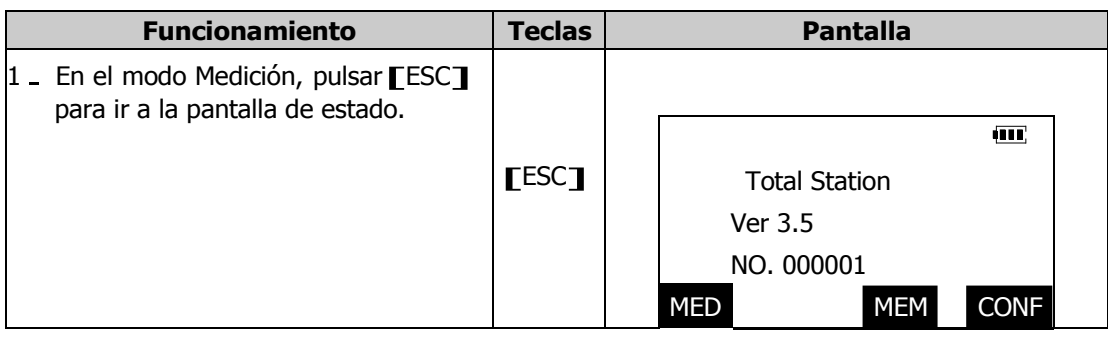

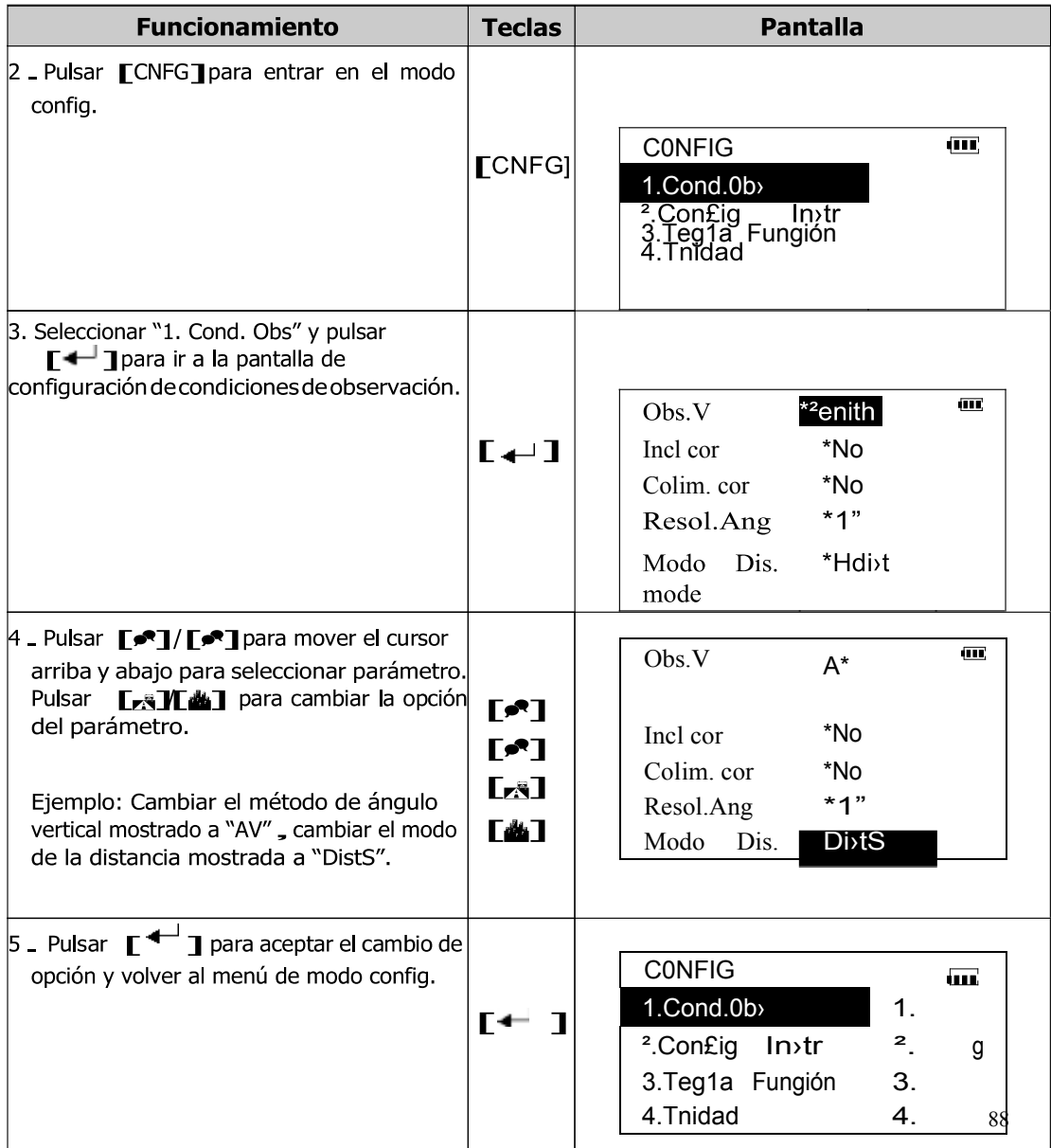

# **22.2 Configuración del Instrumento**

Los parámetros y sus opciones listadas en la siguiente tabla se pueden seleccionar en el menú de Config Instr en CONF. La opción señalada con "\*" es el valor de fábrica.

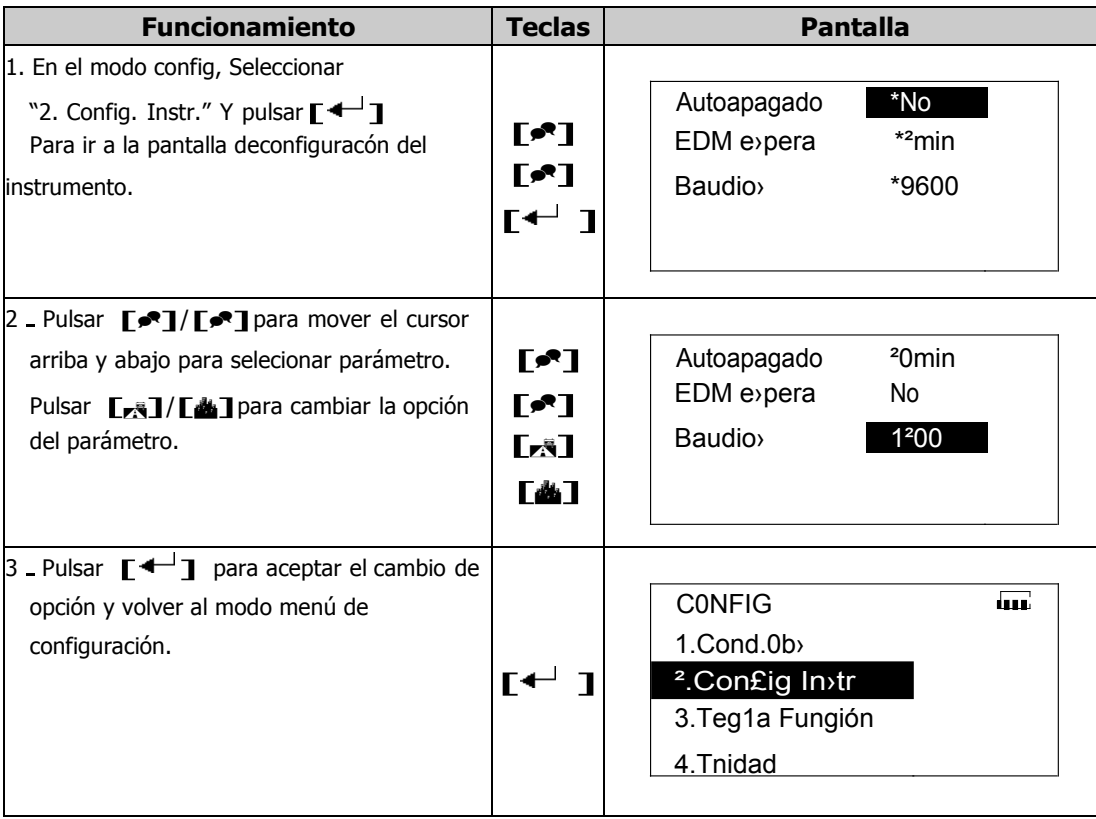

### **22.3 Asignación de las teclas de función**

Es posible asignar las teclas de función deseadas en cada pantalla del modo Medición, para que se adapten a las condiciones de medición. La asignación actual de teclas de

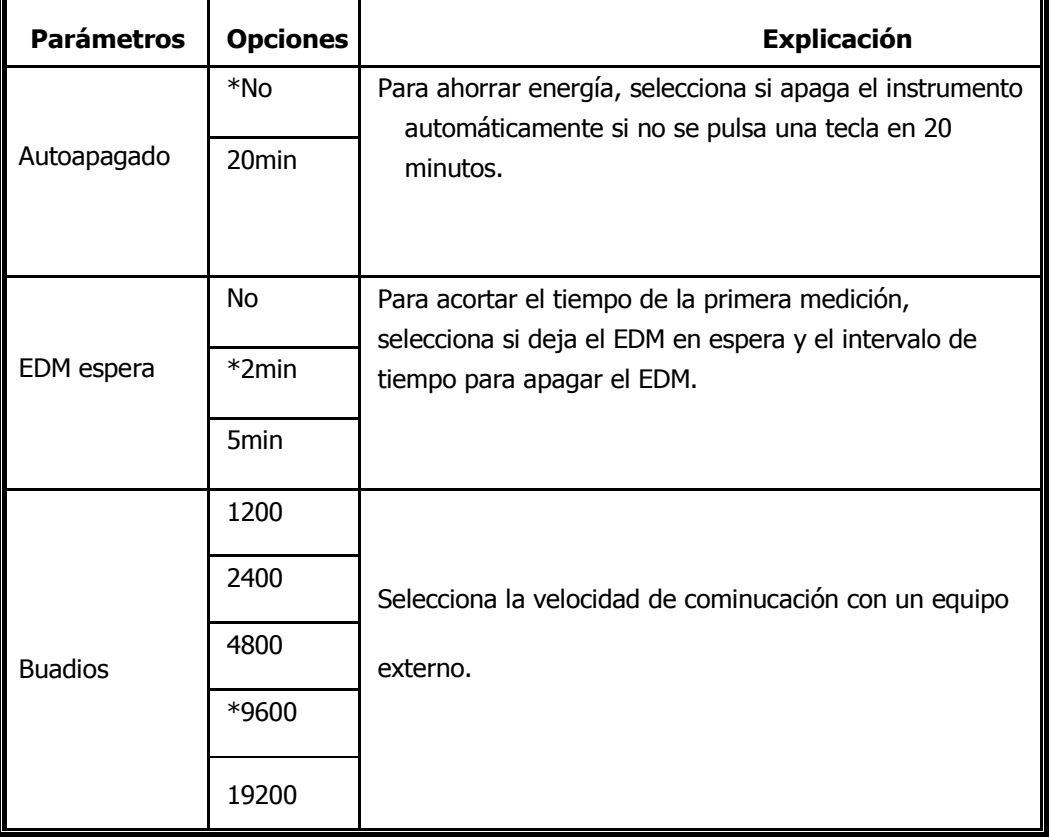

función permanecerá hasta que se revisen de nuevo, incluso cuando se apaga el instrumento. Se pueden grabar tres series de asignación de teclas de función: Def.1, Def.2 y Def.3, y estas asignaciones pueden ser recordadas en cualquier momento. Se pueden obtener mejoras en la productividad selecionando teclas de función de manera que se adapten a las necesidades específicas de cada trabajo.

En la pantalla del modo Estado, pulsar **[**CNFG] para ir al modo config. Seleccionar "3.<br>Torlas de función" v pulsar **E** , a Japan ir al manú de Torlas de función. En este menú. Teclas de función" <sup>y</sup> pulsar [ ]para ir al menú de Teclas de función. En este menú, se pueden realizar las siguientes operaciones.

- Asignar teclas de función
- Registrar la asignación de las teclas de función
- $\blacksquare$ Rellamar asignaciones registradas

Cuando se graba y registra la asinación de teclas de función, se borra la asignación previamente grabada, Cuando se recuerda (rellama) una distribución de teclas de función, la distribución actual de teclas de función cambia a la que se selecciona, sustituyendo a la anterior .

### **23.3.1 Definición de las teclas de función**

Las teclas de función asignadas en fábrica al instrumento en el modo medición son las

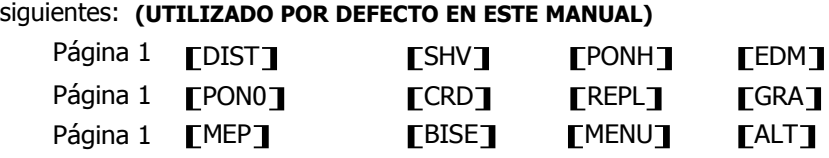

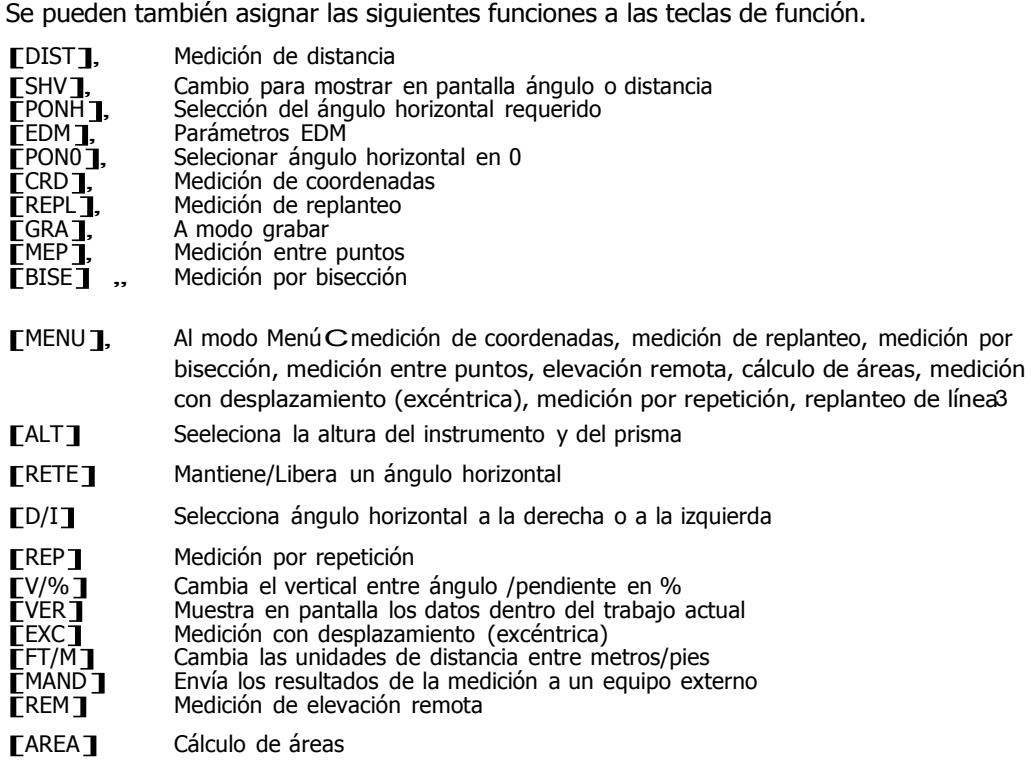

[COM] <sup>A</sup> modo comunicación

[LINE] Medición de replanteo de línea

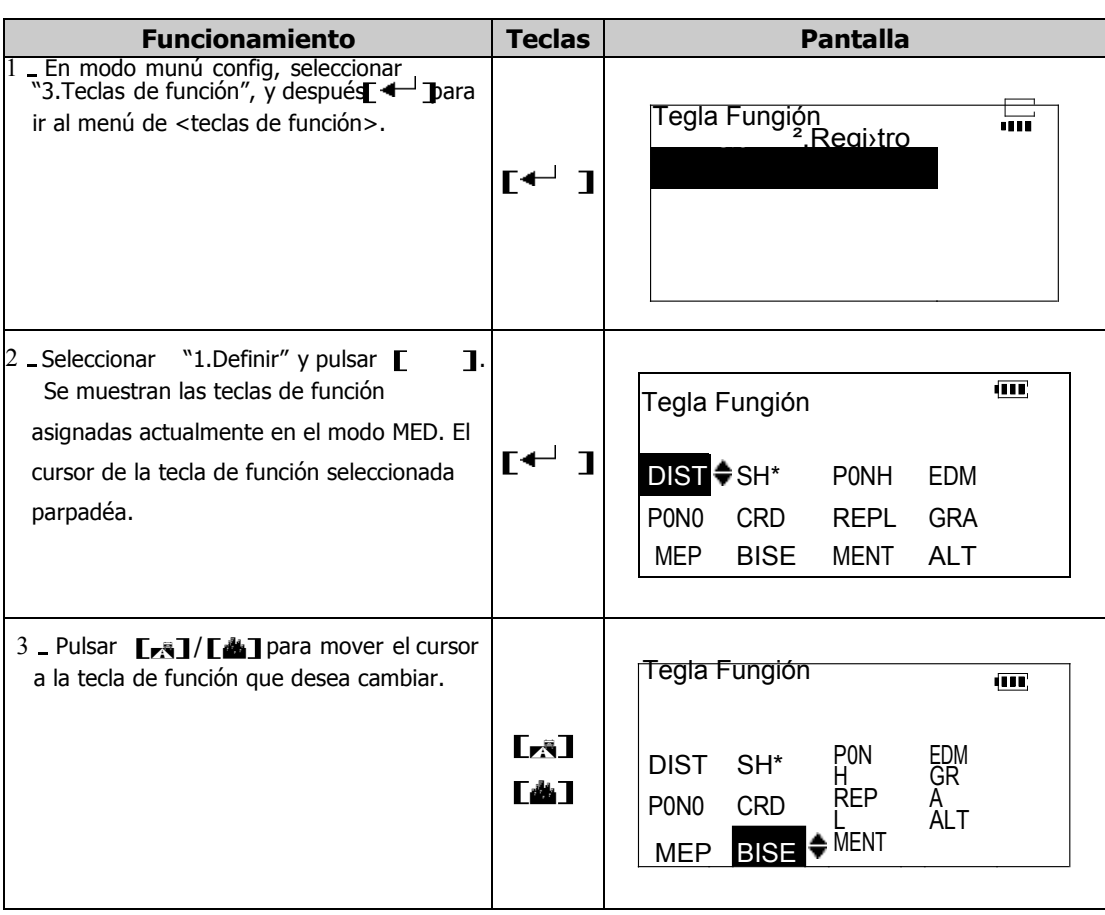

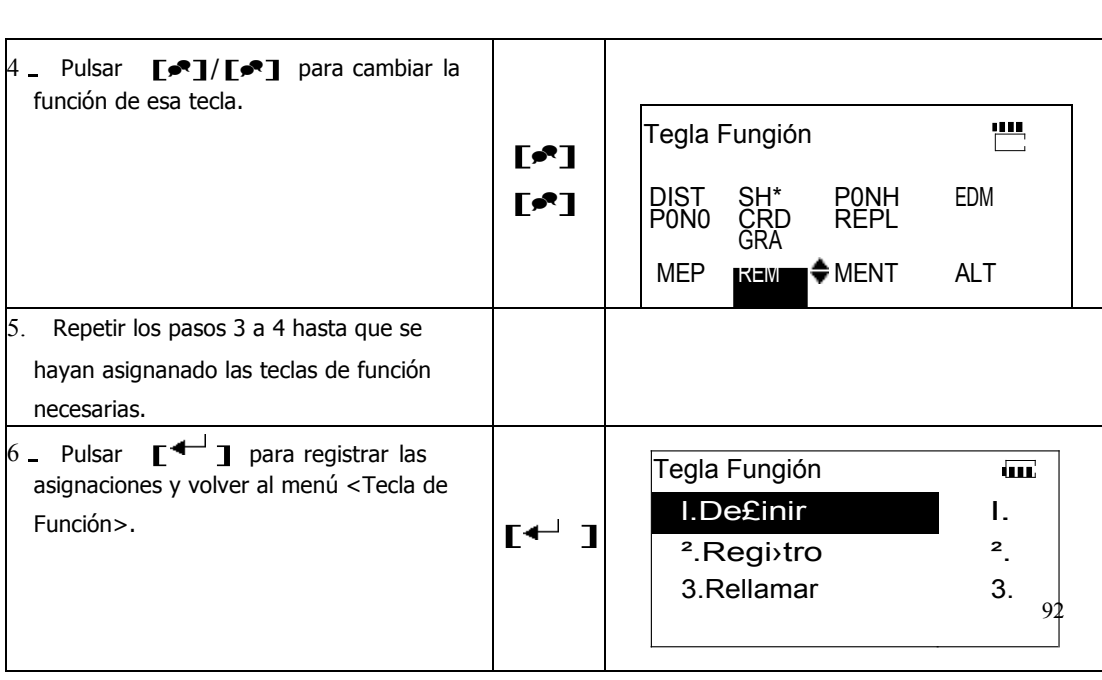

### **22.3.2 Registro de la asignación de las teclas de función**

Una vez definida la asignación de teclas de función, se pueden registrar en distintos usuarios 1, 2 o 3 , y la asignación de fábrica (Defecto) podrá ser recordada o rellamada en cualquier momento.

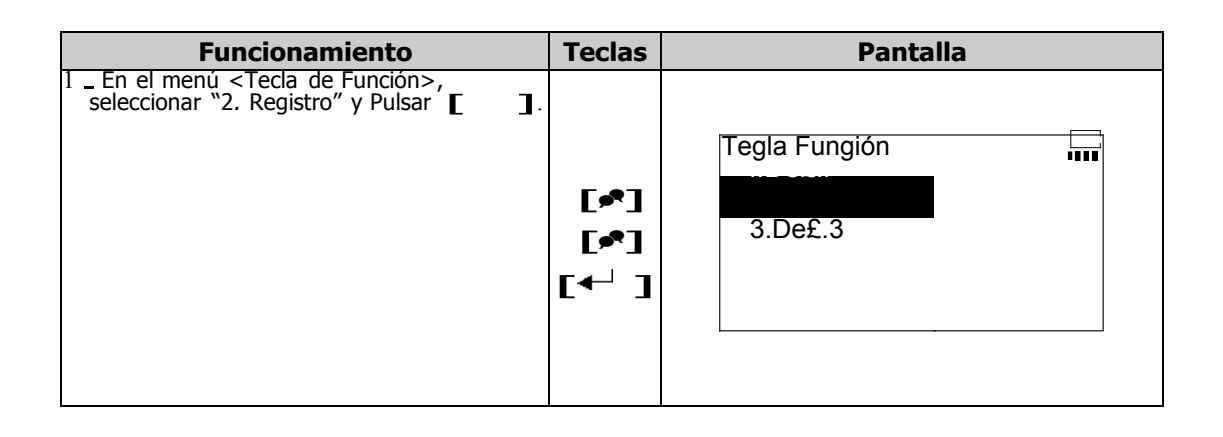

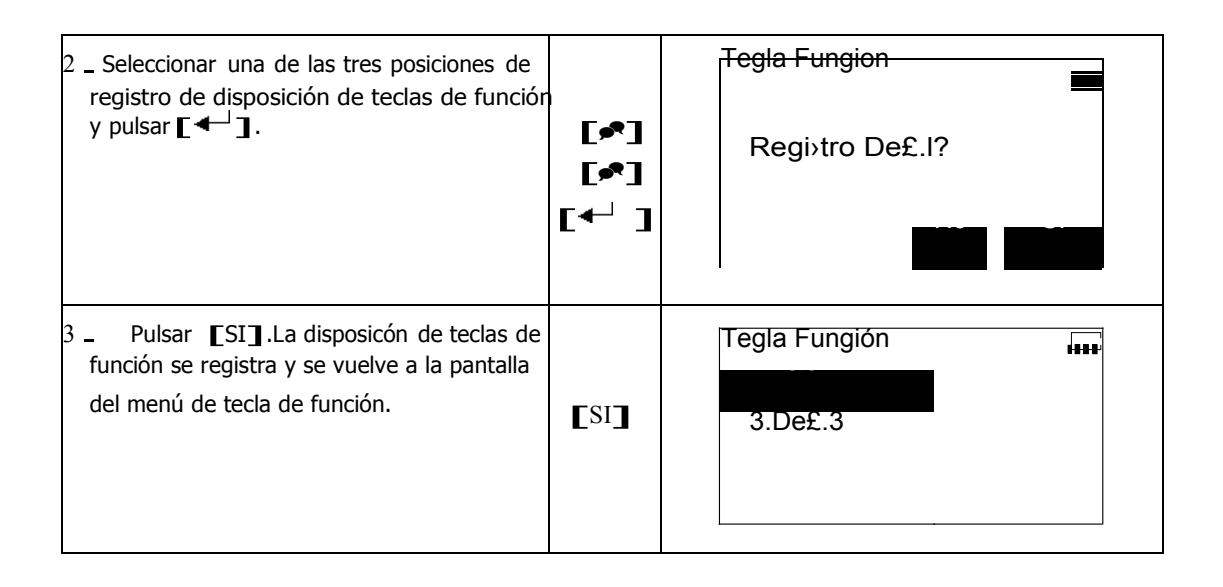

# **22.3.3 Recordar asignación de las teclas de función**

En cualquier momento, podrá reclamar cualquiera de las configuraciones de teclas de función introducidas.

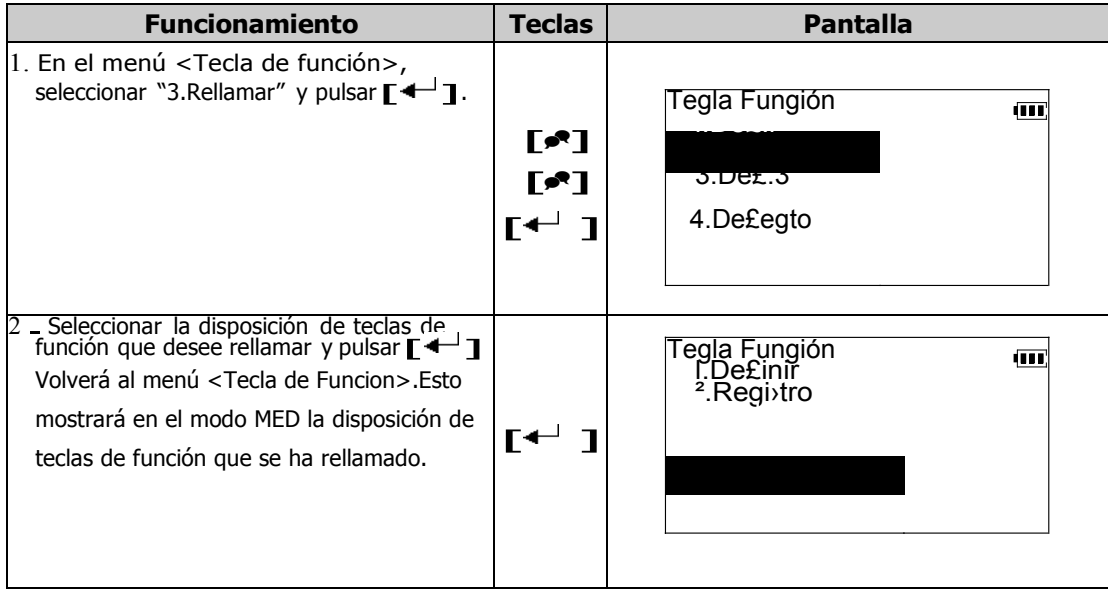

# **22.4 Configuración de unidades**

La opción marcada con "\*" es el valor de fábrica.

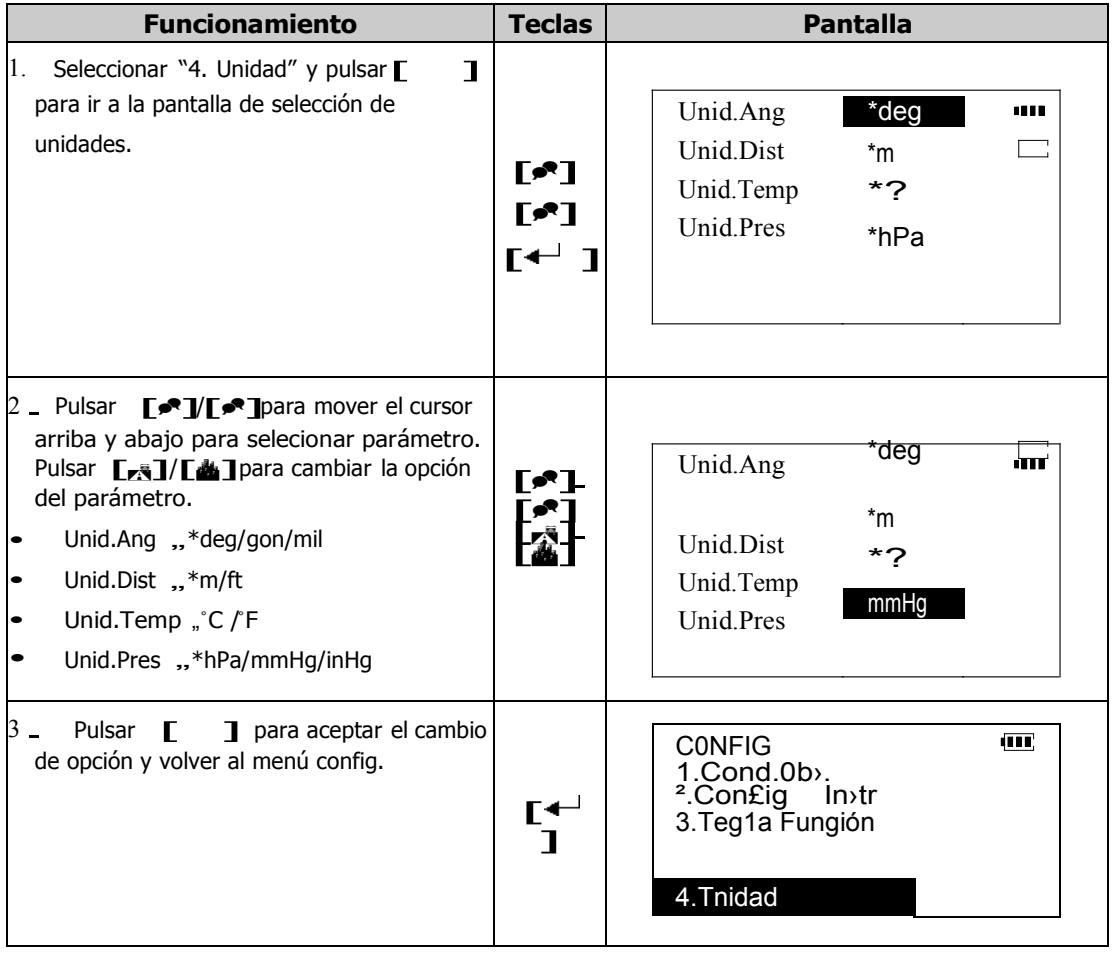

# **23. CONFIGURACIÓN DE LAS CONSTANTES DEL**

# **INSTRUMENTO**

La constante del instrumento afectará a la precisión del resultado de la medición; por lo tanto debe tenerse muchoi cuidado con su utilización. Debe hacerse por un técnico formado adecuadamente.

## **23.1 Comprobación y ajuste del error de inclinación del punto cero**

Si se ha selecionado la compensación de la inclinación angular, el error de inclinación del punto cero afectará negativamente a la medición del ángulo vertical. Por tanto es necesario comprobar y ajustar priódicamente el error de inclinación del punto cero.

## **23.1.1 Comprobación del error de inclinación del punto cero**

- 1. Nivele cuidadosamente el instrument. Pulse [SFT], y después pulse [\*] para ir al modo función asterisco.
- 2. Observe al prisma, después pulse [INCL] para mostrar el ángulo de inclinación en la dirección X (observando). Espere a que la pantalla se estabilice, después lea el valor del ángulo de inclinación t1.
- 3. Gire la alidada del instrumento 180° y observe de nuevo al mismo punto. Espere a que la pantalla se estabilice, después lea el valor del ángulo de inclinación t2.
- 4. Calcule el valor de desplazamiento (error de inclinación del punto cero). Desplazamiento Inclinación = Ct1+t23/2 Si el valor de desplazamiento cae dentro del rango ±20 , no es necesario el ajuste. O ajuste el valor utilizando el siguiente procedimiento.

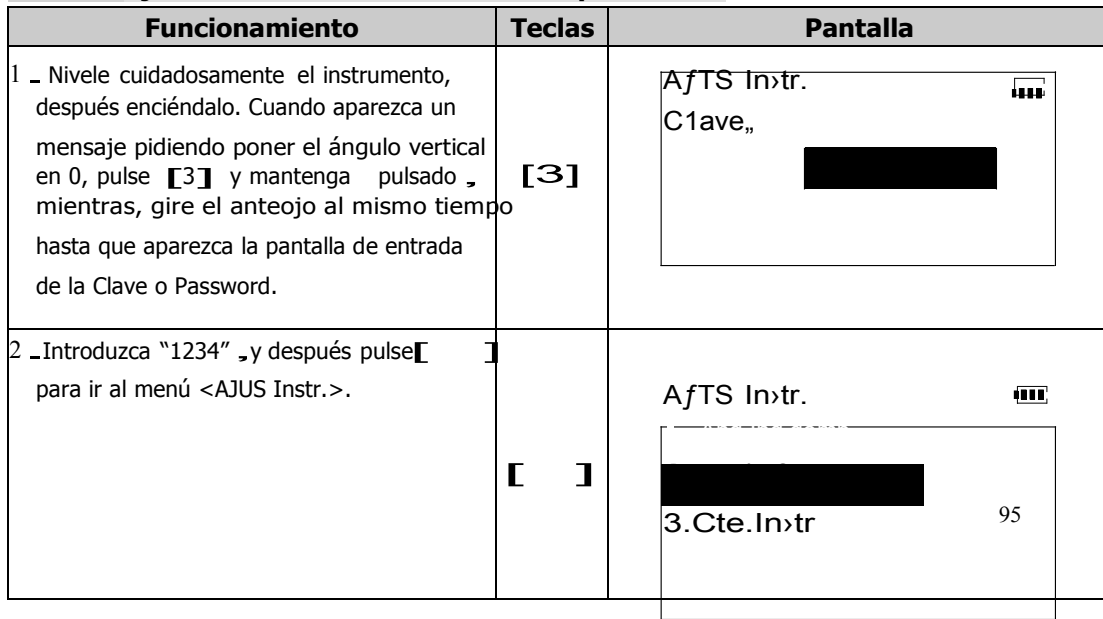

## **23.1.2 Ajuste del error de inclinación del punto cero**

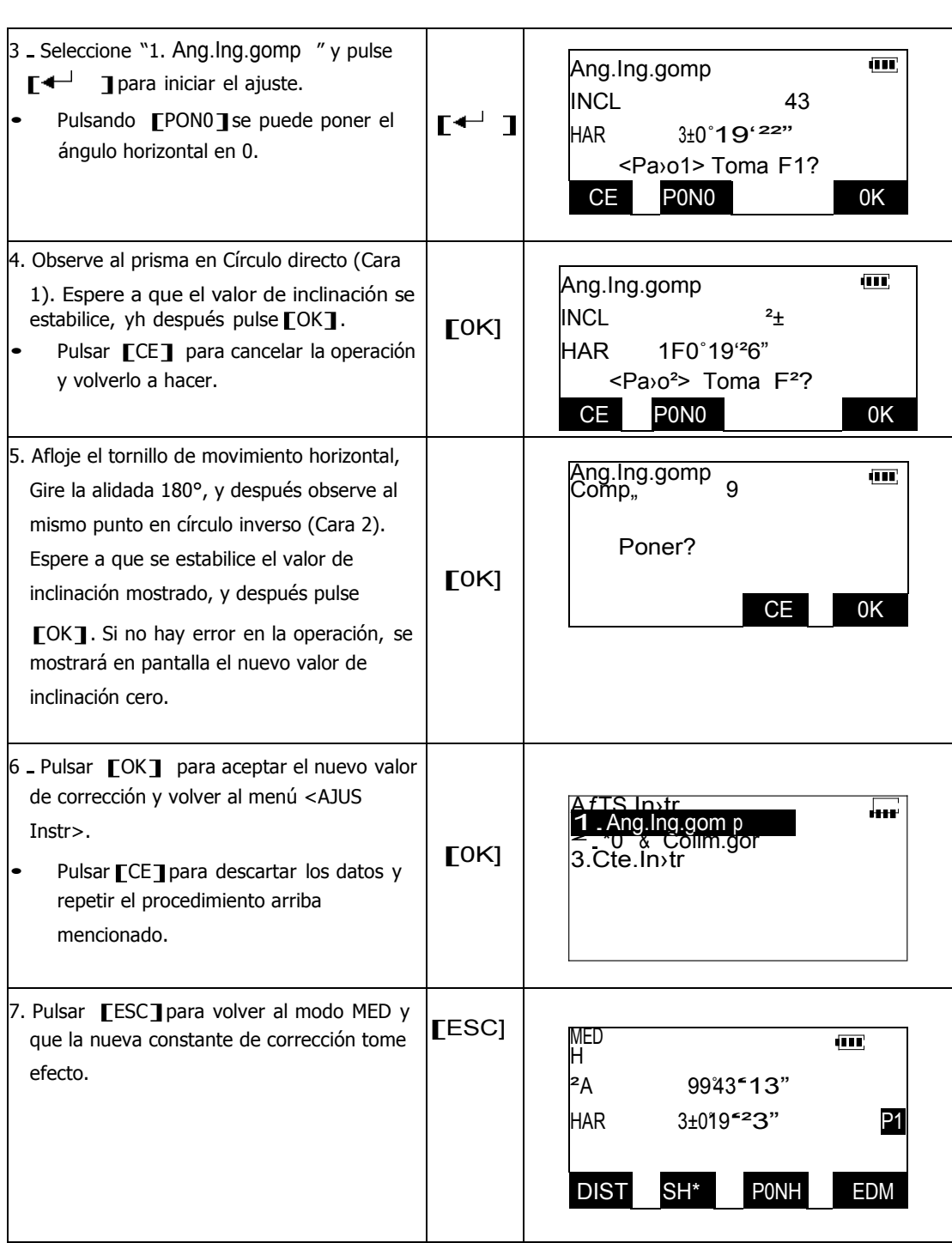

### 23.2 **Corrección del indexado del círculo vertical y del error de colimación**

Con esta opción, usando observaciones en círculo directo y círculo inverso, se puede medir el error de colimación en su instrumento para así poder corregir posteriores observaciones a una sola cara. El índice 0 del círculo vertical de su instrumento, también puede volverse a introducir, y corregir el índice de error de la medición del ángulo vertical.

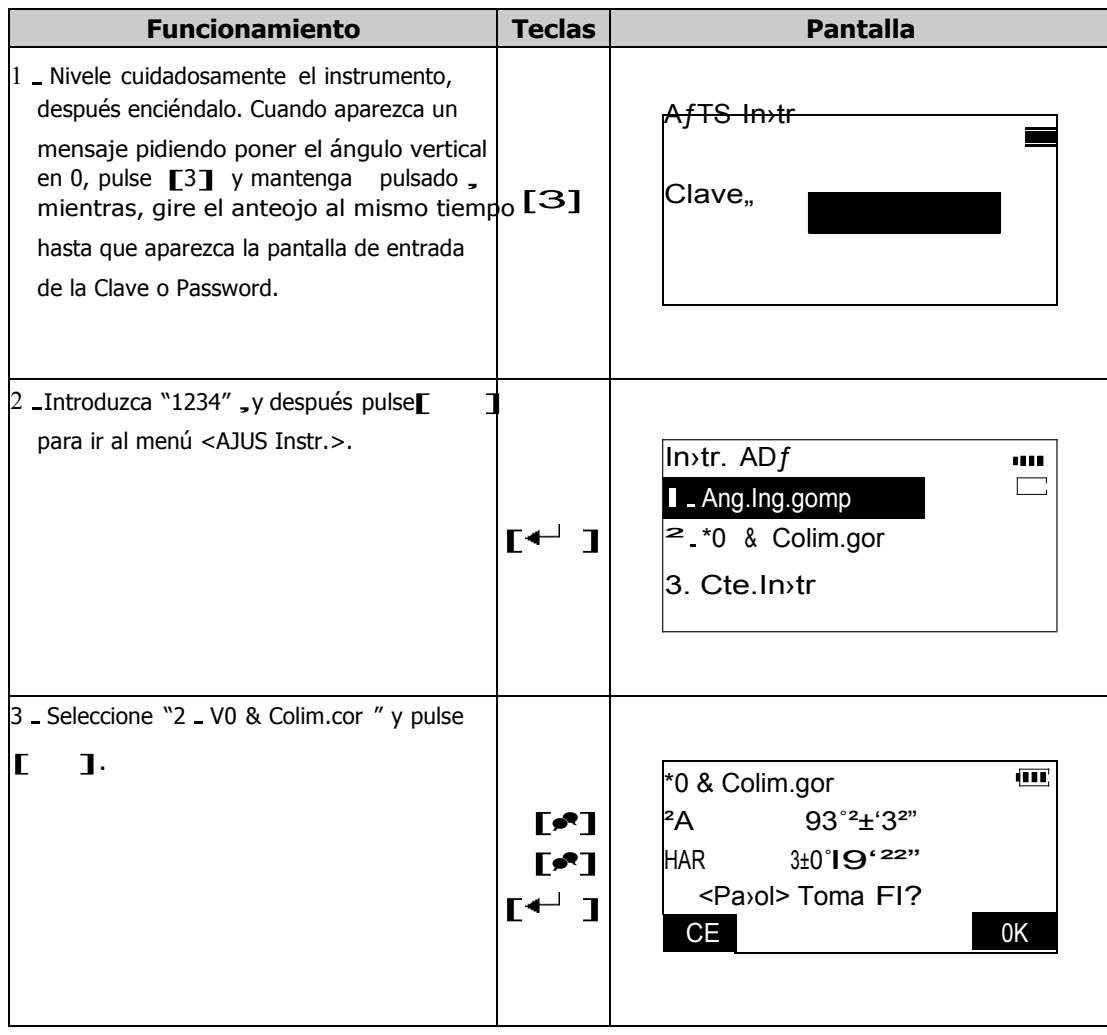

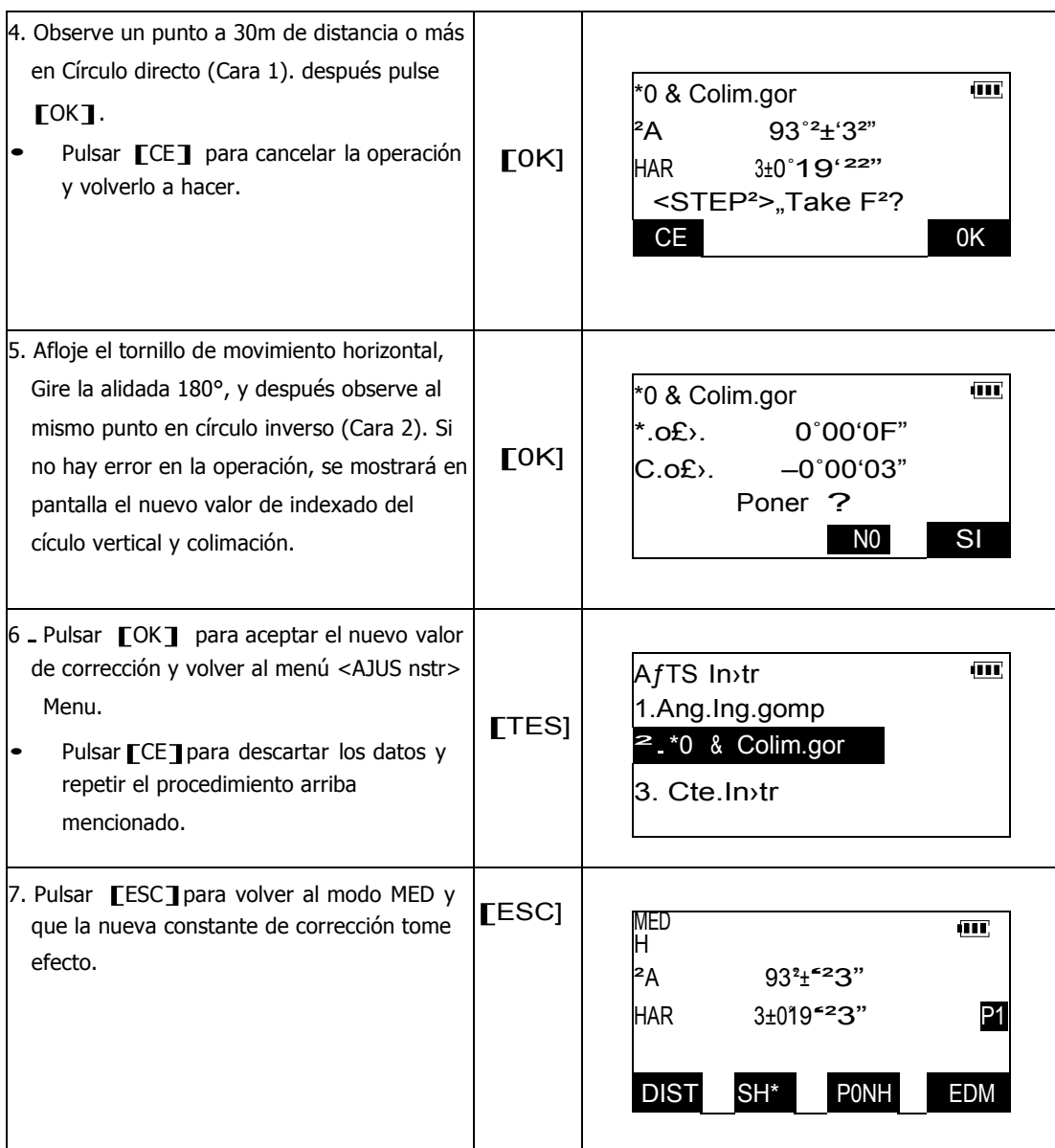

# **23.3 Establecimiento de la constante aditiva y constante multiplicativa de la distancia**

En este parámetro, se pueden corregir la constante aditiva y constante multiplicativa de la distancia

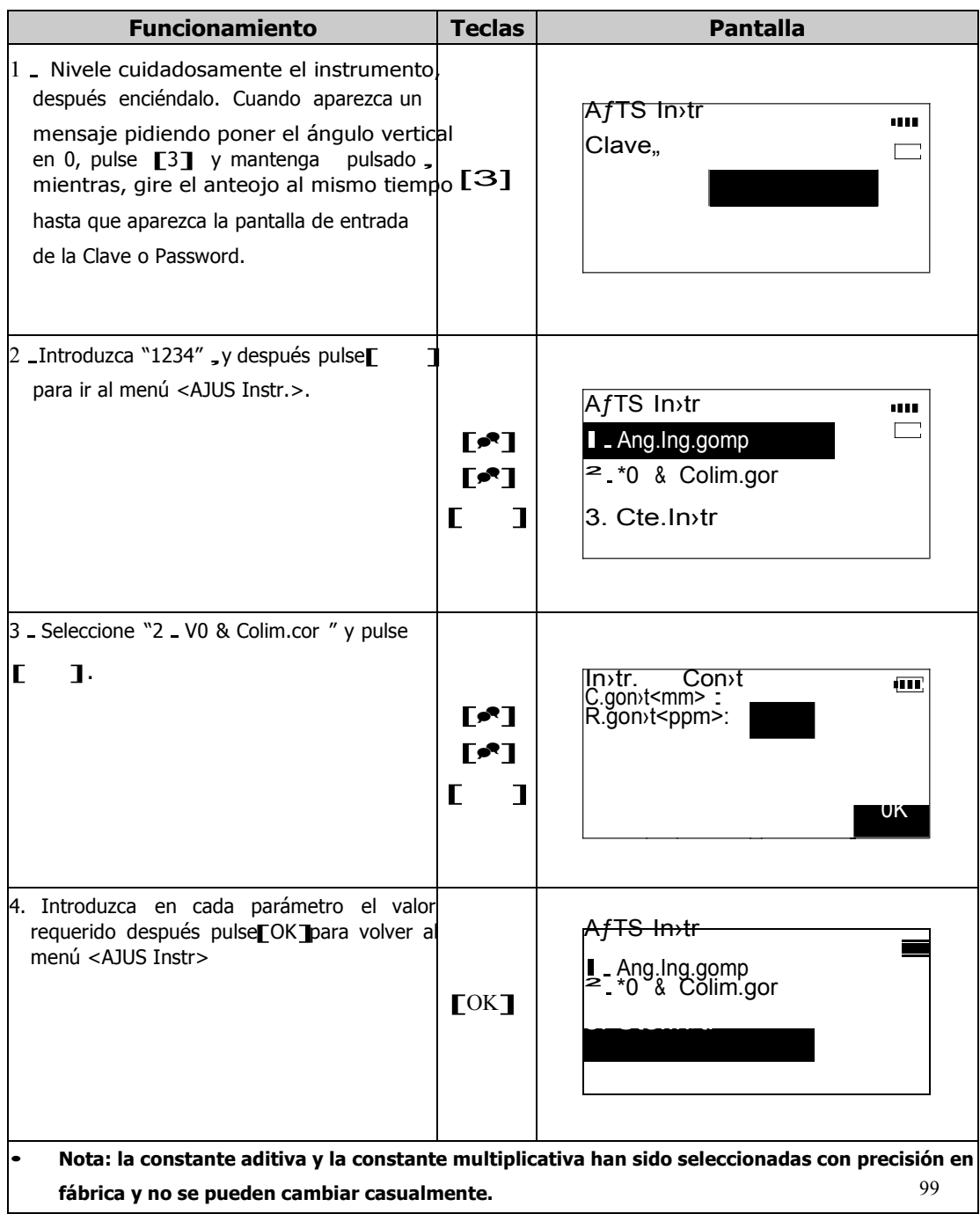

**Referencia:** Comprobación de la constante aditiva y constante multiplicativa de la distancia**.** La constante aditiva de la distancia del instrumento se ajusta en fábrica. Es posible que a lo largo del tiempo se desvíe, use una línea-base con **precisión en distancia conocida** para comprobarla.Si no hay línea-base, compruebe como sigue.

**Precaución:** Errores de estacionamiento y prisma o de observación influirán en la constante aditiva de distancia. Sea extremadamente cuidadoso para evitar dichos errores cuando lleve a cabo estos procedimientos. Estacione pues de tal manera que la altura del instrumento y del prisma sean idénticas. Si no hay disponible un sitio plano, utilice un nivel para comprobar que laa alturas son idénticas.

C13 Busque una superficie plana donde se puedan situar dos puntos alejados 100m entre si. Estacione el instrumento en un punto A y el prisma en un punto B, establezca un punto C entre medias de los puntos A y B.

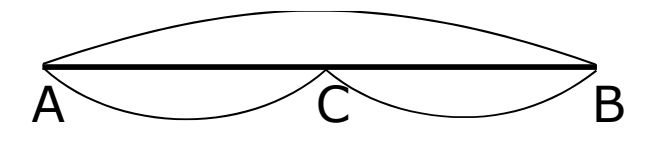

- C23 Mida con precisión la distancia horizontal entre los puntos A y B 10 veces y calcule el valor medio.
- C33 Coloque el instrumento en el punto C directamente entre los puntos A y B y coloque el prisma en el punto A.
- C43 Mida con precisión la distancia horizontal CA y CB 10 veces cada una y calcule el valor medio para cada una.
- C53 Calcule la constante de la distancia aditiva como sigue,, $K=AB$  (CA + CB)
- C63 Si el resultado es diferente a la constante estándar, por favor, consulte "24.3 Establecimiento de la constante aditiva y la constante multiplicativa".
- C73 Después de consultar, compruebe eb otra línea base.
- C83 NOTA: Por favor, utilice trípode con base nivelante para el prisma. NO utilice jalones con bípde o trípode.
## **24. COMPROBACIONES Y AJUSTES**

- La estación total es un instrumento de precisión que requiere ajustes exactos. Debe ser inspeccionada y ajustada antes de usarse para que siempre realice mediciones precisas.
- Usando "24.1 Nivel Circular y nivel tórico", compruebe para asegurarse de que las burbujas están ajustadas con precisión.
- Además, el instrumento debe ser inspeccionado con especial cuidado después de cada vez que haya sido almacenado largo tiempo, ytansportado, o cuando pueda haber sufrido daños por golpe.

### **24.1 Nivel circular y nivel tórico**

## **1. Comprobación y ajuste del nivel tórico**

● Comprobación

 Colocar el nivel tórico paralelo a una formada por los centros de dos toenillos nivelantes (ej. A, B). Utilice estos dos tornillos para colocar la burbuja en el centro de la ampolla del nivel.

 Gire el instrumento 180° o 200g alrededor del eje vertical y compruebe el movimiento de la burbuja del nivel. Si la burbuja se ha desplazado, prosiga con el siguiente ajuste .

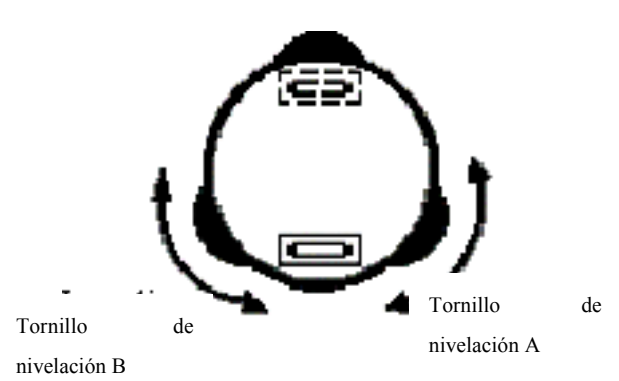

#### ● Ajuste

 Regule la cabeza del tornillo de fijación del nivel con el alfiler de ajuste que se suministra con el instrumento para que la burbuja vuelva hacia el centro del nivel, pero corrija sólo la mitad del desplazamiento por este método.

Corrija la otra mitad de desplazamiento de la burbuja con los tornillos de nivelación.

Ⓢ Gire el instrumento 180°o 200g sobre el eje vertical una vez másy compruebe el movimiento de la burbuja. Si la burbuja aún se desplaza, repita el ajuste.

#### **2 .Comprobación y ajuste del nivel circular**

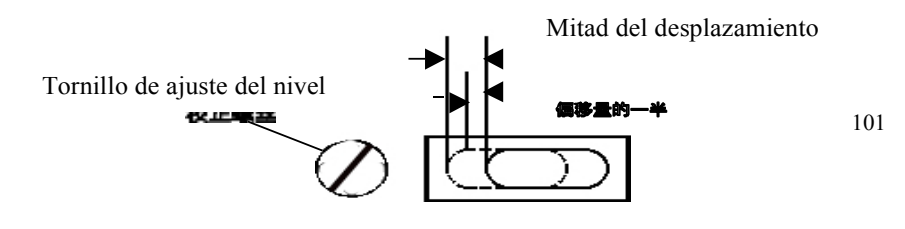

### ● Comprobación

Nivele cuidadosamente el instrumento con el nivel tórico. Si la burbuja del nivel queda nivelada en ese momento, no requiere ajuste. Si no es así, prosiga con el siguiente ajuste.

#### ● Ajuste

Lleve la burbuja al centro del nivel con los tres tornillos de ajuste situados en la parte inferior del nivel, con el alfiler de juste..(ver diagrama)

Tornillos de ajuste

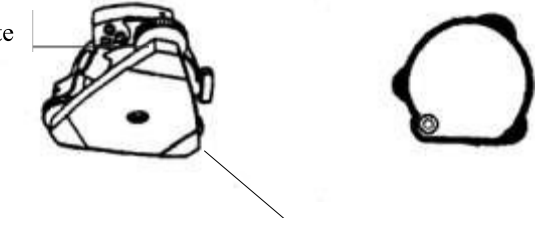

Parte inferior de la base

## **24.2 Retículo**

● Comprobación

Coloque el instrumento en el trípode y nivélelo cuidadosamente.

Observe los hilos estadimétricos sobre un punto A bien definido en una pared a

una distancia de al menos 50 metros. (160ft )

Ⓢ A continuación rote el anteojo y compruebe si el punto se desplaza respecto al hilo vertical..

- ¼ Si el punto aparece moviéndose continuamente sobre el hilo vertical, el hilo vertical descansa perpendicularmente sobre el eje horizontal.(no requiere ajuste.)
- Ajuste

Desenrosque la cubierta de la sección de ajuste de hilos girando en sentido contrario a

las agujas del reloj , y sáquela. Quedarán a la vista cuatro tornillos de fijación del ocular.

Afloje ligeramente los cuatro tornillos de fijación con el destornillador suministrado.

Tornillos de acoplamiento

Tornillos de acoplamiento

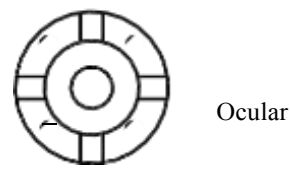

(mientras toma nota del número de revoluciones) haga coincidir el hilo vertical con A

girando el ocular y apretando los cuatro tornillos de fijación .

Ⓢ Compruebe si hay desplazamiento mientras se mueve a lo largo del hilo vertical. Si no lo hay, ha terminado.

**[NOTA]**, Una vez haya terminado, debe llevar a cabo los siguientes ajustes: "24.3 ajuste de los ejes del anteojo""23.1 Comprobación y ajuste del error de inclinación del punto cero" "23.2 Corrección del indexado del círculo vertical y del error de colimación.

#### **24.3 Ajuste de los ejes del anteojo**

● Comprobación

Estacione el instrumento en un lugar con espacio

libre para observar de unos 50 to 60 meters a ambos lados del instrumento.

Observe a un punto A a una

distancia aproximada de 50 meter.

Ⓢ Afloje el sólo el tornillo de movimiento vertical y cabecee el anteojo 180º sobre su eje

horizontal para que apunte en la dirección

opuesta.

¼ Observe al punto B, a igual distancia que el punto A.

Ⓧ Afloje el tornillo de movimiento horizontal y

gire el instrumento 180° o 200g. Fije un punto

de observación A una vez más y apriete la

palomilla y el tornillo de movimiento.

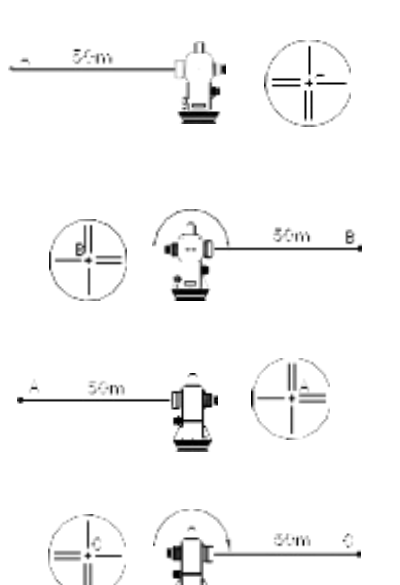

 $\circledR$  Afloje la palomilla y el tornillo de movimiento vertical cabecee el instrumento 180° o 200g y fije un punto de observación

C, que debe coincidir con el anterior punto B .

Si los puntos B y C no coinciden, ajustar en el siguiente orden:

#### ● **Ajuste**

 Desenroscar la tapa de la seción de ajuste de los hilos estadimétricos.

reticle adjustment scr

Busque un punto D entre los puntos C. B, que debe ser igual a

1/4 de la distancia entre los puntos B y C, y medido desde el punto C. Esto es debido a que el error aparente de BC es cuatro veces el error real dado que el anteojo ha sido invertido dos veces durante el proceso de comprobación.

Ⓢ Mueva la línea del hilo vertical hasta hacerla coincidir con el punto D , girando los tornillos de ajuste derecho e izquierdo. Tras completar el ajuste, repita la operación una vez más. Si el punto B y C coinciden, no son necesarios más ajustes. Si no, repita el ajuste

## **POR FAVOR, TOME NOTA: ESTE PROCESO DEBE SER VERIFICADO. SÓLO DEBE REALIZAR LOS AJUSTES PERSONAL DE SERVICIO TÉCNICO ESPECIALIZADO CON FORMACIÓN ADECUADA.**

## **24.4 Plomada óptica**

● Comprobación

 Estacione el instrumento sobre un punto y alinee el centro de la plomada óptica con el centro del punto de referencia.

 Gire el instrumento 180° o 200g sobre el eje vertical y compruebe en centro de la marca. Si el punto está centrado sobre la marca, no necesita ajuste. Si no, ajústelo de la siguiente forma:

#### Aiuste

 Desenrosque la tapa de la sección de ajuste del ocular de la plomada óptica girando en sentido contrario a las agujas del reloj y sáquela. Quedarán a la vista cuatro tornillos de ajuste que deben manipularse con el alfiler de ajuste adecuado para mover el centro de la marca al punto, pero mueva sólo la mitad del desplazamiento de esta manera.

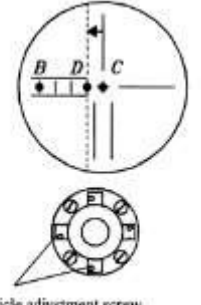

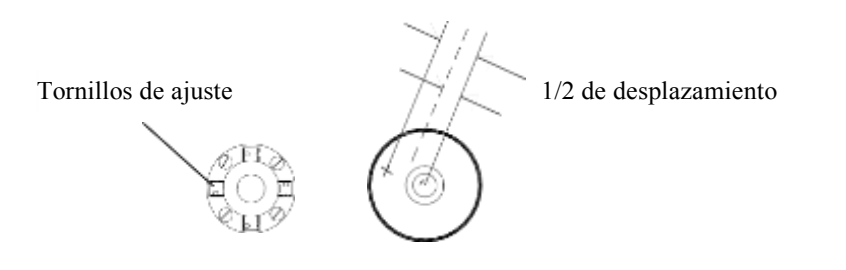

 Después utilice los tornllos de nivelación y haga coincidir el punto y el centro de la marca.

Ⓢ Gire el instrumento 180° o 200g sobre su eje vertical, y compruebe en centro de la marca. Si coincide con el punto, no necesita más ajustes. Si no, repita la operación.

REGLA DE THUMB: Corrija la mitad del error con los tornillos de nivelación y la otra mitad con los tornillos de ajuste.

## **25. COMUNICACIÓN BI-DIRECTIONAL**

La estación total dispone de cominicación bi-directional. Es posible controlar la estación total desde dispositivos externos para realizar mediciones y obtener los resultados mediante este proceso de comunicación. i.e. Colectores de Datos Externos.

Antes de llevar a cabo esta función, defina la tecla de función [COM]en el modo Medición MED siguiendo los pasos de "23.3 definición de las teclas de función", después pulse [COM] para iniciar esta función.

## **Referencia: Protocolo de comunicación**

### **1. Parámetros de comunicación:**

Velocidad de transmisión: 1200

Longitud de dato: 8

Paridad: ninguna

Bits de parada: 1

### **2. Concordancia***"*

C13Código, STXC023, CRC133, X\_ONC173, X\_OFFC193, el otro es caracter ASCII.

C23La distancia y ángulos se transfieren en formato de longitud fija de 7 byte, si es menor de 7 byte, rellenar con ceros delante .

### **Ángulo:**

Grado: 3 bytes Minuto: 2 bytes Segundo: 2 bytes

#### **Distancia:**

Entero: 4 bytes

Fracción: 3 bytes

Por ejemplo: 30°25 07 se debe representar por 0302507, y 23.543 m se debe

representar por 0023543.

Si algún dato es inválido, su primer caracter estará marcado con "E".

## **3. Formato de Comandos y datos**

(1) Comprobar comunicación Comprobar comunicación<br>Preguntar "STX+T+C+CR Preguntar "STX+T+C<br>Responder<mark>.</mark>, X\_ON ;

#### *<sup>C</sup>* **<sup>2</sup>***3* **Establecer el ángulo horizontal***"*

Preguntar, STX+S+A+zzzzzzzz+CR Responder, X\_ON "zzzzzzz" se requiere ángulo horizontal.(Ejemplo :1565342)

#### *<sup>C</sup>* **<sup>3</sup>***3* **Lectura de la mediciónangular**" **Calcura de la medició<br>Preguntar , STX+R+A+CR<br>Preguntar , STX+R+A+CR**

Preguntar ,,STX+R+A+CR<br>Responder ,,STX+R+A+yyyyyyy+zzzzzzz+CR

Si inclinación mayor de 3 , responderá,, STX+R+A+Eyyyyyy+Ezzzzzz+CR

"yyyyyyy" es el ángulo vertical (Ejemplo:3595959) "Zzzzzzz" es el ángulo horizontal (Ejemplo:3595959)

#### **(4) Lectura de la medición de distancia y angular:**  Preguntar, STX+R+D+CR Responder,,STX+R+D+xxxxxxx+yyyyyyy+zzzzzzz+CR Si falla la medición, responderá, STX+R+D+Exxxxxx+yyyyyyy+zzzzzzz+CR Si la inclinación es mayor de 3, responderá, STX+R+D+xxxxxxx+Eyyyyyy+Ezzzzzz+CR Si los datos son inválidos, responderá:,, STX+R+D+Exxxxxx+Eyyyyyy+Ezzzzzz+CR

## **(5) Cuando el instrumento ha recibido un comando***,* **otro comando del equipo externo será ignorado respondiendo X\_OFF hasta que la función del comando se haya ejecutado**.

## **26. MANTENIMIENTO**

- Por favor, guarde el instrumento seco. Si se moja, seque el estuche y el instrumento antes de guardarlo por largo tiempo.
- Asegúrese de que se mantiene limpio y libre de suciedad, mugre u otras materias. Lha as lentes requieren especial cuidado. Primero, quite el polvo con una brocha para quitar las pequeñas partículas, después pase un paño suave húmedo o papel. Utilice trapos especialmente diseñados para óptica de precisión.
- Si se ensucia la pantalla, pásela un paño suave y seco. Para limpiar otras partes del instrumento o del estuche de transporte, pase cuidadosamente un paño ligeramente humedecido con una solución detergente ligera por la superficie del instrumento. No utilice ningún limpiador disolvente orgánico para la pantalla, el teclado ni el estuche. Asegúrese de que el instruemnto está completamente seco antes de meterlo en el estuche.
- Almacene el instrumento en lugar seco con temperatura casi constante.
- Compruebe el trípode para asegurarse de que todos los tornillos y abrazaderas se encuentran en buen estado de funcionamiento.
- Si encuentra cualquier problema con el instrumento, por favor, contacte con CST/Berger o con su Servicio Técnico más cercano.
- Cuando almacene el instrumento durante largos periodos de tiempo, quite las baterías. Tenga presente las precauciones a tomar explicadas en este manual y el del cargador.
- Asegúrese siempre de que su instrumento esté bien calibrado antes de hacer cualquier medición. Haga comprobaciones angulares y de distancia. Las calibraciones no las cubre la garantía y deben hacerse 3 o 4 veces al año o las que sean necesarias según la carga de trabajo.
- Cuando saque el instrumento del estuche, nunca lo haga a la fuerza. El estuche vacío debe cerrarse para protegerlo de la humedad y el polvo.
- Cuando coloque el instrumento en el estuche, no apriete completamente los tornillos de puntería, sólo levemente. Además, asegúrese de que los tornillos de la base nivelante están centrados, coincidiendo con la indicación de la funda de los tornillos de nivelación.
- Compruebe los ajustes del instruemnto periódicamente para mantenerlla precisión del instrumento.

# **27. MENSAJES DE ERROR**

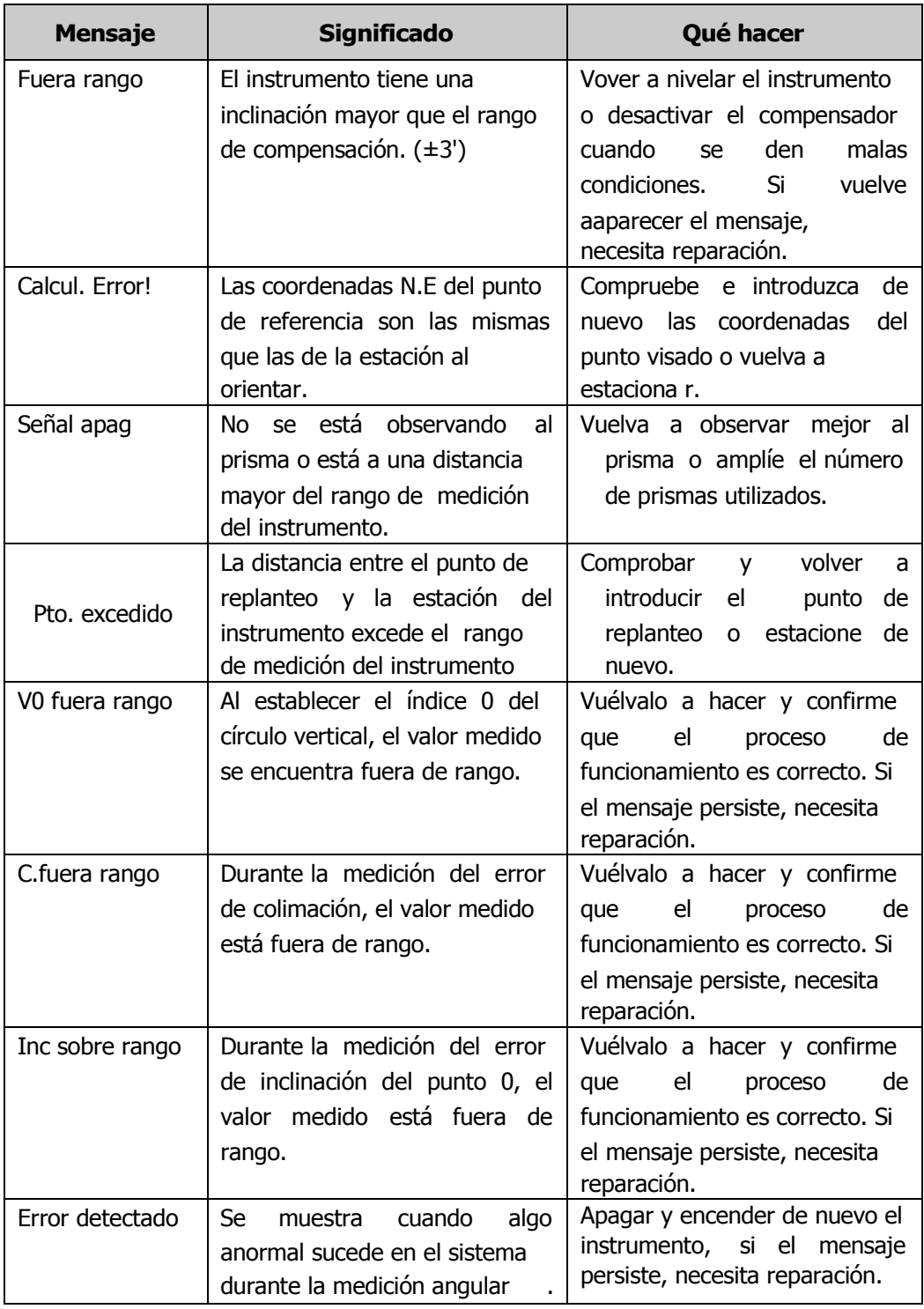

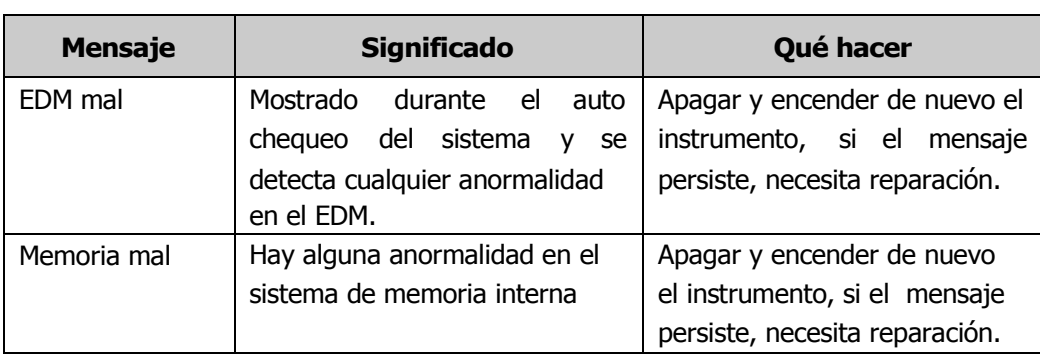

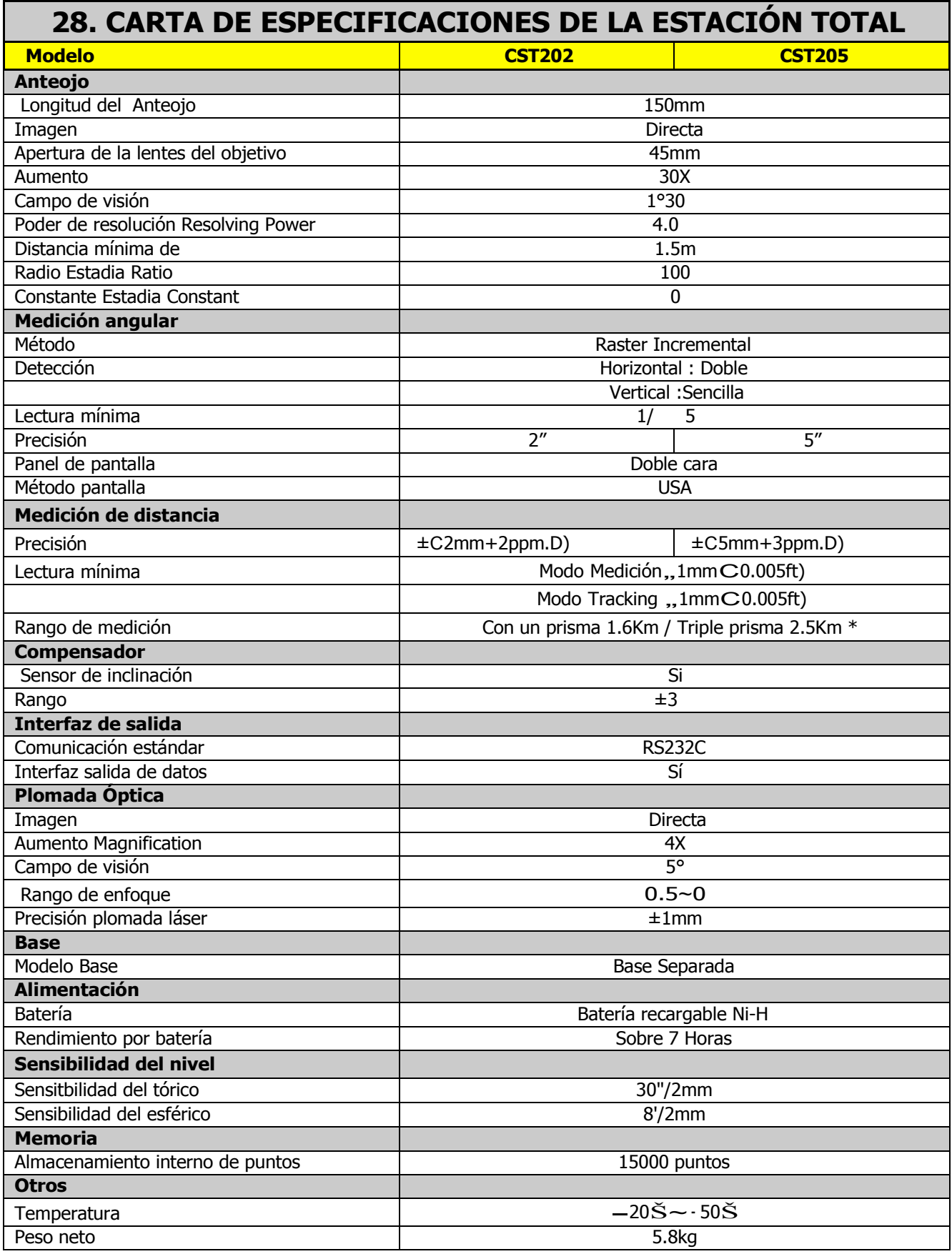

**"\*"Condiciones medias :ligera bruma; visibilidad de unos 23.5Km, periodos soleados**

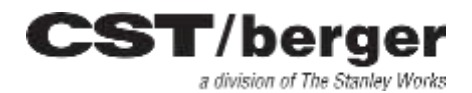

255 W. Fleming Street Watseka IL 60970 USA (815) 432-9200 FAX: (815) 432-2417

www.cstsurvey.com sales@cstsurvey.com

#### CST Germany

Wasserburger Strasse 9 84427 Sankt Wolfgang Germany (49) 8085 930530 resi 8085 930550<br>Fax: (49) 8085 930550<br>Interik info@atter/beneraldi email: info@attenberger.de

Este manual se obtuvo de CST/ BERGER (www.cts.gerger.com)

**CST SRL** Via Badini 9/3 40057 Quarto Inferiore (BO) Italy 0039-051 6058829 Fax: 0039-051-6060514 Service: 0039-051 767441 email: info@cstsurvey.it